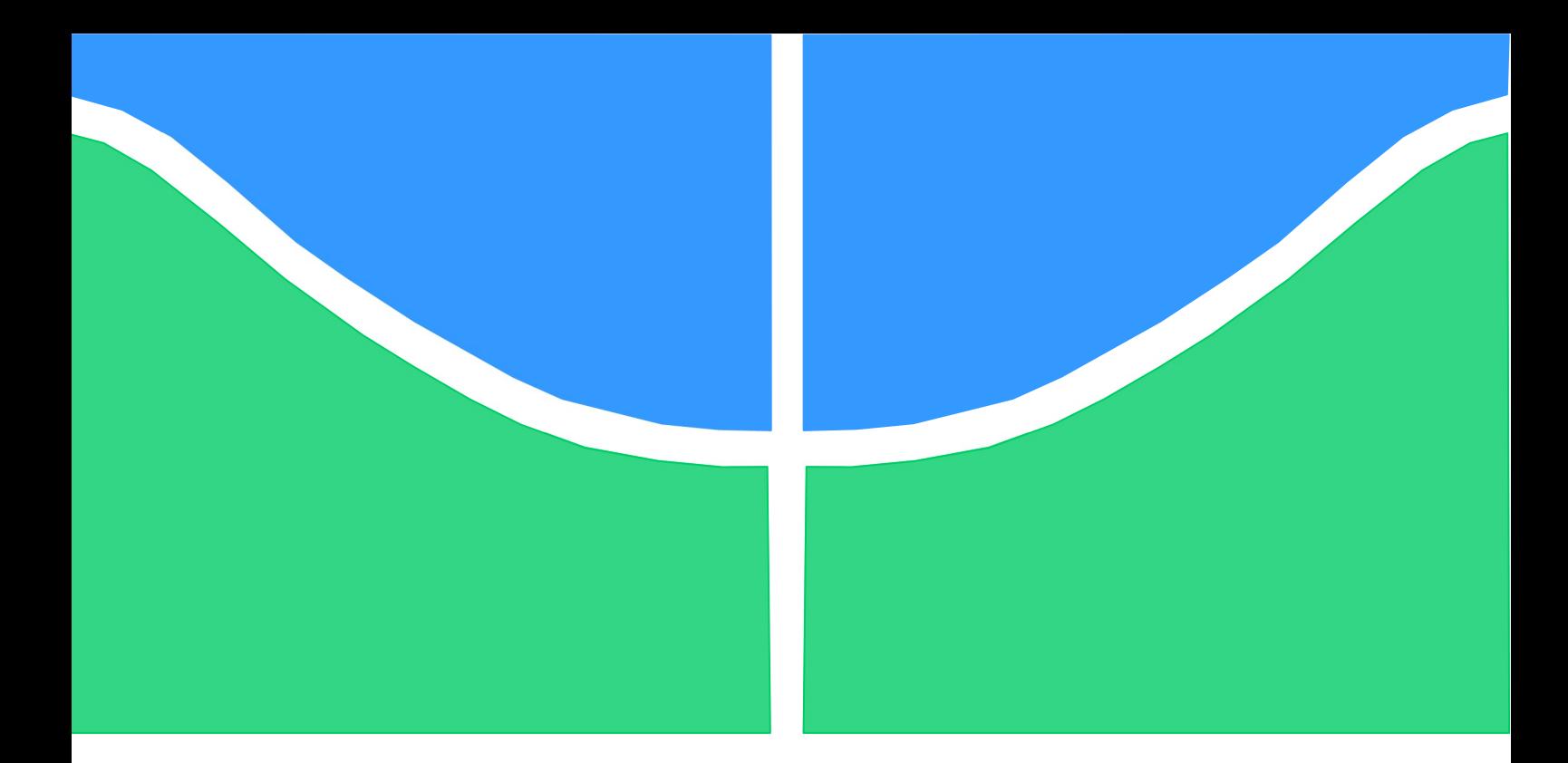

# PROJETO DE GRADUAÇÃO

## Aplicação de Lean Office em uma empresa do setor imobiliário: um estudo de caso

# Brenda Baumann Gewehr

17/0083411

Brasília, 05 de maio de 2022.

### UNIVERSIDADE DE BRASILIA

Faculdade de Tecnologia Departamento de Engenharia de Produção

UNIVERSIDADE DE BRASILIA Faculdade de Tecnologia Departamento de Engenharia de Produção

## PROJETO DE GRADUAÇÃO

## Aplicação de Lean Office em uma empresa do setor imobiliário: um estudo de caso

Brenda Baumann Gewehr 17/0083411

Profa. Dra. Ana Carla Bittencourt Reis – UnB/EPR (Orientadora)

Brasília, 05 de maio de 2022

#### RESUMO

O crescimento do número de empresas exercendo atividades imobiliárias no Distrito Federal faz com que as demais, já estabelecidas no mercado, busquem o aperfeiçoamento de seus métodos de gestão, com o intuito de continuarem se destacando perante seus concorrentes. Desta forma, este trabalho realizou um estudo de caso com abordagem qualitativa e exploratória em uma imobiliária, a qual buscava alcançar um melhor posicionamento no mercado imobiliário local. Nesse estudo, foi possível identificar oportunidades essenciais de melhorias no processo de locação de imóveis para alcançar seu propósito, dentre as quais, destacam-se a redução do retrabalho e a estruturação do fluxo de informações. Nesse sentido, a pesquisa teve como objetivo aperfeiçoar o fluxo dos processos de locação de imóveis por meio da aplicação de conceitos do Lean Office em uma empresa do setor imobiliário. E, para isso, o estudo aplicou a metodologia 5S e o mapeamento dos processos críticos de modo a tornarem possíveis a redução dos retrabalhos e a melhoria do gerenciamento e armazenamento de informações.

Palavras-chave: Setor imobiliário, locação de imóveis, imobiliária, metodologia 5S, PDCA, Lean Office, mapeamento de processos, melhoria contínua.

#### ABSTRACT

The growth in the number of companies carrying out real estate activities in the Federal District makes the others, already established in the market, seek to improve their management methods, in order to continue to stand out from their competitors. In this way, this work carried out a case study, with a qualitative and exploratory approach, in a real estate company, which sought to achieve a better positioning in the local real estate market. In this study, it was possible to identify essential opportunities for improvement in the process of leasing properties to achieve its purpose, among which are: the reduction of rework and the structuring of the flow of information. In this sense, the research aimed to improve the flow of real estate leasing processes through the application of Lean Office concepts in a real estate company. And for that, the study applied the 5S methodology and the mapping of critical processes, in order to make it possible to reduce rework and improve the management and storage of information.

Key words: Real estate sector, real estate leasing, real estate, 5S methodology, PDCA, Lean Office, process mapping, continuous improvement.

### LISTA DE FIGURAS

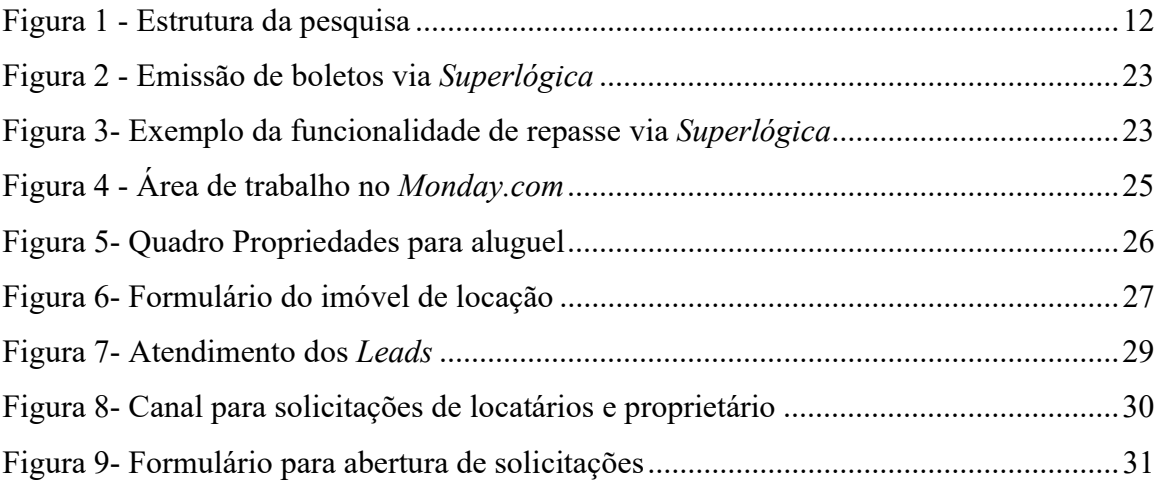

### LISTA DE TABELAS

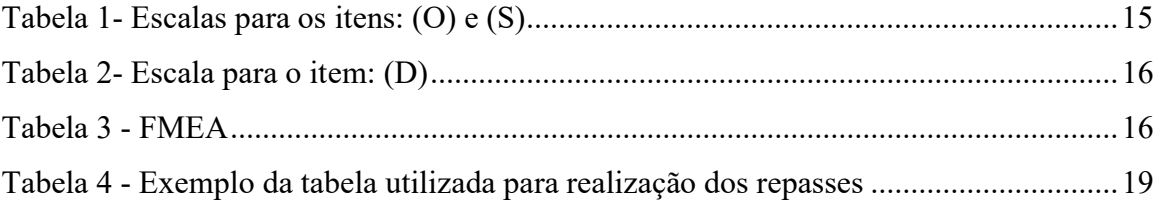

### LISTA DE QUADROS

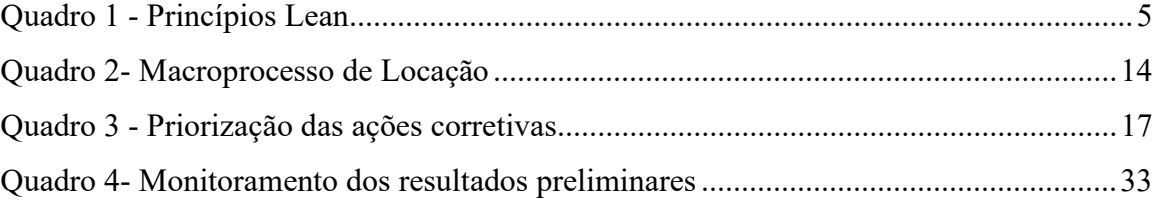

## **SUMÁRIO**

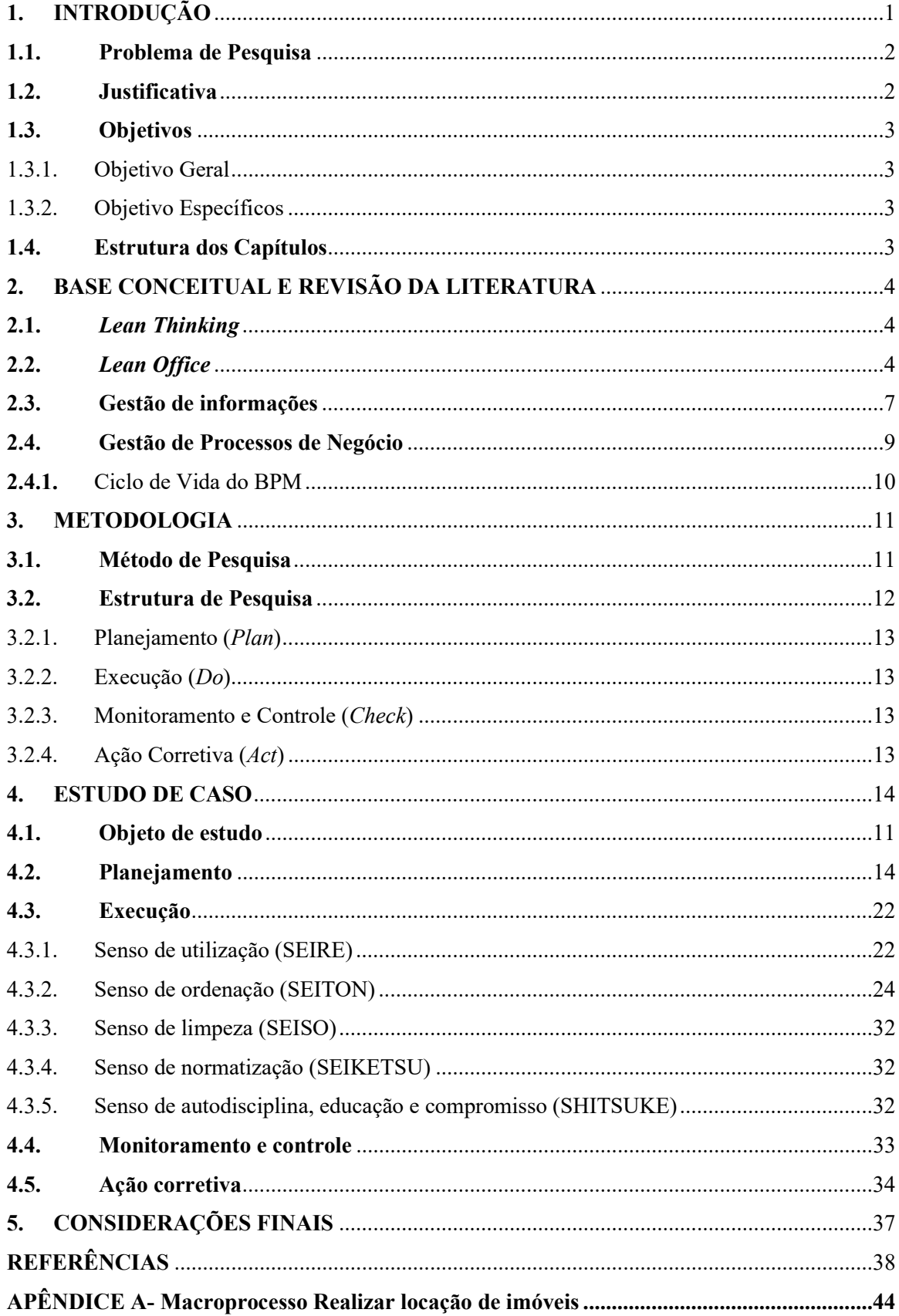

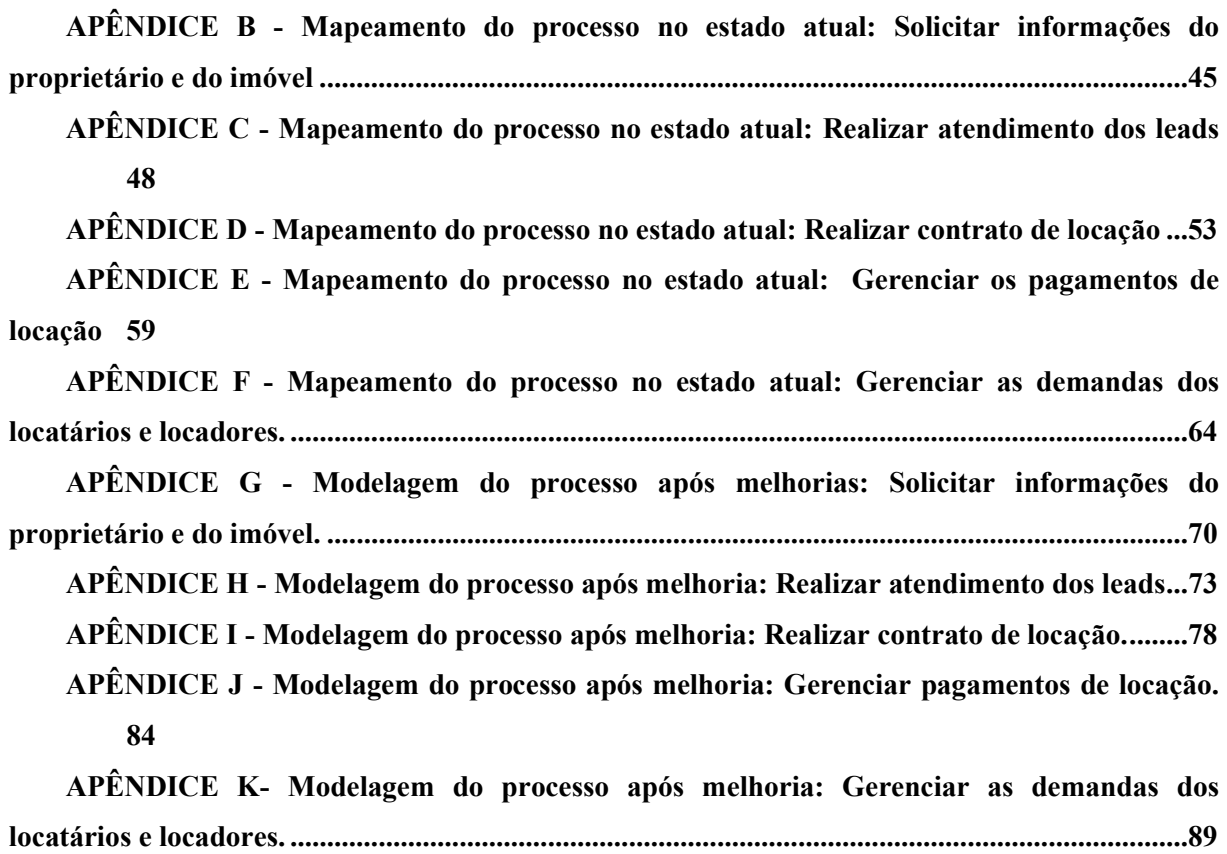

#### 1. INTRODUÇÃO

O Índice de Velocidade de Vendas (IVV) do mercado imobiliário do Distrito Federal vem acumulando resultados positivos mesmo com os impactos da pandemia de COVID-19 na economia. O resultado foi evidenciado com índice de 11,1%, no mês de junho de 2020, o qual representa o seu melhor resultado desde 2015 (SEBRAE/DF, 2020). Essa alta do mercado imobiliário foi justificada por diversos fatores que intercorreram durante a pandemia de COVID-19. Segundo a Associação Brasileira das Entidades de Crédito Imobiliário e Poupança (Abecip), um desses fatores foi a redução da taxa básica de juros (Selic), que caiu à mínima histórica de 2%, no ano passado, causando uma redução no custo dos financiamentos bancários.

Neste contexto, as entidades financeiras criaram linhas de crédito incentivando os financiamentos imobiliários, o que alavancou o crescimento do setor durante este período. Segundo pesquisa realizada pelo FipeZap, no início de 2021, 47% dos brasileiros entrevistados disseram que ainda pretendiam comprar um imóvel no segundo trimestre de 2021, sendo que, destes potenciais compradores, 14% revelaram que veem o imóvel como opção de investimento (FipeZap, 2021).

Dessa forma, o investimento em aquisição de imóveis para locação voltou a ser uma boa alternativa de investimento, principalmente, devido à instabilidade econômica observada em 2020 e 2021. Segundo o Instituto Brasileiro de Geografia e Estatísticas (IBGE), em 2018, mais de 55% dos imóveis no Distrito Federal (DF) eram alugados ou financiados. Este número cresceu progressivamente nos últimos anos, o que possibilita uma oportunidade de negócio aos investidores (IBGE, 2018).

De acordo com as estatísticas do censo demográfico do IBGE de 2013, o mercado imobiliário brasileiro alcançou a marca de 67 milhões de residências no país. Portanto, neste cenário de grande oferta e concorrência do setor, as empresas devem buscar o aperfeiçoamento de seus métodos de gestão para assim continuarem se destacando perante os seus concorrentes (MATOS e BARTKIW, 2013).

Os proprietários que optam por disponibilizar um imóvel para alugar têm duas alternativas: locação direta, realizada entre proprietário e locatário; e locação indireta, onde há intermediários para viabilizar a locação. A abordagem realizada neste estudo foi a locação indireta com intermediação realizada por uma imobiliária.

Sendo assim, por meio de uma análise preliminar realizado na empresa Avanti Imob, identificou-se a necessidade de melhoria nos processos de locação de imóveis com objetivo de a empresa alcançar um melhor posicionamento no mercado imobiliário. Essa demanda foi justificada pelo grande aumento de empresas que atuam neste setor. De acordo com a Classificação Nacional de Atividades Econômicas (CNAE) do IBGE, o setor de atividades imobiliárias teve um crescimento de 1.025 empresas em 2010 para 2.493 empresas, em 2019, no Distrito Federal (IBGE, 2022).

O estudo foi realizado na Avanti Imob, uma imobiliária de pequeno porte que está presente no mercado imobiliário de Brasília há 12 anos. Durante este período, a empresa já ultrapassou a marca de 500 (quinhentos) imóveis vendidos e locados. Além disso, possui um portfólio nas áreas de atuação de administração patrimonial, de consultoria imobiliária, de intermediação imobiliária, de locações corporativas e de locações residenciais (Avanti Imob, 2022).

Após análise preliminar do macroprocesso de locação realizado na imobiliária em estudo, foram relacionadas duas oportunidades de melhorias que buscam aumentar a qualidade do serviço prestado ao cliente: a redução do retrabalho e a estruturação do fluxo de informações. Com base nas oportunidades supracitadas, decidiu-se realizar a aplicação dos princípios Lean Office, pois de acordo com a literatura, esta ferramenta é recomendada para aplicação em organizações de serviços e em processos administrativos que pretendam realizar redução de desperdícios (TAPPING e SHUKER, 2003; VENEGAS, 2007; MAGALHÃES et al., 2019).

Portanto, a presente pesquisa buscou analisar, através de um estudo de caso, os benefícios da aplicação dos princípios de Lean Office em uma empresa do setor imobiliário do Distrito Federal.

#### 1.1. Problema de Pesquisa

Durante a análise preliminar na empresa Avanti Imob, verificou-se a existência de retrabalhos nos processos de locação de imóveis e a falta de gestão de informações, que impactava diretamente na qualidade dos serviços e na satisfação dos clientes. Dessa forma, foram utilizados os princípios de Lean Office para responder:

- Como melhorar os processos de locação de imóveis de forma a diminuir falhas e retrabalho no processo em estudo?

#### 1.2. Justificativa

A locação de imóveis é o produto mais sensível e possui extrema importância financeira para a empresa, visto que ela representa uma receita fixa mensal, além de contribuir na fidelização do cliente. Ademais, deve-se ter cautela com esse produto, pois ele possui um alto risco financeiro para a empresa, dado que a existência de erros neste macroprocesso pode ocorrer em processos judiciais e débitos com a Receita Federal.

Diante dos fatos apresentados, tornou-se clara a necessidade de melhoria no modelo de gestão da Avanti Imob, a fim de mitigar os problemas, além de possibilitar a melhoria da qualidade dos serviços prestados a curto prazo e contribuir para desenvolvimento de vantagens competitivas a médio e a longo prazo.

#### 1.3. Objetivos

#### 1.3.1. Objetivo Geral

O objetivo geral dessa pesquisa é melhorar o fluxo dos processos críticos de locação de imóveis, de forma a aperfeiçoar os serviços prestados, identificando os principais benefícios da aplicação dos princípios do Lean Office em uma empresa do setor imobiliário.

#### 1.3.2. Objetivo Específicos

Para que fosse possível alcançar o objetivo geral, foram definidos os seguintes objetivos específicos:

- Elaborar os fluxos dos processos críticos de locação de imóveis;
- Mitigar os retrabalhos e desperdícios gerados ao longo dos processos;
- Melhorar o gerenciamento e armazenamento das informações;
- Automatizar atividades presentes ao longo do macroprocesso de locação com intuito de aumentar a confiabilidade e consistência na execução dos processos.

#### 1.4. Estrutura dos Capítulos

O presente estudo está dividido em cinco capítulos que estão estruturados da seguinte forma: o Capítulo 1 apresenta uma breve contextualização da pesquisa realizada, introduzindo a motivação, a definição do problema de pesquisa e os respectivos objetivos. O Capítulo 2 contém a base conceitual e a revisão da literatura, que aborda informações e dados sobre o tema trabalhado, delimitando o conceito de Lean Office e suas principais características e ferramentas. O Capítulo 3 contém a Metodologia que apresenta a classificação da pesquisa, os procedimentos metodológicos e o planejamento das fases e das etapas. O Capítulo 4 contempla a aplicação da metodologia e a apresentação dos dados e das discussões, evidenciando as principais análises realizadas e seus resultados obtidos a partir do estudo de caso. Por fim, o Capítulo 5 contempla as considerações finais, as limitações e as sugestões de pesquisas futuras.

#### 2. REVISÃO DA LITERATURA

O referencial teórico teve como objetivo apresentar os principais conceitos que serão abordados nessa pesquisa. Além de servir como base para o desenvolvimento da metodologia, este capítulo vai trazer os principais estudos e análises já desenvolvidos e aplicados sobre o tema.

#### 2.1. Lean Thinking

O Sistema Toyota de Produção (STP), também conhecido como Lean ou Produção Enxuta, é uma filosofia de produção que surgiu, por volta de 1950, no Japão. Foi desenvolvido pela Toyota Motor Company e, fundamentalmente, concentra-se na identificação e na eliminação de desperdício. Já o termo "Lean thinking" foi introduzido como conceito de administração de empresas em 1996, sendo aplicado, principalmente, no setor de serviços (WOMACK; JONES, 2004).

O Lean thinking é definido como um sistema de gestão voltado para a criação de valor por meio da melhoria contínua, do sequenciamento de atividades, da redução de prazos e da supressão de desperdícios que decorrem da atividade humana de absorver recursos sem agregar valor para o cliente (WOMACK e JONES, 2004; LIKER, 2004; SHAMAH, 2013; BODIN DANIELSSON, 2013). Portanto, com o objetivo de aprimorar os processos administrativos e de obter um maior ganho operacional, as empresas começaram a adotar o conceito de pensamento enxuto para dentro das organizações de forma mais regular, contribuindo para competitividade das empresas nos mercados globais (BODIN DANIELSSON, 2013; SONY, 2018; ABDALLAH et al., 2019).

No geral, a transferência da metodologia Lean do setor industrial para o escritório é complexa, visto que o Lean Manufacturing foi concebido para evitar desperdícios na fabricação ou produção de itens, enquanto o Lean Office trabalha com fluxo de informação e execução da atividade (WEIZENMANN e CECCONELLO, 2020).

#### 2.2. Lean Office

O Lean Office é uma classificação dos princípios Lean com aplicabilidade em áreas administrativas e a sua utilização possui capacidade de melhorar o fluxo de trabalho e de reduzir desperdícios administrativos (TAPPING e SHUKER, 2010). Além disso, o Lean Office permite maior flexibilidade e melhor resposta às mudanças de mercado (ENGLE, 2012). Os princípios do Lean Office, apresentados no Quadro 1, foram inicialmente pensados para o Lean Manufacturing, porém podem ser facilmente aplicados no contexto de escritorios (WOMACK e JONES, 2004).

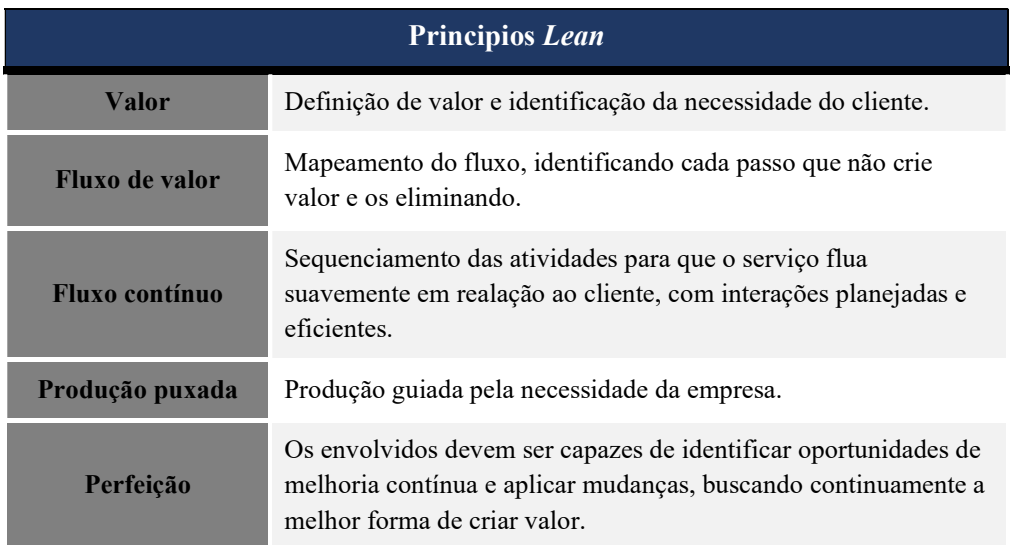

#### Quadro 1 - Princípios Lean

Fonte: (WOMACK e JONES, 2004).

A identificação de desperdícios em escritórios pode ser relativamente mais difícil devido à natureza intangível do fator de informação e à verificação do fluxo de trabalho do escritório mais complicada em decorrência do fluxo ocorrer em redes digitais (GONÇALVES, 2000; GREEF et al., 2012a; OLIVEIRA, 2007). No entanto, existe uma infinidade de atividades que geram resíduos nos escritórios e, por isso, a melhoria dos processos administrativos pode trazer ganhos para todos os níveis da organização (HULS, 2005).

Neste contexto, apesar da identificação de desperdícios ser mais desafiadora, Lareau (2002) menciona que é possível identificar dois tipos: desperdícios de superfície, que estão relacionados aos processos operacionais em escritório; e desperdícios de liderança, que estão relacionados à estratégia administrativa e à gestão.

Ao eliminar esses desperdícios nos escritórios, os principais benefícios da implementação do Lean Office são: o fluxo de trabalho aprimorado, o aumento na produtividade, a redução do lead time dos processos, a redução de custos e o aumento na satisfação do cliente. Além disso, é possível observar um melhor aproveitamento do espaço de trabalho, uma redução da burocracia, uma melhoria na comunicação por meio da implantação de gerenciamento visual, uma implantação de procedimentos padronizados, uma redução de retrabalho, um fornecimento de informações em tempo real, uma melhoria da qualidade de produtos e serviços, uma otimização de estratégias e trabalhadores mais engajados, motivados e capacitados (MCKELLEN, 2005; NAFTANAILA e MOCANU, 2014; YOKOYAMA et al., 2019).

Na maioria das aplicações, a implementação do Lean Office é voltada para a modelagem e para a orientação de processos. É possível, através do mapeamento dos processos, que a organização garanta um melhor controle dos resultados e uma melhor previsão de metas, custos e desempenho, além de maiores ganhos de eficiência e de melhor gestão de sua capacidade de inovação (MCCORMACK et al., 2009a).

Além das etapas de implantação do Lean Office e da importância da modelagem e da orientação dos processos, segundo Tapping e Shuker (2003), também é necessário utilizar outros conceitos e outras ferramentas já consolidadas no Lean Manufacturing. Dentre as ferramentas Lean, torna-se importante o uso de ferramentas como: a padronização do trabalho, o mapeamento de fluxo de valor, o 5S, a anotação de poka-yoke, o gerenciamento de processos de negócios e os indicadores-chave de desempenho (KPI) nos processos administrativos (MELARA, LIMA e SOUZA, 2017; YOKOYAMA et al, 2019; DE ALMEIDA et al., 2016).

De acordo com Lago et al. (2008) e Wiklund e Wiklund (2002), entre as principais ferramentas utilizadas nos processos de melhorias e aplicação do Lean Office estão:

- 5S A ferramenta "5S" é uma prática importante para motivar mudanças, estabelecer disciplina e padronizar (FABRIZIO e TAPPING, 2006). Segundo Lapa (1998) e Campos (2005), os "5S" são identificados como: SEIRI, senso de utilização, arrumação, organização, seleção (separar o que é necessário do que é inútil); SEITON, senso de organização, sistematização e classificação (otimização da área de trabalho); SEISO, senso de limpeza (um ambiente limpo mantém um bom funcionamento dos trabalhos); SEIKETSU, senso de saúde e padronização (representa a manutenção dos três princípios iniciais); e SHITSUKE, senso de disciplina (objetivo de sustentar os resultados obtidos por meio da aplicação dos outros "S", convertendo-as em rotina).
- Padronização do trabalho O trabalho padrão é um método para estabelecer um conjunto de procedimentos que são documentados e descrevem a melhor maneira dos trabalhadores desempenharem suas tarefas (FELSTEAD, JEWSON e WALTERS, 2005; MARKOVITZ, 2016). A padronização do trabalho dentro da empresa é necessária para que seja possível medir a qualidade dos processos e de sua rotina, bem como garantir a sustentabilidade das implementações do Lean, evitando que os ganhos obtidos por meio da implantação sejam apenas temporários (MAZZOCATO et al., 2010; COSTA e GODINHO FILHO, 2016).

 Ciclo Plan-Do-Check-Act (PDCA) - O ciclo PDCA é outra ferramenta que possui objetivo de melhoria contínua dentro das organizações. Ele se caracteriza como uma estrutura consolidada para a melhoria de processos que se concentram na aprendizagem contínua, na criação de conhecimento e na gestão da qualidade (DEMING, 1993; DEMING 2000; JONES, PARAST e ADAMS, 2010), tornandose a chave para o sucesso de qualquer iniciativa de melhoria da qualidade (KARLSSON e SANDVIK WIKLUND, 1997; WIKLUND e WIKLUND, 2002). O ciclo PDCA é composto por quatro etapas bem definidas que, segundo Dahlgaard e Kanji (1995), são essenciais para que a melhoria da qualidade se torne eficaz: planejar os esforços de melhoria com a coleta de dados e analisá-lo para encontrar oportunidades de melhoria (Plan); executar o que foi planejado, com o foco em aumentar a qualidade e a produtividade  $(Do)$ ; verificar se a mudança é realmente uma melhoria ao coletar dados e analisá-los em comparação com os dados originais (Check); agir de forma a propagar a melhoria em toda a organização, estabelecendo um novo padrão de atuação (Act).

Contudo, também é importante buscar a utilização de ferramentas eficientes para melhoria da gestão de informações, que possam ser implementadas tanto nos ambientes de trabalho físico quanto eletrônico (BABAN, FERTUCK, e VERMILYE, 2009; MONTEIRO, ALVES e CARVALHO, 2017).

#### 2.3. Gestão de informações

No ambiente administrativo, uma gestão eficiente de informações é capaz de promover vantagens e criar benefícios financeiros significativos (MAGALHÃES et al., 2019). Por isso, é importante ter o fluxo de informações e procedimentos padronizados, atualizados, completos e consistentes.

O conceito de gestão da informação passa a ser utilizado como um recurso organizacional, de forma que o sucesso e as vantagens competitivas das organizações dependam da capacidade de gerenciar as informações de maneira mais eficaz que seus concorrentes (MCGEE e PRUSAK, 1994; DETLOR, 2010). No contexto do Lean, os fluxos de informações também são utilizados como um recurso estratégico para os processos de gestão, possibilitando a comunicação e a tomada de decisão (GARCIA e FADEL, 2010; VITAL et al., 2010).

As informações podem estar conectadas com o sucesso ou fracasso de uma empresa, pois boas tomadas de decisões e de estratégias de posicionamento nos mercados eficientes só ocorrem se houver conhecimento e entendimento das informações disponíveis. Segundo

Rodriguez e Gomes (2015) as organizações que melhor assimilarem as informações disponíveis terão maiores níveis de competitividade e, portanto, precisam utilizar mecanismos para conhecer o ambiente que estão inseridos e aprender com eles (RODRIGUEZ e GOMEZ, 2015).

Entretanto, quando há redundância, inconsistência ou fragmentação de informações nos processos de negócios, bem como barreiras de comunicação, fluxos desorganizados e informações desqualificadas, o desempenho e o alcance dos objetivos organizacionais sofrem impactos negativos (GREEF e FREITAS, 2012b).

A criação de processos de gestão da informação que visa aumentar a competitividade e sobrevivência das organizações possibilita aumentar a capacidade de acessar, processar e usar a informação de forma mais eficiente e eficaz (BEUREN, 2000; DETLOR, 2010). A gestão da informação envolve uma combinação de tecnologia, de organização e de processos que permite a coleta, o processamento, o acesso e a distribuição da informação, bem como a identificação das necessidades de informações (DEVECE et al., 2017). Portanto, a implementação de sistemas de gerenciamento de informações, na maioria dos casos, requer o redesenho de processos de negócios, adaptações das tecnologias e das mudanças nas políticas e nos procedimentos (DEVECE et al., 2017).

Segundo Hicks (2007), a aplicação dos princípios do pensamento enxuto na gestão da informação é voltada para identificar e possibilitar melhorias no fluxo de valor, de modo que a capacidade de prever e de gerenciar necessidades informacionais é desenvolvida por meio de inciativas que buscam uma integração entre a identificação de requisitos e a busca por informação (HICKS, 2007; INOMATA et al., 2015).

Um dos principais pontos para melhoria no contexto do Lean Office é garantir que todos os dados necessários sejam apontados e levantados para evitar desperdícios causados pelas quebras dos fluxos de informações (HULS, 2005). Para que esse objetivo seja alcançado, é necessário realizar a formalização das necessidades para cada tarefa do processo de negócios, com a definição de todas as entradas e as saídas de informações (HULS, 2005; MARZOUK et al., 2012; ROSSITI et al., 2016).

A padronização dos procedimentos de coleta de dados contribui para a padronização das atividades realizadas (BODIN DANIELSSON, 2013), o que permite aumentar a eficácia dos fluxos de informação e da qualidade dos processos de negócios, como também diminuir o tempo de espera dos processos (MARZOUK et al., 2012; ROSSITI et al., 2016).

No Lean Office, a simplificação dos fluxos de informações é realizada por meio de melhorias que otimizam o transporte de documentos, a transmissão, a extensão do fluxo, o acesso às informações e à burocracia. Assim como no Lean Thinking, essa otimização é alcançada por meio da eliminação dos desperdícios como, por exemplo, eliminação de loops nos fluxos de informação e de redução das etapas nos fluxos de trabalho (HICKS, 2007; PIERCY e RICH, 2009; MARZOUK et al., 2012). Para que essas melhorias possam ser implementadas é fundamental conhecer os processos de negócios da organização.

#### 2.4. Gestão de Processos de Negócio

O mapeamento de processos é um dos aspectos centrais da implantação do Lean Office, de acordo com Freitas e Freitas (2020). É necessário mapear os processos para as situações atuais e futuras, exigindo também uma investigação completa dos fluxos de informações, do redesenho das atividades dos processos e da implantação de recursos tecnológicos (MCCORMACK et al., 2009b; FREITAS e FREITAS, 2020).

Segundo Krajewski, Ritzman e Malhotra (2009), os processos de negócio podem ser compostos por uma série de atividades, que são desenvolvidas pelas pessoas dentro de uma organização. Esses são identificados como processos essenciais e que representam as atividades que uma organização desempenha para cumprir sua missão. Nesse contexto, os processos e atividades só devem existir se agregarem valor à atividade fim da organização (KRAJEWSKI et al., 2009).

Para que as organizações atinjam seus objetivos e mantenham-se eficazes, é importante que conheçam seus processos. Segundo Davenport (1994), os gestores possuem uma responsabilidade central de buscarem a otimização e fazerem mais com menos recursos, dentro de todos os níveis organizacionais das instituições.

Para avaliar e controlar os processos, o mapeamento desses é um componente essencial para o gerenciamento, possibilitando a redução nas falhas de integração entre sistemas e a consequente melhora do desempenho da organização por meio de um melhor entendimento dos processos atuais (GOMES et al., 2015), além de permitir a eliminação de barreiras institucionais e a visualização da organização de maneira funcional e integrada, objetivando processos com custos mais baixos, mais rápidos e com maior precisão e flexibilidade (SMITH e FINGER, 2007; PAIN, 2009; HAMMER, 2010).

Barbrow e Hartline (2015) afirmam que o mapeamento de processos aponta os atrasos e os problemas de execução, além de exibir os fluxos de trabalho e de informação em um formato que permite a tomada de decisão baseada em evidências.

Dessa forma, o conceito de Business Process Management (BPM) começa a ser cada vez mais aplicado, visto que ele proporciona uma visão sistêmica, ou seja, possibilita a

visualização de toda organização sob o ponto de vista dos processos (PAVANI JÚNIOR e SCUCUGLIA, 2011).

#### 2.4.1. Ciclo de Vida do BPM

O conceito de BPM é aplicado durante todo o ciclo de vida dos processos, tanto na sua concepção e modelagem quanto na sua execução e no seu controle (CRUZ, 2008). Além disso, trata-se de um modelo de melhoria contínua, que necessita estar alinhado aos objetivos estratégicos da organização (PIZZA, 2012). Portanto, a aplicação do ciclo PDCA é uma das estratégias que podem ser utilizadas com o objetivo de garantir a melhoria contínua dos processos.

A aplicação do ciclo PDCA, no contexto de gestão de processos, pode ser dividida em quatro etapas. Na primeira etapa, realiza-se o planejamento, a análise e o desenho dos processos, com o objetivo de alinhá-los estrategicamente à organização (BPM CBOK, 2013). De acordo com o BPM CBOK (2013) é necessário conhecer os clientes, as entradas, as saídas, os eventos que disparam os processos, as regras e os controles inclusos nos processos e o direcionamento do desempenho alvo dos processos.

Segundo o BPM CBOK (2013), a segunda etapa pode ser definida como etapa de execução dos processos e, nela, pode-se assumir diversas formas como: a criação de novos papéis e responsabilidades ou a modificação dos existentes; o desenvolvimento de áreas funcionais ou a restruturação das mesmas; a introdução de novos canais de relacionamento com os clientes; e a criação de novos mecanismos de medição de desempenho.

Na terceira etapa, realiza-se o monitoramento e o controle, quando há a estruturação dos dados e das informações que a execução dos processos gera para a verificação do desempenho dos processos em relação ao que a organização espera deles, considerando a visão dos clientes internos e externos. É nessa fase que são apontados os pontos de gargalo, de desvio, dentre outros desperdícios (BPM CBOK, 2013).

Por fim, na quarta etapa, busca-se garantir a integridade e correção dos processos perante às informações obtidas. De acordo com BPM CBOK (2013), a execução dessa etapa aborda: a coleta e observação dos dados da fase de monitoramento, a análise dos dados e a elaboração da lista de correções, o desenvolvimento das recomendações para as correções a serem realizadas e a classificação e a priorização de novos requisitos para integrarem a próxima fase de planejamento.

#### 3. METODOLOGIA

Esse capítulo apresenta a metodologia utilizada na pesquisa, de forma que se possa entender quais foram as etapas executadas para o alcance do objetivo proposto neste trabalho.

#### 3.1. Método de Pesquisa

A presente pesquisa é um estudo de caso de caráter descritivo, que procurou por meio de levantamento e de análise de dados, reduzir os desperdícios e melhorar o fluxo dos processos através da aplicação de princípios de Lean Office (GIL, 2008). Com objetivo de propor melhorias no macroprocesso de locação de imóveis na Avanti Imob, utilizou-se a metodologia classificada como um estudo de caso exploratório com abordagem qualitativa (SAUNDERS et al., 2003).

Segundo Yin (2001), o estudo de caso representa uma investigação de natureza empírica e compreende um método abrangente, com a lógica do planejamento, da coleta e da análise de dados. O estudo de caso é caracterizado pela investigação de um determinado fenômeno, dentro de um contexto real, quando as fronteiras entre o fenômeno e o contexto em que está inserido não são claramente definidas (GIL, 1996; BERTO e NAKANO, 2000). Esse método geralmente envolve a investigação de um caso e busca criar relações e entendimentos sobre o objeto de estudo.

A empresa Avanti Imob foi selecionada para realização deste estudo, a qual está inserida no mercado imobiliário e dispõe de atributos que a qualificam como caso (YIN, 2009). A coleta dos dados necessários para os mapeamentos dos processos ocorreu por meio de entrevistas semiestruturadas com os respectivos responsáveis pelos processos e a modelagem foi realizada por meio do software Bizagi Moldeler. Para o levantamento dos resultados percebidos pelos colaboradores da empresa, após a implantação das ações corretivas, foi realizada uma entrevista em grupo semiestruturada.

#### 3.1.1. Objeto de estudo

O objeto de estudo da presente pesquisa foi o macroprocesso de locação de imóveis da Avanti Imob, uma empresa que atua no mercado imobiliário e presta serviços de administração patrimonial e intermediação imobiliária de imóveis residenciais e comerciais. Essa organização está localizada em Brasília (DF) e atua no mercado desde 2010.

No contexto estudado, a administração de locações de imóveis pode ser descrita em um macroprocesso que engloba a prospecção de clientes, a realização de contrato de administração com proprietários, o atendimento dos leads (clientes em potencial por demonstrarem interesse na locação de um imóvel), o contrato de locação com inquilinos e o acompanhamento de todos os contratos enquanto estiverem vigentes (AGÊNCIA KAIZEN, 2021).

A seguir, é apresentada a estrutura de pesquisa e o detalhamento de cada uma das etapas executadas.

#### 3.2. Estrutura de Pesquisa

Com objetivo de alcançar melhorias ao longo do macroprocesso de locação por meio da implantação do Lean Office, seguiu-se o proposto por Freitas e Freitas (2020) e Mccormack et al. (2009b), sendo a realização do mapeamento dos processos para as situações atual e futura, a investigação dos fluxos de informações, o redesenho das atividades do processo e a implantação de recursos tecnológicos.

Para isso, adaptou-se o modelo de ciclo de vida de processos do BPM CBOK (2013) apresentado no item 2.4.1. A principal modificação realizada foi a utilização da Análise de Modos de Falhas e Efeito (FMEA), com o objetivo de identificar modos de falhas, os seus efeitos e causas, de avaliar o risco de cada falha e de definir as ações para evitar as ocorrências no contexto de processos (STAMATIS, 2005, TUMER e STOCK, 2005). A partir da aplicação do FMEA, foi possível também definir os processos críticos em que o estudo seria realizado e as melhorias implementadas.

O presente estudo de caso foi estruturado em quatro etapas, de acordo com a estrutura de aplicação do Ciclo PDCA, conforme ilustrado pela Figura 2.

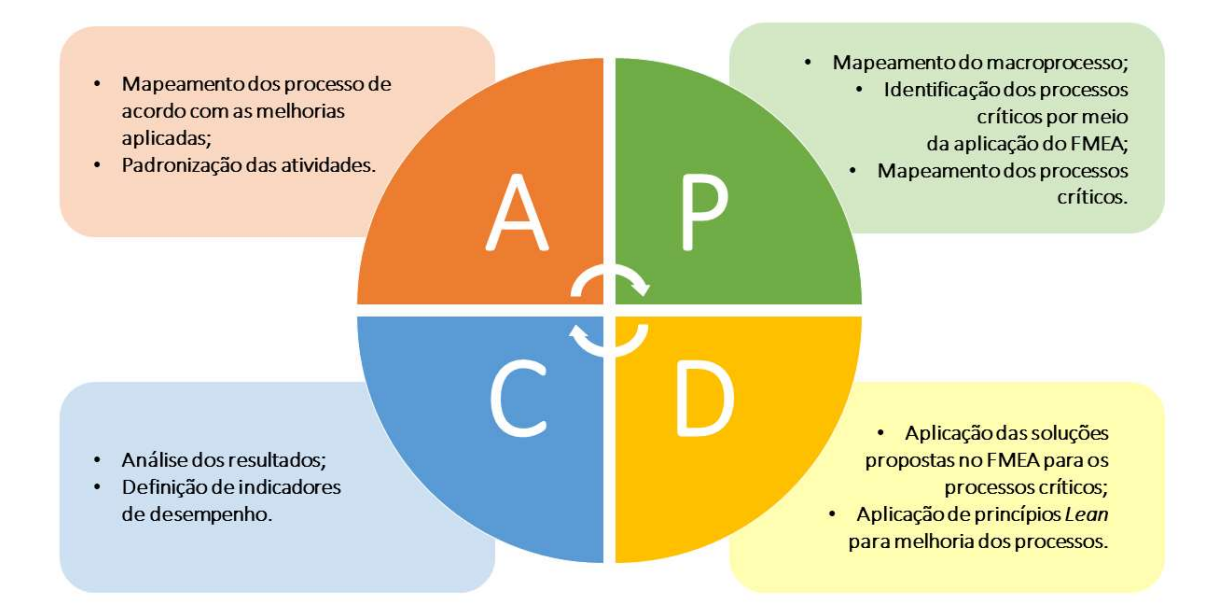

#### Figura 1 - Estrutura da pesquisa

#### 3.2.1. Planejamento (Plan)

A etapa de planejamento abrangerá a especificação da área de estudo e a identificação dos processos críticos, abordando os princípios Lean definidos como Valor e Fluxo de Valor. Para isso, realizou-se o mapeamento do macroprocesso "Realizar a locação de imóveis" com foco em identificar o fluxo de informação associado. Posteriormente, foi realizada a aplicação do FMEA, quando foi possível identificar os principais problemas presentes nos processos que compõem o macroprocesso "Realizar a locação de imóveis" e quantificar os índices de riscos relacionados. Para o estudo, priorizaram-se os cinco problemas com maiores índices de riscos e os processos inerentes. Esses foram mapeados para a aplicação das ações corretivas propostas por meio do FMEA e dos fluxos dos processos críticos elaborados.

#### 3.2.2. Execução (Do)

A etapa de execução corresponde à implantação das ações corretivas previstas na etapa de planejamento, visando corrigir os problemas já identificados e melhorar o fluxo dos processos e das informações. Nessa etapa foi realizada a aplicação da metodologia 5S voltada para a aplicação de um fluxo contínuo, por meio da melhoria da gestão da informação, da diminuição dos retrabalhos e da automatização das atividades. Os sensos foram aplicados na seguinte ordem: seiri (senso de utilização), seiton (senso de organização), seiso (senso de limpeza), seiketsu (senso de normalização), shitsuke (senso de disciplina).

#### 3.2.3. Monitoramento e Controle (Check)

Na etapa de monitoramento e controle, foram realizadas as análises dos resultados e das informações obtidas a partir da execução das fases anteriores do ciclo PDCA, verificando o desempenho das ações de melhoria adotadas. Ainda nessa etapa, os indicadores de desempenho foram estruturados para o monitoramento e acompanhamento periódico dos processos.

#### 3.2.4. Ação Corretiva (Act)

Por fim, na etapa de ação corretiva do ciclo PDCA, buscou-se garantir que as melhorias implementadas ao longo dos processos continuassem impactando positivamente nos resultados obtidos pela imobiliária, contribuindo para implantação do princípio de perfeição do Lean. Portanto, foi realizado um novo mapeamento dos processos críticos, de acordo com as mudanças adotadas na etapa de execução (Do), o que permitiu uma nova padronização das atividades realizadas.

Por conseguinte, o próximo capítulo relata os resultados obtidos a partir da aplicação da metodologia supracitada.

#### 4. ESTUDO DE CASO

Nesse capítulo abordou-se a aplicação das metodologias propostas no Capítulo 3 e a apresentação dos dados e discussões, evidenciando as principais análises realizadas e seus resultados obtidos a partir do estudo de caso.

#### 4.1. Planejamento

A etapa de planejamento iniciou com a especificação da área de estudo e o mapeamento do macroprocesso de locação de imóveis, seguido da identificação dos fluxos de informações e dos gargalos associados aos processos. A partir disso, definiram-se os processos considerados críticos que seriam estudados nas próximas etapas. Nessa etapa, abordaram-se os princípios Lean definidos como Valor e Fluxo de Valor

O levantamento de informações para o mapeamento do macroprocesso de locação de imóveis da empresa Avanti Imob foi realizado por meio de entrevistas semiestruturadas. Estas foram realizadas com a colaboradora responsável por realizar o gerenciamento das atividades relativas à carteira de locação da empresa. Então, com os dados obtidos a partir desse levantamento, foi possível identificar os processos contidos no macroprocesso de locação de imóveis, que estão listados no Quadro 2. Em seguida, foi realizada a modelagem do macroprocesso no software Bizagi Modeler e, por fim, ela passou por validações até representar a visão geral do macroprocesso.

| ID              | <b>Processo</b>                                                                  |
|-----------------|----------------------------------------------------------------------------------|
| 1               | Solicitar as informações do proprietário e do imóvel                             |
| 2               | Realizar Contrato de Administração do Imóvel                                     |
| 3               | Publicar o anúncio do imóvel                                                     |
| 4               | Realizar atendimento dos <i>leads</i>                                            |
| 5               | Realizar Contrato de Locação                                                     |
| 6               | Realizar a gestão do Contrato de Locação                                         |
| $7\phantom{.0}$ | Gerenciar a saída do inquilino                                                   |
| 8               | Verificar se o imóvel continuará a ser administrado<br>pela empresa para locação |
| 9               | Realizar a rescisão contratual de administração do<br>imóvel                     |

Quadro 2- Macroprocesso de Locação

Fonte: Autor

O Apêndice A apresenta a modelagem do macroprocesso de locação, o qual tem início com a captação de um novo imóvel para locação. Em suma, após a captação do cliente, solicitam-se as informações do proprietário e do imóvel para a realização do Contrato de Administração do Imóvel e publica-se o anúncio do imóvel nos portais assinados pela imobiliária. Em seguida, realizam-se atendimentos dos *leads* até que se encontre um interessado na locação e, em seguida, realiza-se o contrato de locação e sua gestão até a saída do inquilino. Após a rescisão de contrato de locação, é necessário verificar se a empresa continuará realizando a intermediação de locação, caso a resposta seja negativa, o macroprocesso é finalizado com a formalização da rescisão do contrato de administração do imóvel.

O grau de complexidade deste macroprocesso está nas diversas variações encontradas nos contratos de administração e locação aliada à falta de controle das informações e às falhas de comunicação entre as partes. Como resultado disso, gerava-se um alto nível de ruído entre a empresa e seus clientes durante as realizações das atividades dessa organização

Com o mapeamento do macroprocesso de locação de imóveis foi possível ter uma visão sistemática das atividades realizadas e suas principais entradas e saídas, além de permitir a aplicação da Análise de Modos de Falhas e Efeito (FMEA) ao processo. Este método foi utilizado para identificar as possíveis falhas nos processos e seus impactos na execução para que, dessa forma, o macroprocesso pudesse ser melhorado.

Nesse método, primeiramente, detectam-se as falhas que podem acontecer no processo e os efeitos que podem causar no desempenho do processo. Procura-se, também, identificar as potenciais causas da falha. Em seguida, constata-se os índices de risco, hierarquizando-os por meio dos pesos atribuídos a cada um dos itens, sendo:

- Ocorrência de causa (O): probabilidade da causa existir e provocar uma falha;
- Severidade da Falha (S): probabilidade em que o cliente identifica e é prejudicado pela falha;
- Detecção da falha (D): probabilidade da falha ser detectada por meio de controle de prevenção atual.

Para essa análise, utiliza-se a escala de 1 a 10 para classificar os itens analisados pelo FMEA, cuja escala para os itens "Ocorrência de Causa" e "Severidade da Falha" seguiram o apresentado na Tabela 1 e, para "Detecção da Falha", apresentado na Tabela 2

Tabela 1- Escalas para os itens: (O) e (S)

| Nunca | Raramente | Muito<br>Baixa | Baixa | Moderada<br>para baixa | Moderada | Moderada<br>para alta | Alta | Muito<br>Alta | Sempre |
|-------|-----------|----------------|-------|------------------------|----------|-----------------------|------|---------------|--------|
|       |           |                |       |                        |          |                       |      |               | 10     |

| Sempre | Muito<br>Alta | Alta | Moderada<br>para alta | Moderada | Moderada<br>para baixa | Baixa | Muito<br>Baixa | Raramente | Nunca |
|--------|---------------|------|-----------------------|----------|------------------------|-------|----------------|-----------|-------|
|        | ∸             |      |                       |          |                        |       |                |           | 10    |

Tabela 2- Escala para o item: (D)

A aplicação do FMEA, ilustrada na Tabela 3, evidencia os problemas identificados que foram quantificados para compor o indicador de Índice de Risco (IR). Com esse índice, foi possível ordenar os processos críticos de forma a constatar os indicadores de maior risco e, consequentemente, com maior urgência a serem solucionados.

| Processo     | Problema/falha<br>identificado                           | Efeito da falha                                                                 | Severidade (S) | <b>Causas Potenciais</b><br>da falha                               | Ocorrência (O) | <b>Controle</b><br>atual de<br>prevenção          | Detecção (D) | $\leq$               | Solução                                                                                      |     |                                                                     |
|--------------|----------------------------------------------------------|---------------------------------------------------------------------------------|----------------|--------------------------------------------------------------------|----------------|---------------------------------------------------|--------------|----------------------|----------------------------------------------------------------------------------------------|-----|---------------------------------------------------------------------|
| 1            | Informações<br>faltantes ou                              | Atraso e<br>desgaste entre<br>as partes<br>envolvidas no                        | 7              | Falta de <i>checklist</i><br>de documentação                       | $\mathbf Q$    | Não há<br>controle                                | 8            | 504                  | Criação de<br>formulário para<br>preenchimento das<br>informações                            |     |                                                                     |
|              | incompletas                                              | processo de<br>locação                                                          |                | Falta de<br>comunicação eficaz<br>com o proprietário               | $\tau$         | atualmente                                        | 5            | 245                  | Desenvolver novas<br>políticas<br>padronizadas                                               |     |                                                                     |
| $\mathbf{2}$ | Falta de controle<br>dos contratos de<br>administração   | Contratos não<br>assinados e<br>gastos antes de<br>do firmamento<br>de contrato | $\overline{4}$ | Não estruturação do<br>processo                                    | 8              | Não há<br>controle<br>atualmente                  | 5            | 160                  | Desenvolver<br>estrutura de<br>acompanhamento<br>para os novos<br>imóveis                    |     |                                                                     |
| 3            | Informações<br>divergentes nos<br>anúncios               | Geração de<br>comunicação<br>errônea com os<br>leads                            | $\overline{4}$ | Divulgação em<br>diversos portais que<br>não possuem<br>integração | 5              | Não há<br>controle                                | 7            | 140                  | Estudo de<br>possibilidades para<br>desenvolvimento de<br>integração entre as<br>plataformas |     |                                                                     |
|              | Perda de<br>informações                                  | Agendamento<br>desorganizado<br>de visitas                                      | 10             | Agenda de visitas<br>não alimentadas e<br>comunicação<br>informal  | $\mathbf Q$    | Adição de<br>agendamentos<br>no Google<br>Agendas | 5            | 450                  | Implementar um<br>sistema de<br>Customer<br>Relationship                                     |     |                                                                     |
| 4            | as visitas<br>agendadas                                  | sobre os leads e                                                                |                | Impossibilidade<br>de estudo e de<br>análise de dados              | 3              | Não estruturação de<br>banco de dados             | 8            | Planilha no<br>Excel | 5                                                                                            | 120 | Management<br>(CRM) para<br>controle e<br>armazenamento de<br>dados |
| 5            | Problemas nas<br>assinaturas de<br>contratos e<br>laudos | Documentos<br>importantes não<br>assinados                                      | Q              | Falta padronização<br>para esse processo                           | 8              | Não há<br>controle<br>atualmente                  | 6            | 432                  | Desenvolver um<br>procedimento<br>operacional padrão                                         |     |                                                                     |

Tabela 3 - FMEA

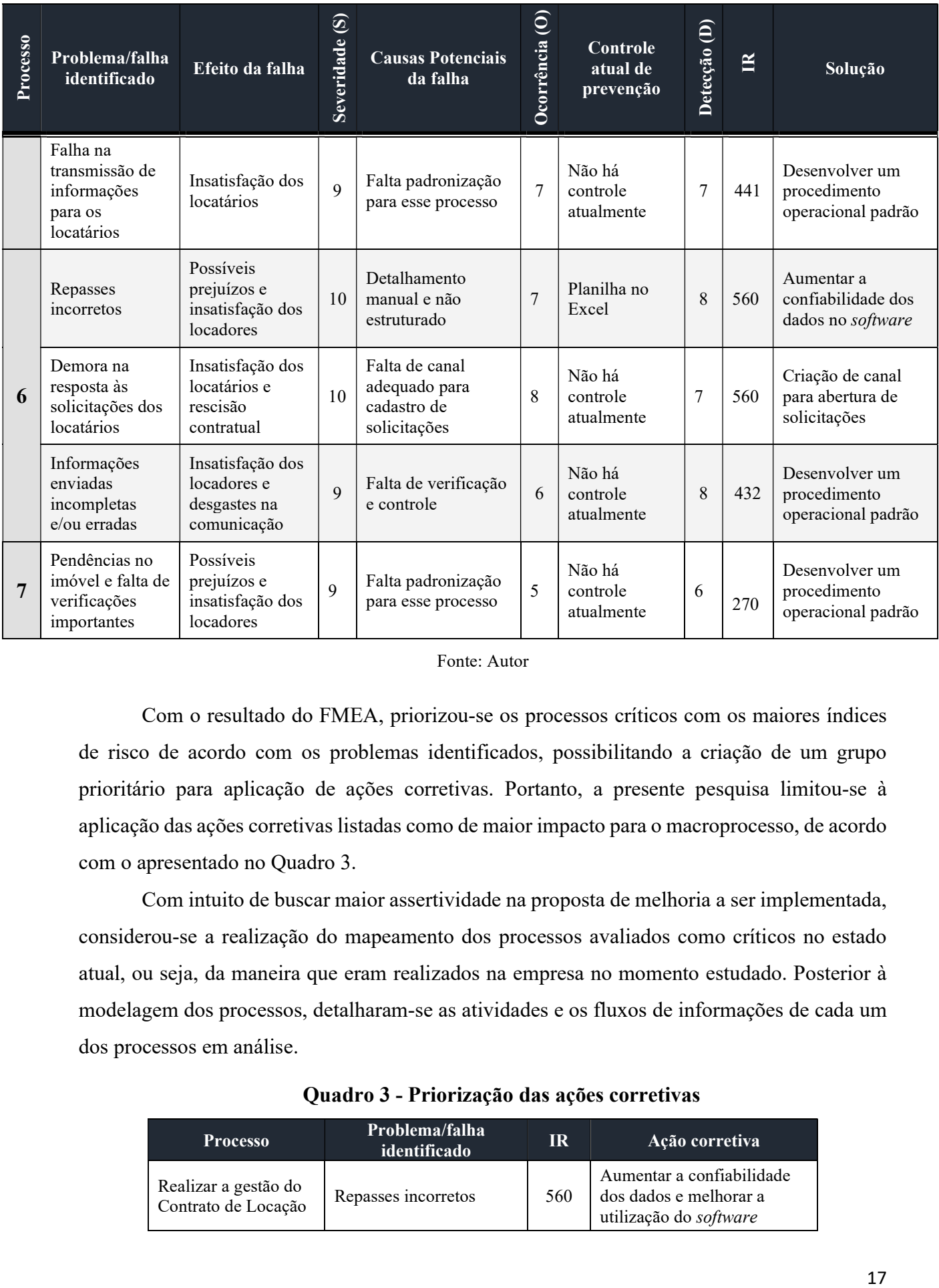

#### Fonte: Autor

Com o resultado do FMEA, priorizou-se os processos críticos com os maiores índices de risco de acordo com os problemas identificados, possibilitando a criação de um grupo prioritário para aplicação de ações corretivas. Portanto, a presente pesquisa limitou-se à aplicação das ações corretivas listadas como de maior impacto para o macroprocesso, de acordo com o apresentado no Quadro 3.

Com intuito de buscar maior assertividade na proposta de melhoria a ser implementada, considerou-se a realização do mapeamento dos processos avaliados como críticos no estado atual, ou seja, da maneira que eram realizados na empresa no momento estudado. Posterior à modelagem dos processos, detalharam-se as atividades e os fluxos de informações de cada um dos processos em análise.

| <b>Processo</b>                             | Problema/falha<br>identificado | IR  | Ação corretiva                                                                |
|---------------------------------------------|--------------------------------|-----|-------------------------------------------------------------------------------|
| Realizar a gestão do<br>Contrato de Locação | Repasses incorretos            | 560 | Aumentar a confiabilidade<br>dos dados e melhorar a<br>utilização do software |

Quadro 3 - Priorização das ações corretivas

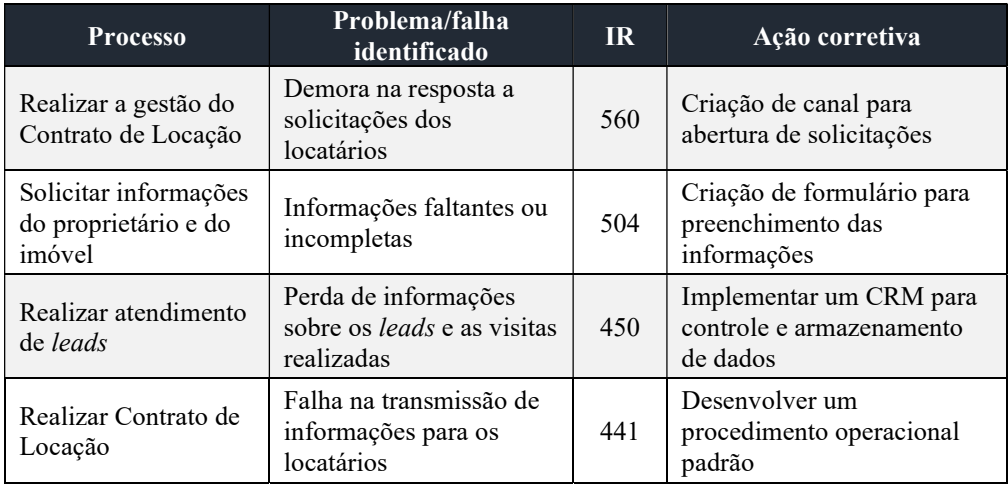

Fonte: Autor

De acordo com os dados identificados no Quadro 3, conclui-se que o processo considerado mais crítico foi "Realizar a gestão do Contrato de Locação", que além da sua complexidade de execução e do impacto dentro da organização, foi o processo com o índice de risco mais alto. Entretanto, para a aplicação de medidas corretivas no processo "Realizar a gestão do contrato de locação" foi preciso estudá-lo no nível de subprocesso, pois ele é formado por dois subprocessos: "Gerenciar os pagamentos de locação" e "Gerenciar as demandas dos locadores e locatários". O problema identificado por meio do FMEA como "Repasses Incorretos" está presente no subprocesso de "Gerenciar pagamentos da locação", enquanto o problema identificado como "Demora na resposta a solicitações dos locatários" situa-se no subprocesso de "Gerenciar as demandas dos locadores e locatários".

O processo "Gerenciar pagamentos da locação", conforme apresentado no Apêndice E, é iniciado periodicamente todo começo de mês com as emissões dos boletos de aluguel e, então, dois caminhos principais ocorrem simultaneamente, um relacionado aos repasses dos aluguéis aos proprietários e outro ligado ao pagamento de condomínios ou conferência dos mesmos. Conforme o resultado do FMEA, observou-se que o problema encontrado nesse processo está, principalmente, associado aos repasses dos valores de locação aos proprietários.

Como observado na Descrição do Processo da Seção 1 do Apêndice E, os boletos eram emitidos de forma manual e, individualmente, por meio do sistema do banco e, em seguida, enviados aos clientes por e-mail separadamente. Logo após o período de pagamento dos locatários, os pagamentos eram conferidos junto ao extrato bancário da Avanti Imob. Na sequência, utilizava-se uma planilha do *software* Microsoft Excel para realizar o cálculo dos valores a serem repassados aos proprietários relacionados a cada imóvel, conforme exemplificado na Tabela 4. Era necessário elaborar essa tabela mensalmente e controlar os valores dos repasses por proprietário.

| <b>PROPRIETÁRIOS ALUGUEL TX ADM TX COND IPTU OUTROS VL REPASSE PGTO</b> |                                        |              |                          |    |                          |              |                |  |  |
|-------------------------------------------------------------------------|----------------------------------------|--------------|--------------------------|----|--------------------------|--------------|----------------|--|--|
| Proprietário A                                                          |                                        |              |                          |    |                          |              |                |  |  |
| <b>Kit 146</b>                                                          | 1.700,00                               |              | $-R$ 170,00$ -R\$ 421,50 | ٠  | ÷.                       | R\$ 1.108,50 | Ok             |  |  |
| <b>Kit 36</b>                                                           | R\$ 800,00                             | -R\$ 80,00   |                          | ۰  |                          | R\$ 720,00   | Qk             |  |  |
| <b>Kit 126</b>                                                          | R\$ 900,00                             | $-R$90.00$   | ٠                        | ۰  | ۰                        | R\$ 810,00   | Ok             |  |  |
| <b>Kit 240</b>                                                          | R\$ 1.100,00                           | $-R$ 110,00$ | ٠                        | ٠  |                          | R\$ 990,00   | Ok             |  |  |
| <b>Kit 33</b>                                                           | R\$ 1.155,00                           | $-R$ 115,5$  |                          |    |                          | R\$ 1.039,50 | O <sub>k</sub> |  |  |
| <b>SOSW</b>                                                             | R\$ 3.100,00                           | $-R$310$     | ٠                        | ۰  | -                        | R\$ 2.790,00 | Ok             |  |  |
|                                                                         | Proprietário B                         |              |                          |    |                          |              |                |  |  |
| <b>Kit 137</b>                                                          | R\$ 1.100,00 - R\$ 110,00              |              |                          |    |                          | R\$ 990,00   | Qk             |  |  |
|                                                                         |                                        |              | Proprietário C           |    |                          |              |                |  |  |
| <b>Kit 115</b>                                                          | R\$ 2.021,48 - R\$ 202,15 - R\$ 358,58 |              |                          | ÷, |                          | R\$ 1.460,75 | Ok             |  |  |
| <b>Kit 315</b>                                                          | R\$ 1.750,00 - R\$ 175,00 - R\$ 359,13 |              |                          | ٠  |                          | R\$ 1.215,87 | Ok             |  |  |
|                                                                         |                                        |              | Proprietário D           |    |                          |              |                |  |  |
| <b>Kit 209</b>                                                          | R\$ 1.800,00 - R\$ 270,00 - R\$ 350,67 |              |                          | ٠  |                          | R\$ 1.179,33 | Ok             |  |  |
| Sala 148                                                                | R\$ 1.350,00 - R\$ 675,00              |              |                          | ۰  |                          | R\$ 675,00   | Ok             |  |  |
|                                                                         |                                        |              | Proprietário E           |    |                          |              |                |  |  |
| <b>Kit 207</b>                                                          | R\$ 1.604,97                           |              | $-R$ 160,50$ -R\$ 348,25 |    |                          | R\$ 1.096,22 | Ok             |  |  |
| Proprietário F                                                          |                                        |              |                          |    |                          |              |                |  |  |
| <b>Kit 126</b>                                                          | R\$ 1.600,00 - R\$ 160,00 - R\$ 268,77 |              |                          | ÷  | $\overline{\phantom{0}}$ | R\$ 1.171,23 | Ok             |  |  |
| <b>Kit 318</b>                                                          | R\$ 1.800,00 - R\$ 180,00 - R\$ 353,64 |              |                          | ÷, |                          | R\$ 1.266,36 | Ok             |  |  |
| <b>TOTAL</b>                                                            |                                        | $RS$ ----    |                          |    |                          |              |                |  |  |

Tabela 4 - Exemplo da tabela utilizada para realização dos repasses

Após a conferência dos valores a serem repassados, realizava-se a transferência para os proprietários via TED ou PIX. E por fim, utilizava-se o software Superlógica para emitir o extrato do repasse e a nota fiscal do proprietário, os quais eram enviados separadamente por email para cada proprietário.

Destaca-se que, durante essa fase do estudo de caso, a imobiliária já estava fazendo a migração para o software Superlógica, visando melhorar o fluxo do processo. Entretanto, a utilização do software ainda não estava sendo realizada de forma eficiente e completa, principalmente, em decorrência da falta de treinamento e de conhecimento dos colaboradores no sistema. Para mitigar o problema presente no processo "Gerenciar pagamentos da locação", foi identificada a necessidade de aumentar a confiabilidade dos dados e de melhorar a utilização dos softwares.

Enquanto em relação ao subprocesso "Gerenciar as demandas dos locadores e locatários", apresentado no Apêndice F, era perceptível que sua execução acontecia de forma desorganizada e sem um canal adequado para o controle das demandas dos clientes. A falta de

Fonte: Avanti Imob (2021).

gestão das demandas também é um dos principais relatos de insatisfação e descontentamento dos locatários sobre o processo de "Realizar a gestão do Contrato de Locação" e, também, possui o segundo maior índice de risco conforme aplicação do FMEA.

O processo "Gerenciar as demandas dos locadores e locatários" tem início com a chegada de uma solicitação proveniente dos locatários ou locadores, conforme descrito na seção 1 do Apêndice F. As solicitações normalmente chegavam ao setor administrativo da empresa por meio do aplicativo de troca de mensagens via WhatsApp ou por e-mail de forma não estruturada e não eram registradas formalmente. Desta forma, as demandas dos locadores e, principalmente, dos locatários, muitas vezes, eram perdidas e não solucionadas completamente em decorrência do recebimento da grande quantidade de informações.

Em relação ao processo "Solicitar informações do proprietário e do imóvel", apresentado no Apêndice B, foi possível perceber uma simplicidade na sua execução. Entretanto, o que torna o processo crítico é o impacto que a execução desprimorosa pode causar ao longo do macroprocesso de locação de imóveis em relação às informações faltantes ou às incompletas.

O processo "Solicitar informações do proprietário e do imóvel" inicia o macroprocesso de locação com a captação de um novo imóvel pelos corretores para ser administrado pela imobiliária. De acordo com o apresentado na seção 1, do Apêndice B, antes de realizar o contrato de administração do imóvel, além dos dados do proprietário, é necessária a coleta das seguintes informações: o número do Imposto Predial e Territorial Urbano (IPTU); o valor médio do IPTU e da Taxa de Limpeza Pública; o valor mensal do condomínio e sua respectiva administradora; o número do cliente na Distribuidora de Energia Elétrica do Distrito Federal (Neoenergia); o número do cliente da Companhia de Saneamento Ambiental do Distrito Federal (CAESB); e o número da garagem.

As informações supracitadas são importantes para a publicação do anúncio, mas são essenciais, principalmente, para os futuros locatários. Entretanto, quando as informações não são coletadas corretamente, gera-se um atraso e desgaste entre as partes envolvidas no processo de locação, causando até quebra de expectativas e confiança. Em alguns casos, essas falhas também podem causar prejuízos financeiros aos locatários por problemas decorrentes da não obtenção e transmissão das informações necessárias.

Em relação ao processo "Realizar atendimento de leads", o qual é apresentado no Apêndice C, identificou-se a necessidade da estruturação de um banco de dados para um melhor gerenciamento das informações a respeito dos leads e das visitas realizadas. Anteriormente, essas informações eram perdidas com facilidade, pois elas não eram registradas e

acompanhadas, impactando assim no fechamento dos contratos de locação e causando a perda de possíveis clientes.

Conforme descrito na seção 1 do Apêndice C os leads chegam por meio de diversos canais de marketing (portais de anúncios, e-mail, WhatsApp e telefone). Na sequência, após o primeiro contato com o lead e a confirmação de interesse em visitar algum dos imóveis, era necessário verificar a disponibilidade dos corretores e agendar as visitas aos imóveis. A comunicação com os corretores a respeito dos agendamentos ocorria por meio do WhatsApp e eventualmente eram inseridos no Google Agendas.

Desse modo, conclui-se que o problema do processo "Realizar atendimento de *leads*" está relacionado à falta de padronização e à perda de informações durante sua execução. Estes fatores resultavam na perda de visitas, visto que não havia uma agenda de visitas estruturada para os corretores. A falta de controle do agendamento das visitas eram uma fonte de descontentamento de alguns *Leads*, pois eles se deslocavam até o local do imóvel e o corretor não aparecia ou, então, tinham suas visitas canceladas muito próximo ao horário marcado. Além disso, não possuir uma base dados para os agendamentos, também, impossibilitavam tomadas de decisões baseadas em análise de dados.

A falha na transmissão de informações aos locatários foi o problema identificado no processo "Realizar Contrato de Locação", o qual é detalhado no Apêndice D. Esse deve-se ao fato de não haver uma padronização para o envio das informações do imóvel após o fechamento do contrato de locação. Em muitos dos casos, essa transmissão não ocorria, o que poderia ocasionar uma grande quebra de expectativas entre a imobiliária e o locatário. Como por exemplo, quando a imobiliária não informava ao cliente que a luz do imóvel estava desligada e que ele deveria solicitar o religamento após a assinatura do contrato junto à Concessionária de Energia, além de informar que esse procedimento poderia levar alguns dias até sua conclusão. O exemplo evidencia um possível impacto na expectativa de mudança do locatário para o imóvel.

Em suma, com conhecimento do macroprocesso de locação de imóveis, identificação dos principais problemas e seus índices de risco por meio do FMEA, foi possível visualizar os cinco problemas considerados mais críticos e suas possíveis causas, que podem ser observados na Tabela 3.

Após essa análise inicial, percebeu-se que os problemas a serem trabalhados nesse projeto estavam relacionados à falta de gestão da informação e de padronização nos processos. Portanto, na próxima etapa, buscando corrigir esses problemas, foram aplicados os princípios dos 5S e as ações corretivas apresentadas no Quadro 3.

#### 4.2. Execução

Na etapa de execução, realizou-se a implantação dos sensos visando corrigir os problemas identificados na etapa anterior e melhorar o fluxo dos processos. Portanto, a aplicação dos sensos ocorreu na seguinte ordem: seiri (senso de utilização), seiton (senso de organização), seiso (senso de limpeza), seiketsu (senso de normalização), shitsuke (sendo de disciplina).

#### 4.2.1. Senso de utilização (SEIRE)

Segundo Campos (2005), o senso de utilização está relacionado à eliminação de tarefas e atividades desnecessárias para os processos realizados. Nessa abordagem, buscou-se eliminar e/ou reformular os processos e os sistemas visando melhorar o fluxo de informação.

O referido senso foi aplicado no processo de "Gerenciar pagamentos da locação", buscando corrigir os problemas de repasses incorretos. A ocorrência desses problemas, conforme demonstrado na seção anterior, tem como principal motivação a realização manual das atividades e a falta de estruturação dos repasses, combinado com a baixa confiabilidade das ferramentas utilizadas na execução do processo.

Uma vez que o software Superlógica (Superlógica Tecnologias S.A., 2022) estava em processo de implementação na Avanti Imob, antes do início deste estudo, buscou-se, então, conhecer melhor o sistema e suas funcionalidades para ter um melhor aproveitamento. Com isso, observou-se que o *software* detinha uma função em que diversas atividades que são executadas ao longo do processo "Gerenciar pagamentos de locação" pudessem ser realizadas de forma integrada e ágil.

Com intuito de utilizar as funções de gerenciamento dos pagamentos de locação disponibilizada pelo software, é necessário realizar a entrada das seguintes informações dos contratos de locação: valor de aluguel, eventuais despesas ou descontos, despesas recorrentes, como o IPTU e a taxa de administração. E para permitir o controle dos pagamentos, fez-se necessária a criação de uma conta no Banco PJBank (PJBank Pagamentos SA, 2021), o qual é integrado ao sistema do Superlógica (Superlógica Tecnologias S.A., 2022).

Desse modo, a emissão dos boletos pode ser realizada em lote e o envio de forma automática aos locatários. Ademais o sistema possibilita a criação de alertas, que podem ser encaminhados aos e-mails dos locatários próximos às datas de vencimento dos boletos. Além disso, o sistema do PJBank (PJBank Pagamentos SA, 2021) informa, diariamente, via e-mail, à Avanti Imob, os boletos que já foram liquidados e também faz a conciliação automática dos

pagamentos na plataforma do Superlógica (Superlógica Tecnologias S.A., 2022), conforme representado pela Figura 2 .

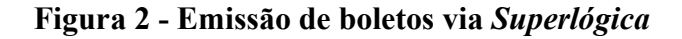

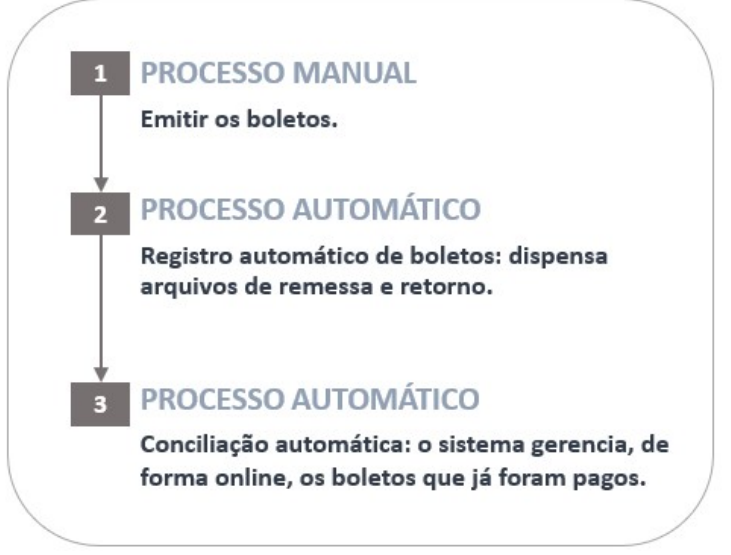

Fonte: Superlógica Tecnologias S.A. (2022)

Após a liquidação do boleto, o sistema disponibiliza a opção de execução dos repasses, quando o valor a ser repassado ao proprietário é calculado automaticamente de acordo com as despesas inseridas no sistema e a taxa de administração da imobiliária, o qual é evidenciado na Figura 4.

| DETALHES DA COBRANÇA 1759                                   |                   |                  | DETALHES DO REPASSE (TX ADM 10,00%)                                                  |                                |
|-------------------------------------------------------------|-------------------|------------------|--------------------------------------------------------------------------------------|--------------------------------|
| Descrição<br>Aluguel (12/12) - 30/08/2019 até<br>29/09/2019 | Valor<br>2,000,00 |                  | Descrição<br>Aluguel (12/12) - 30/08/2019 até<br>29/09/2019<br>Taxa de administração | Valor<br>2,000.00<br>$-200,00$ |
| Total                                                       | 2,000,00          |                  | Tarifa Doc/Ted<br>Total (2.000,00 - 205,00) para João Marcos                         | $-5.00$<br>1,795.00            |
| v MAIS OPÇÕES                                               |                   |                  |                                                                                      |                                |
| Taxa de Adm(R\$)<br>Pagamento                               |                   |                  |                                                                                      |                                |
| 01/08/2019 章<br>200,00                                      | $\mathcal{L}$     | Imprimir extrato |                                                                                      |                                |
| Observação externa                                          |                   |                  |                                                                                      |                                |
|                                                             |                   |                  |                                                                                      |                                |

Figura 3- Exemplo da funcionalidade de repasse via Superlógica

Fonte: Superlógica Tecnologias S.A. (2022)

Em consequência disso, a emissão das notas fiscais tornou-se mais fácil, visto que o sistema gera as notas de acordo com os valores das taxas de administração lançadas nos repasses e possibilita a transmissão delas em lote. Por fim, o envio das notas fiscais e dos detalhamentos é realizado automaticamente para o e-mail de todos os proprietários.

Portanto, com objetivo de colocar o sistema em pleno funcionamento, foi realizado um treinamento com os colaboradores da imobiliária para capacitá-los na utilização do software. Logo, a utilização do software Superlógica (Superlógica Tecnologias S.A., 2022), ao longo da execução do processo de "Gerenciar pagamentos da locação", não só possibilitou reduzir a quantidade de erros e retrabalhos, mas principalmente aumentar a confiabilidade dos dados.

#### 4.2.2. Senso de ordenação (SEITON)

De acordo com Campos (2005), o senso de ordenação está relacionado à otimização da área de trabalho. Com o direcionando da aplicação ao meio digital e aos sistemas, procurou-se criar uma área de trabalho de fácil gerenciamento e capaz de aumentar a produtividade.

Conforme relatado na subseção 4.2, a maioria dos problemas observados estão relacionados à falta de sistemas e de bancos de dados para o gerenciamento das informações. Dessa forma, buscou-se um sistema que permitisse tornar o trabalho mais automatizado e organizado, além de atender às necessidades de criação de um canal para abertura de solicitações e de um formulário para o preenchimento das informações, bem como o desenvolvimento de um sistema que possibillitasse a gestão do relacionamento com o cliente, visando o melhor gerenciamento da agenda de visitas.

Nessa busca, encontrou-se o software Monday.com (Monday.com, 2022), um sistema operacional de trabalho (Work OS), situado na nuvem, onde as equipes podem construir ambientes de trabalho personalizados. Cada Work OS torna-se uma área de trabalho digital dentro de uma organização, onde seus componentes podem ser transformados em aplicativos que gerenciam qualquer tipo de trabalho (Monday.com, 2022). Portanto, o Monday.com permite criar um local centralizado e de fácil gerenciamento para a execução do trabalho.

Na implantação do referido software, foi desenvolvida uma área de trabalho digital de acordo com as necessidades e as características da empresa, as quais foram divididas em subgrupos para facilitar a localização dos quadros dentro do sistema, conforme ilustrado na Figura 4.

| Área de trabalho<br><br>Gestão Avanti<br>$\checkmark$<br>Criar<br>+ Adicionar<br><b>Y</b> Filtros<br>Q Pesquisar | ∆ Gestão Locação<br>Adicionar descrição do quadro<br>⊞ Padrão<br><b>昆 Tabela</b><br><b>Criar Elemento</b><br>Q Pesqui<br>$\checkmark$ | UP Seguro<br>◎ Pe           |
|----------------------------------------------------------------------------------------------------|----------------------------------------------------------------------------------------------------|-----------------------------|
| Agenda de visitas Leads                                                                                          | <b>CONTRATOS ATIVOS</b>                                                                                                    | Pro                         |
| Captações<br>Compra e Venda                                                                                      | Contrato 115D/1                                                                                                    | Ed. I<br>6                  |
| <b>De</b> Propriedades Venda                                                                                     | Contrato B1-126/1                                                                                                    | $\bigoplus$<br>Ed. Bo       |
| Fechamento de compra                                                                                             | Contrato DA146/1                                                                                                    | $\bigoplus$<br>Ed. Da       |
| Acompanhamento de c                                                                                              | Contrato 38/1                                                                                                    | $\bigoplus$<br>Ap           |
| Registro de Imóveis                                                                                              | Contrato 39/1                                                                                                    | $\bigoplus$<br>А            |
| - Locação                                                                                                    | Contrato DA142/1                                                                                                    | $\bigoplus$<br>Ed. Da       |
| <b>IL</b> Propriedades Aluguel                                                                                   | Contrato B2-281/2                                                                                                    | Ed. Bo<br>$\bigoplus$       |
| La Gestão Locação                                                                                                | Contrato 42/1                                                                                                    | $(+)$<br>S                  |
| Solicitações dos clientes                                                                                        | Contrato 44/1                                                                                                    | Salas <sup>*</sup><br>$(+)$ |
| Financeiro                                                                                                    | Contrato 40/1                                                                                                    | Sala 1<br>$\bigoplus$       |
| Contas à pagar                                                                                                   | Contrato 127D/1                                                                                                    | $\bigoplus$<br>Ed           |
| Controle de Comissões                                                                                            | Contrato 45/1                                                                                                    | $\bigoplus$<br>S            |
| - Administrativo                                                                                                 | Contrato B1-240/1                                                                                                    | $\bigoplus$<br>Ed Bor       |
| <b>D</b> Propostas                                                                                               | Contrato PR-101/1                                                                                                    | $(+)$<br>Ed                 |
| Contatos                                                                                                    | Contrato 12/1                                                                                                    | $\bigoplus$                 |
| <b>La</b> Demandas                                                                                               | Contrato 36/1                                                                                                    | $(+)$<br>Aр                 |

Figura 4 - Área de trabalho no Monday.com

Fonte: Extraído do Monday.com

Inicialmente, na configuração do sistema, foi criado um quadro com todas as propriedades cadastradas para aluguel da imobiliária. Esse contém todas as informações relevantes sobre os imóveis, incluindo todas as que devem ser coletadas no processo "Solicitar informações do proprietário e do imóvel", além de ter o objetivo de permitir o armazenamento dos dados de forma organizada e visível, melhorando os fluxos de trabalho e de informações, o que pode ser observado na Figura 6.

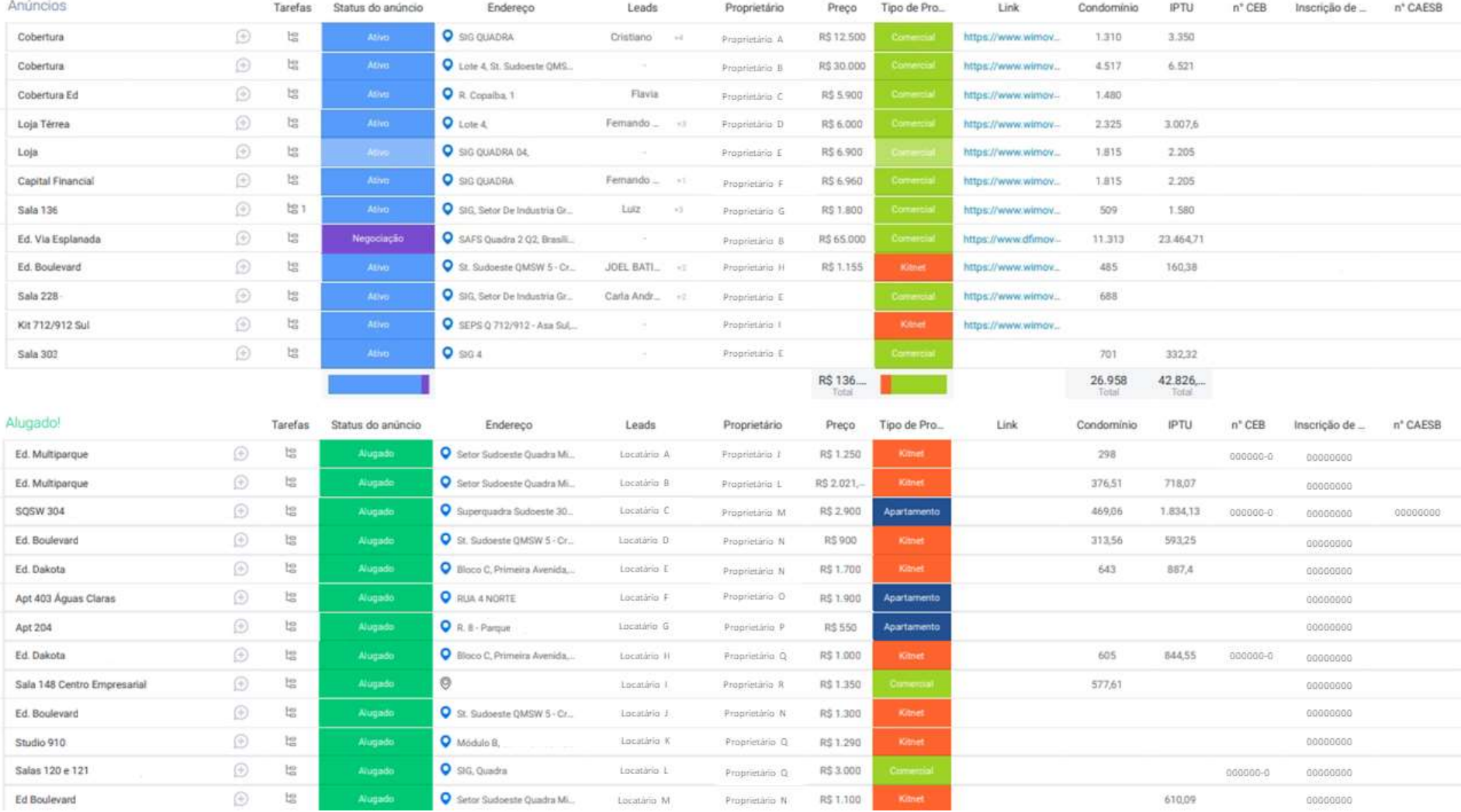

### Figura 5- Quadro Propriedades para aluguel

Fonte: Extraído do Monday.com

Em seguida, com o intuito de facilitar a coleta dos dados dos imóveis, foi criado um formulário dentro do próprio software que pudesse ser preenchido tanto pelos proprietários quanto pelos colaboradores da empresa. Dessa forma, quando o formulário é preenchido e enviado, os dados coletados completam as variáveis do quadro apresentado na Figura 6 automaticamente. O formulário criado é apresentado na Figura 7.

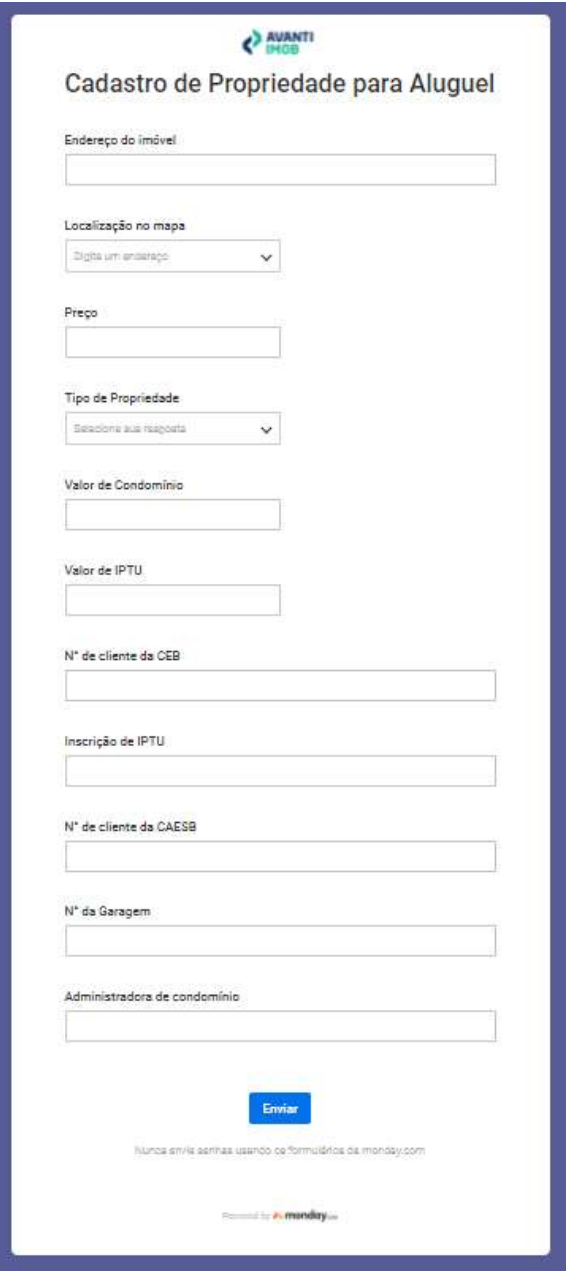

#### Figura 6- Formulário do imóvel de locação

Fonte: Extraído do Monday.com

A criação do formulário de cadastro do imóvel possibilitou a coleta das informações necessárias de forma mais prática e estruturada solucionando o problema identificado no processo de "Solicitar informações do proprietário e do imóvel". Já o quadro "Propriedades
para Aluguel" permitiu consolidar e centralizar as informações a respeito dos imóveis, além de possibilitar a visualização das informações que foram coletadas e das quais informações ainda estariam pendentes com maior facilidade.

O maior controle e confiabilidade nos dados coletados no processo "Solicitar informações do proprietário e do imóvel" contribui para melhorar o funcionamento do macroprocesso de Locação de Imóveis, pois a execução dos processos subsequentes dependem, em muitos momentos, dessas informações coletadas. Além disso, o quadro com as informações das propriedades serviu de base para os demais quadros criados na gestão da locação e no agendamento de visitas.

Em seguida, buscou-se solucionar o problema identificado com a perda de informações sobre os leads e as visitas realizadas, inerente ao processo "Realizar atendimento de leads". Para isso, foi construído um quadro para a gestão do relacionamento com os clientes, no software Monday.com (monday.com, 2022), possibilitando o registro de todos os leads que entram em contato com imobiliária e o controle das visitas aos imóveis, além do acompanhamento dos interessados durante todo clico de atendimento. A Figura 7 apresenta o quadro de acompanhamento do atendimento dos leads.

Conforme ilustrado na Figura 7, o quadro conta com três grupos (Leads em Potencial, Visita Realizada, e Finalizado), onde cada um representa uma etapa do atendimento e acompanhamento do lead. Há também a coluna status que indica mais detalhadamente o andamento do atendimento e as ações necessárias. Este quadro reúne também informações sobre: os leads (como nome, e-mail e telefone); o agendamento da visita (como corretor responsável, imóvel desejado, data e horário); e de informações de controle (como observações, feedback da visita e o meio em que o lead chegou até a empresa).

O quadro, além de permitir a gestão dos leads, proporcionou também que os dados pudessem ser armazenados, bem como a realização de diversas análises. Dessas análises, destacam-se os levantamentos de informações, tais como: o número de visitas realizadas por imóvel, o número de atendimentos por corretor, o portal de anúncios que mais gera leads para a imobiliária e o fechamento de propostas em relação à quantidade de visitas. De modo que esses dados possibilitaram a realização de avaliações de desempenho e o desenvolvimento de indicadores, contribuindo na identificação das regiões de maior procura por imóveis e o engajamento dos corretores.

# Figura 7- Atendimento dos Leads

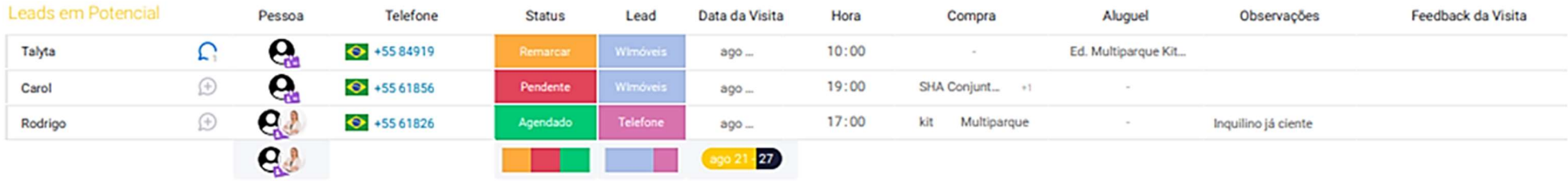

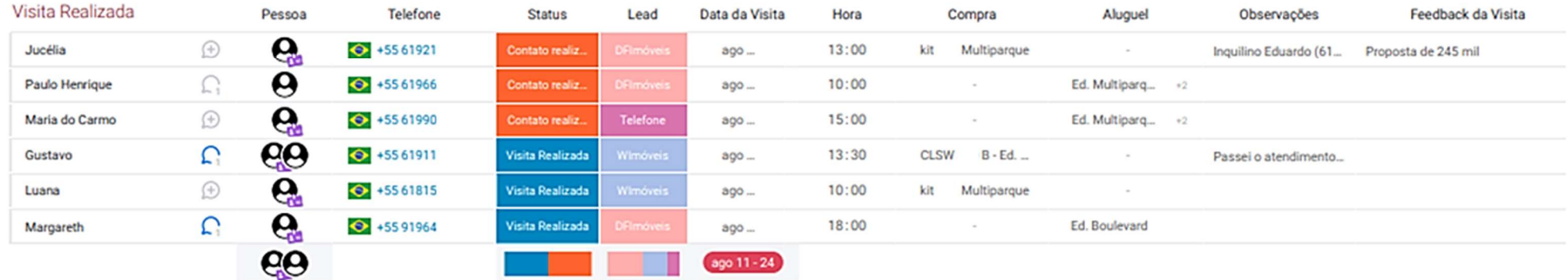

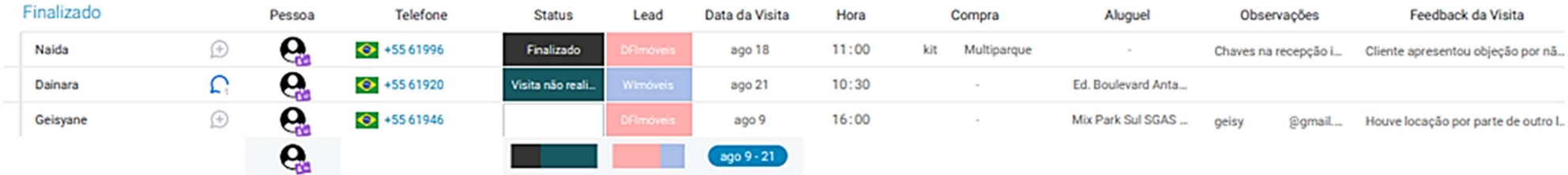

Fonte: Extraído do Monday.com

Além disso, no quadro "Atendimento dos leads" criou-se a coluna status para acompanhar o relacionamento entre a empresa, o corretor e o lead. A utilização deste ponto de controle possibilitou visualizar as visitas que já estavam agendadas, as que necessitavam de reagendamento e as que já haviam sido realizadas. Dessa forma, permitiu-se, após as visitas, um contato mais eficiente com os leads e, consequentemente, um possível o aumento na taxa de conversão de locação dos imóveis.

O problema "demora nas repostas às solicitações dos locatários" elencado como segundo de maior nível crítico está diretamente relacionado ao processo "Gerenciar as demandas dos locadores e locatários". Para solucionar esse problema, utilizando o software Monday.com, criou-se um canal para abertura de solicitações, com a estrutura apresentada na Figura 8.

| Em andamento                        |                | Imóvel            | <sup>1</sup> Proprietário | Descrição                         | Criado em       | Tipo                 | Prioridade    |    | Responsävel Prazo de ret | Status          | Arguivos           | Nome do solicitan | Imóvel            | Solução               |
|-------------------------------------|----------------|-------------------|---------------------------|-----------------------------------|-----------------|----------------------|---------------|----|--------------------------|-----------------|--------------------|-------------------|-------------------|-----------------------|
| Ajuste na tomeira Meyre (Denise)    | $\circledcirc$ | Kit 208           | Proprietário A            | Foi realizado ajuste para parar   | mp20            | Suporte técnico:     | Média.        | ¢, | 9.9013                   | Falta pagamenta | 鄞                  |                   |                   |                       |
| Conserto da mobilia                 | Đ              | Ed. Multiparque.  | Proprietário B            | Os seguintes items da triobilia n | san 25.         | Problema no imoval   | Alta          | G  | 9.141<br>ul 1 - ago      |                 | ▬                  | Rayline           | imovel A          |                       |
| Solicitações Encerradas             |                | tevórni           | <sup>1</sup> Proprietário | Descricão                         | Criado em       | Tipo:                | Prioridade    |    | Responsável Prazo de ret | Status          | Arquivos           | Nome do solicitan | Imovel            | Salução               |
| Conserto de cifão da pia da cozinha |                | Ed. Multiparque   | Proprietário C            | Tem vazado por baixo da pia u     | max25           | amuricar problema    | Media         | 鶫  | 0.000000                 | Falta           | H.                 | Rayline           | Impyel B          | Foi realizado o repa. |
| Informações financeiras             | G              | SQSW 302 Apt      | Proprietário D            | Boa tardel Confirmei a transfer   | ma29            | <b>South British</b> | Alta          | s  | $0 - 1$                  | Feto            | $\mathbf{B}^{(1)}$ | Angela            | Impvel C          | Bom dia fira. Angel.  |
| Troca de chuveiro                   | o.             | Ed. Multiparque   | Proprietário E            | Troca / Conserto de chuveiro      | $\text{max} 29$ | Problema no imóvel   | Alta          | Ń. | $0$ mai-31               | <b>Tune</b>     |                    | Guilherme.        | <b>Insqired D</b> |                       |
| Instalação de Cooktop.              | n.             | Ed. Midtiparque   | Proprietinio E            | Retirada de 2 fogóes elétricos e  | ms25            |                      | Alta          | G  | $0 + 4$                  | <b>Felto</b>    | <b>B</b> of        | Guilherme         | Insquel D         | SOS Fax Tudo Servi.   |
| Aluguel                             | $\circledR$    | Ed. Dakota Sho    | Proprietário F            | Naci recebi o boleto no dia, só 1 | km11            | Outros               |               | ø  |                          | <b>Fame</b>     |                    | Betania           | Impyel F          |                       |
| Vistoria de saida Kit 334 Joel      | G)             | Ed. Boulevard A., | Proprietário G:           | Agendada com vistoria             | jun7            | <b>Southeast</b>     | Média:        | Θ  |                          | <b>Falls</b>    |                    | Joel              | Instivel G        | Vistoria              |
| Box do banheiro estourou            | ⊛              | Apt 403           | Proprietinio H            | Boa tarde, meu filho estava tu    | sin 21          | Problema no imperi   | Atta          | 軇  | $\bullet$ $\rightarrow$  | Fens            | 图 H                | Cecilia           | Imdyel E          | Foi realizada a truc. |
| Reforma sofa kit Bruno - Rayline    | $\circledR$    | Ed. Multiparque   | Progrietário A            | Solicita reforma da estrutura e   | jun 15          |                      | <b>Baltis</b> | Ģ, |                          | Cancelado       |                    | Rayline           | Impyci E          | Bruno tá analisando   |
| Troca de toldo kit 146 - Dakota     | ⊙              | Ed Dakota Sho.    | Proprietário F            |                                   | jun 10          |                      |               | Ñ. | o<br>$+ - +$             | <b>Falle</b>    | ç.,                | Condominio        | Imayel H          | TopToldox             |
| Boleto de Aluguel                   | $\circledcirc$ | Casa Lago Nort    | Proprietário i            | Bom dia. Não chegou no e-mail     | jul.19          | <b>Southern</b>      |               | ø  |                          | Fensy.          |                    | Hebe              | Impyred I         |                       |
| Comprar cooktop Suggar              | n              | Apt. Ed Pameira   | Proprietinio E            | Sugger 4 bocas                    | jun 10          |                      | Alta          | å  |                          | <b>Fans</b>     |                    | Irani             | Sobradiriho       | Autorizado compra     |
|                                     |                |                   |                           |                                   |                 | ٠                    |               |    | $m = 26 - 1$             |                 |                    |                   |                   |                       |

Figura 8- Canal para solicitações de locatários e proprietário

Fonte: Extraído do Monday.com

Com objetivo de centralizar as solicitações e as demandas, criou-se outro formulário no Monday.com a partir do quadro de solicitações (Figura 8). Por meio desse, o locatário ou o locador podem realizar a sua solicitação e, após seu envio, o sistema preenche automaticamente o referido quadro e envia uma comunicação pelo software e pelo e-mail à imobiliária. A Figura 10 apresenta o formulário para solicitações dos locatários e locadores.

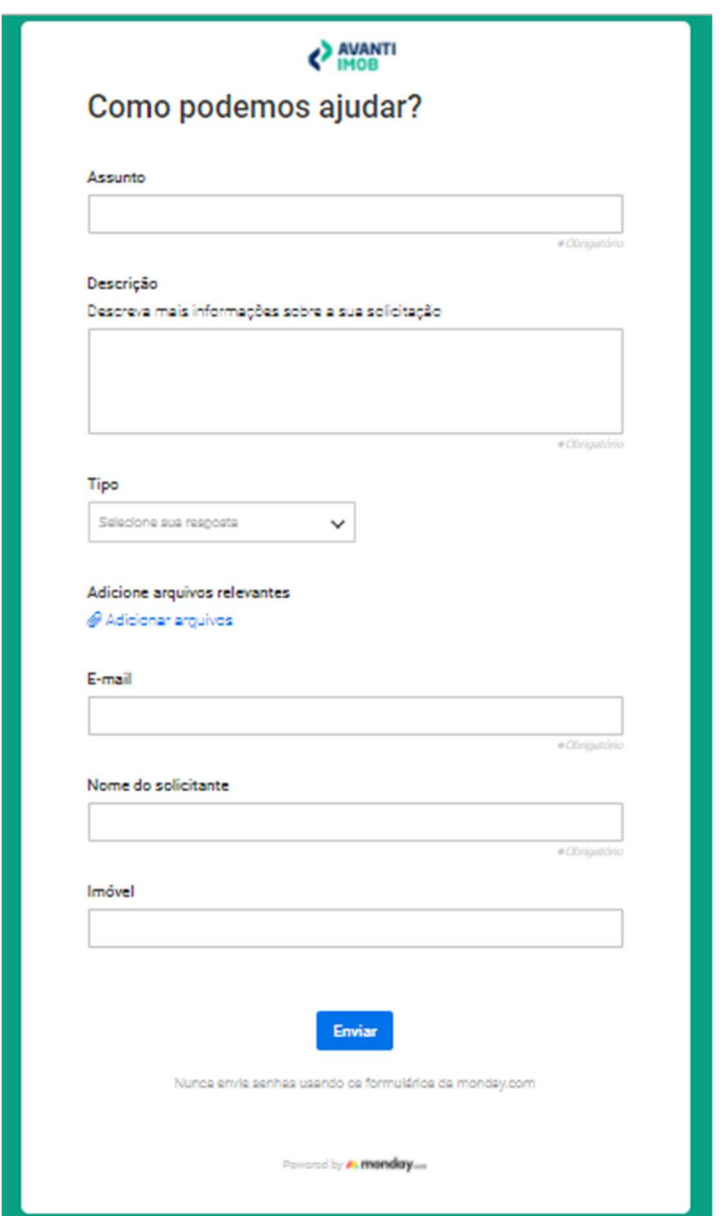

# Figura 9- Formulário para abertura de solicitações

Fonte: Extraído do Monday.com

Entretanto, caso alguma solicitação seja enviada por outro meio diferente do formulário, o cadastro da solicitação era realizado de forma manual no software pelo setor administrativo da Avanti Imob. Dessa forma, todas as solicitações passaram a ser registadas de modo organizado e estruturado, permitindo um maior controle, um melhor acompanhamento das solicitações até alcançar as suas soluções e evitando o esquecimento das demandas. Com isso, além de contribuir para o aumento na satisfação do cliente em decorrência da maior agilidade no atendimento às demandas, a criação deste banco de dados permite que, posteriormente, possam ser realizadas análises que busquem a melhoria contínua do processo como, por exemplo, o tempo médio para solução das demandas.

# 4.2.3. Senso de limpeza (SEISO)

O senso de limpeza possui aplicação original voltada ao ambiente físico, entretanto, pode ser utilizada também no meio digital. Portanto, na aplicação deste senso, buscou-se eliminar informações desatualizadas, mantendo armazenadas apenas as informações relevantes da imobiliária. Portanto, foi necessário realizar uma limpeza e uma reestruturação no armazenamento dos dados da empresa.

Logo, nessa etapa, realizou-se uma limpeza e uma reestruturação no armazenamento das informações da empresa, quando todos os dados e os documentos duplicados ou os sem importância foram excluídos. Já os demais foram organizados em pasta, tanto no computador, quanto no Google Drive, como forma de possuir um backup dos documentos e possibilitar o acesso remoto.

A organização dos dados e dos documentos permitiu um fluxo de trabalho melhor e uma maior agilidade nos processos devido à facilidade na localização dos dados desejados. Por consequência, essa ação diminuiu a ocorrência de extravio de documentos e a necessidade de solicitar os dados repetidamente aos proprietários e aos inquilinos.

#### 4.2.4. Senso de normatização (SEIKETSU)

Como descrito no referencial teórico, o senso de normatização (SEIKETSU) tem como objetivo garantir que a utilização, a organização e a limpeza dos métodos anteriores aconteçam na empresa (CAMPOS, 2005). Portanto, para esse senso, foram definidos os responsáveis por dar continuidade às atividades realizadas nas etapas anteriores.

Com objetivo de delimitar a responsabilidade de cada setor, nesse processo de mudança, foi realizada uma reunião com um colaborador do setor administrativo, um do setor financeiro e um corretor. Esse debate possibilitou o alinhamento das expectativas de cada setor, além de criar padrões estabelecidos para a realização das atividades de acordo com a nova rotina de trabalho.

### 4.2.5. Senso de autodisciplina, educação e compromisso (SHITSUKE)

Por fim, esse senso aborda mudanças de comportamento e atitude dos colaboradores, objetivando que todos na organização devam seguir e comprometer-se com as normas, os padrões e os procedimentos introduzindo os conceitos de melhoria contínua (CAMPOS, 2005).

 Portanto, para esse senso foi priorizada a fixação dos novos procedimentos adotados conforme exposto nas subseções anteriores. Para garantir que a implementação dessas mudanças ocorressem e fossem mantidas, foram desenvolvidos treinamentos sobre os novos sistemas utilizados e sobre os novos procedimentos adotados.

Logo, foi desenvolvida uma agenda de treinamentos semanais, durante o período de um mês, com todos os corretores e demais colaboradores da empresa com objetivo de alinhar os conhecimentos e auxiliar as mudanças de comportamento. Entre os assuntos abordados, estavam a utilização do Monday.com, a utilização do Superlógica e as suas aplicações práticas.

### 4.3. Monitoramento e controle

Na etapa de monitoramento e controle, foram analisados os resultados obtidos a partir da execução das fases anteriores com a finalidade de verificar se as mudanças realizadas tiveram um impacto positivo na organização. Para isso, acompanhou-se a realização das atividades da imobiliária por um período de dois meses.

No final deste período de dois meses, foi realizada uma entrevista em grupo com os colaboradores a respeito de suas percepções sobre as mudanças aplicadas. Então, compilou-se os resultados, os quais estão apresentados no Quadro 4.

|    | Avaliações                                                               | <b>Conclusões</b>                                                                                                    |  |  |  |  |  |  |
|----|--------------------------------------------------------------------------|----------------------------------------------------------------------------------------------------|--|--|--|--|--|--|
| 1. | Os principais ganhos<br>observados com a aplicação<br>de melhorias       | Maior facilidade no controle de<br>informações e armazenamento de dados;<br>Redução no tempo despendido para<br>realizar as atividades. |  |  |  |  |  |  |
| 2. | As contribuições para o<br>gerenciamento da empresa                      | Aumento da capacidade de tomada de<br>decisão baseadas em dados; Visão<br>sistêmica dos processos estudados.                            |  |  |  |  |  |  |
| 3. | Os benefícios observados na<br>prestação de serviços para os<br>clientes | Aumento da confiabilidade do serviço<br>prestado; Melhora no atendimento e no<br>tempo de resposta às demandas.                         |  |  |  |  |  |  |

Quadro 4- Monitoramento dos resultados preliminares

#### Fonte: Autor

Em relação à aplicação dos princípios lean, foi possível concluir, nessa etapa de análise, que os princípios de Valor, Fluxo de Valor e Fluxo Continuo foram implementados satisfatoriamente. Pois, na etapa de planejamento, foram identificadas as necessidades dos clientes, possibilitando visualizar sistematicamente quais atividades nos processos não estavam agregando valor ao cliente e causando retrabalhos. Já na etapa de execução, as modificações adotadas possibilitaram a fluidez dos processos ao longo de suas execuções.

Dentre as contribuições levantadas, percebeu-se a melhoria na capacidade gerencial da empresa, obtida a partir do registro de dados e de informações. Com intuito de aprimorar a gestão, foram desenvolvidos três indicadores a serem aplicados e monitorados pela imobiliária, os quais permitem avaliar pontos importantes sobre a locação de imóveis.

O primeiro indicador pode auxiliar na análise do nível de visitas realizadas em comparação às agendadas. Este parâmetro pode ser utilizado para avaliar o desempenho de maneira geral, bem como, pode ser utilizado para realizar análises de desempenho por corretor, como a fórmula indicada abaixo:

% de Visitas Realizadas = 
$$
\frac{n^{\circ}}{n^{\circ}} \frac{de Visitas Realizadas}{de Visitas Agenda das} x 100
$$

O segundo indicador possibilita conhecer o índice de locação, considerando o número de contratos realizados em relação ao número de visitas realizadas. O resultado pode servir de parâmetro para avaliar a quantidade de visitas que precisam ser realizadas em média para que um imóvel seja alugado. O indicador foi elaborado utilizando a fórmula abaixo:

$$
Indice de Locação = \frac{n^{\circ} de Contratos Realizados}{n^{\circ} de Visitas Realizadas} \times 100
$$

 Por fim, o terceiro indicador foi desenvolvido para revelar o índice de conversão de leads e pode ser calculado com o número de visitas realizadas sobre o número total de *leads* registrados. Esse indicador permite verificar se a abordagem ao cliente e a forma de atendimento estão gerando um efeito positivo e comparar os desempenhos do índice mês a mês. O resultado desse índice pode ser obtido por meio da fórmula abaixo:

$$
Indice de Conversão de Leads = \frac{n^{\circ} de Visitas Realizadas}{n^{\circ} total de Leads} \times 100
$$

#### 4.4. Ação corretiva

Na etapa de ação corretiva do ciclo PDCA, buscou-se garantir que as melhorias implantadas, nas etapas anteriores, continuassem praticadas na imobiliária após a finalização da presente pesquisa. Para esse fim, foi realizado um novo desenho dos processos críticos de locação de acordo com as mudanças realizadas durante a etapa de execução.

Esse novo desenho, bem como, a respectiva documentação dos processos teve por objetivo principal impedir que o conhecimento seja perdido, mesmo com a rotatividade dos colaboradores. Ademais, essas ações buscam permitir que tais atividades sejam executadas de forma mais padronizada.

No processo "Solicitar dados do proprietário e do imóvel", apresentado no Apêndice G, a utilização de um sistema operacional de trabalho foi fundamental para possibilitar a gestão das informações e, também, permitiu que os dados dos imóveis fossem acessados de forma mais rápida. A compilação das principais informações, em um banco de dados, teve um impacto positivo, também, nos demais processos, pois possibilitou que as mesmas não fossem perdidas, visto que são essenciais para outras atividades como, por exemplo, na publicação dos anúncios e na realização do contrato de locação.

A aplicação do Monday.com foi fundamental na melhoria do atendimento dos leads e na conclusão dos contratos de locações com os interessados, pois permitiu criar um CRM de acordo com as necessidades de controle da imobiliária. A nova modelagem do processo "Realizar atendimento dos leads", apresentada no Apêndice H, possibilitou acompanhar todo o andamento do atendimento até a sua finalização, a partir da criação de uma base de dados para o gerenciamento dos leads. Outros benefícios importantes para este processo foram a comunicação facilitada entre o setor administrativo e os corretores, por meio das agendas criadas no software e a possibilidade de acompanhar a disponibilidade e a produtividade de cada corretor.

Enquanto as mudanças no processo "Realizar contrato de locação", apresentadas no Apêndice I, são voltadas principalmente para permitir que os subprocessos de "Realizar gestão da locação" possam ser executados com maior praticidade e confiabilidade. Com essas mudanças, passou-se a inserir os dados dos contratos no Monday.com e no Superlógica, com objetivo de melhorar o gerenciamento dos pagamentos de locação e das demandas dos clientes. Neste processo, também, foi criado um documento de boas-vindas para ser enviado ao locatário após a assinatura do contrato de locação com informações do imóvel e dos dados gerais da imobiliária.

A utilização do Superlógica permitiu aumentar a confiabilidade na modelagem do processo "Gerenciar pagamentos da locação", apresentada no Apêndice J, visto que a emissão de boletos e os repasses passaram a ser automáticos. Além disso, é possível simular as cobranças e os repasses antes da emissão dos boletos, de modo a verificar se todos os valores estão corretos. Ademais, são geradas notas fiscais de acordo com os valores das taxas de administração, aumentando assim a confiabilidade do processo. Portanto, as chances de erros durante a execução do processo diminuíram devido a automatização das tarefas.

Por fim, foi possível perceber como a gestão das informações teve grande impacto no processo "Gerenciar as demandas dos locatários e dos locadores", apresentado no Apêndice K. O gerenciamento das solicitações no Monday.com com a utilização do formulário como um canal de comunicação permitiu registrar e acompanhar as demandas até a sua finalização, evitando que as informações fossem perdidas e as demandas não fossem atendidas. A

comunicação entre os setores também foi facilitada pelas funcionalidades do software, pois ele permite atribuir itens e acompanhar as atualizações em tempo real.

Com isso, foi possível inserir o princípio Lean de Perfeição, na empresa, por meio das oportunidades de implantação de ferramentas de melhoria contínua geradas ao longo do estudo. Dessa forma, conclui-se a aplicação de um clico PDCA com a melhoria dos fluxos dos processos e das informações.

# 5. CONSIDERAÇÕES FINAIS

Neste estudo de caso, foi possível visualizar na prática a importância do mapeamento de processos e da gestão de informação na aplicação dos princípios de Lean Office. Além disso, pode-se concluir que a consistência na execução dos processos é um fator importante na prestação de serviços, pois além de demonstrar profissionalismo e conhecimento sobre as atividades desempenhadas, possibilita diminuir o número de falhas e de retrabalhos quando há a padronização das atividades.

Com o mapeamento e melhoria dos processos de locação imobiliária estudados por meio da aplicação do 5S, foi possível reduzir o retrabalho e mitigar os desperdícios gerados. Houve melhoria no gerenciamento e no armazenamento das informações devido à implantação de um sistema operacional de trabalho e, também, aumento da confiabilidade e da consistência na execução dos processos pela automatização de atividades e de estruturação dos bancos de dados.

Dentre os resultados obtidos com a implementação dos princípios do Lean Office, destacam-se: a gestão e o controle das demandas dos clientes; a facilidade no acesso às informações e ao histórico do cliente; o ganho na experiência do cliente; a gestão das atividades dos corretores; a agilidade na locação e no envio de documentos; e a agilidade no envio de boletos e realização de repasses.

Logo, conclui-se que esse estudo proporcionou uma melhoria significativa no fluxo dos processos de locação de imóveis, bem como, o aperfeiçoamento dos serviços prestados pela imobiliária. Ademais, percebeu-se que a implementação dos conceitos de Lean Office, no setor imobiliário, pode oferecer diversos benefícios às empresas que buscam reduzir seus gargalos e melhorar os fluxos de processos e de informações.

A principal limitação deste estudo foi o tempo de realização da pesquisa, pois não foi possível realizar a análise dos indicadores apresentados na subseção 4.3, durante o período de monitoramento, limitando-a apenas à sua formulação.

Para estudos futuros, sugere-se a aplicação da presente metodologia em outras áreas de atuação da empresa, como a intermediação no processo de compra e venda de imóvel, de forma a padronizar os processos e tornar a organização mais eficiente. Além disso, para dar continuidade ao processo de aprimoramento da área de locação de imóveis, sugere-se a adoção de metas baseadas nos indicadores propostos neste estudo.

# REFERÊNCIAS

ABDALLAH, A.B., DAHIYAT, S.E. & MATSUI, Y. (2019). Lean management and innovation performance: evidence from international manufacturing companies. Management Research Review, Vol. 42 No. 2, pp. 239-262

AGÊNCIA KAIZEN. O que são Leads. Disponível em: <https://www.agenciakaizen.com.br/leads/>. Acessado em: 17/04/2021.

ASSOCIAÇÃO BRASILEIRA DAS ENTIDADES DE CRÉDITO IMOBILIÁRIO E POUPANÇA (2021a). Alta da Selic pode impactar taxa de juros imobiliários no segundo semestre, avalia setor. Disponível em: < https://www.abecip.org.br/imprensa/noticias/alta-daselic-pode-impactar-taxa-de-juros-imobiliarios-no-segundo-semestre-avalia-setor> Acessado em: 17/04/2021.

ASSOCIAÇÃO BRASILEIRA DAS ENTIDADES DE CRÉDITO IMOBILIÁRIO E POUPANÇA (2021b). Alta do preço de materiais de construção pode frear ritmo de novos. Disponível em: <https://www.abecip.org.br/imprensa/noticias/alta-do-preco-de-materiais-deconstrucao-pode-frear-ritmo-de-novos> Acessado em: 17/04/2021.

ASSOCIAÇÃO BRASILEIRA DAS ENTIDADES DE CRÉDITO IMOBILIÁRIO E POUPANÇA (2021c). Mercado imobiliário: o que mudou após um ano de pandemia. Disponível em: <https://www.abecip.org.br/imprensa/noticias/mercado-imobiliario-o-quemudou-apos-um-ano-de-pandemia> Acessado em: 17/04/2021.

ASSOCIAÇÃO BRASILEIRA DE INCORPORADORAS (2017). Estudo potencial do mercado imobiliário. Disponível em: <https://www.abrainc.org.br/wpcontent/uploads/2017/07/Estudo-Potencial-do-Mercado-Imobili%C3%A1rio-at%C3%A9- 2035-Ernst-Young-compressed.pdf > Acessado em: 23/04/2021.

AVANTI IMOB (2022). Disponível em: < https://avantiimob.com.br/institucional/>. Acessado em: 20/11/2021

BABAN, V., FERTUCK, D., & VERMILYE, K. (2009). The 5S desktop (PC) pocket handbook using the power of the Toyota production system (Lean) to organize and control your electronic files and folders. Ed.1, MCS Media, Inc.

BERTO, R. M. V. S. & NAKANO, D. N (2000). A produção científica nos Anais do Encontro Nacional de Engenharia de Produção: um levantamento de métodos e tipos de pesquisa. Produção, Vol. 9, No. 2, pp. 65-76.

BEUREN, I.M. (2000). Gerenciamento Da Informação: Um Recurso Estratégico No Processo de Gestão Empresarial. Ed. 2., Atlas, São Paulo.

BPM CBOK (2013). Guia para o Gerenciamento de Processos de Negócio Corpo Comum de Conhecimento. Ed. 1. Brasil, MA: Association of Business Process Management Professionals.

CAMPOS, V. F. TQC (2005). Controle da Qualidade Total, no estilo japonês. Nova Lima, Minas Gerais.

COSTA, LBM & GODINHO FILHO, M. (2016). Lean Healthcare: review, classification and analysis of literature"", Production Planning & Control, Vol. 27 No. 10, pp. 823-836.

CRUZ, T. (2008). BPM E BPMS - Business Process Management e Business Process Management Systems. São Paulo: Brasport.

DAHLGAARD, K., & KANJI, G.K. (1995). Total Quality Management and Education. Total Quality Management, Vol. 6, No. 5–6, pp. 445–455.

DAVENPORT, T. H. (1994). Reengenharia de processos. Rio de Janeiro: Campus DE ALMEIDA, J. P. L., GALINA, S. V. R., GRANDE, M. M. & BRUM, D. G. (2017).

Pensamento Lean: planejamento e implementação no setor público. International Journal of Lean Six Sigma, Vol. 8 No. 4, pp. 390-410.

DEMING, W. E. (1993). The New Economics. Massachusetts Institute of Technology, Cambridge.

DEMING, W.E. (2000). The New Economics, for Industry, Government, Education. Ed. 2, Cambridge, MA: MIT Press.

DETLOR, B. (2010). Information Management. International. Journal of Information Management.

ENGLE, P. (2012). Lean office. Industrial Engineer, Vol. 44 No. 8, p. 22.

FABRIZIO, T. & TAPPING, D. (2006). 5S for the Office: Organizing the Work Place to Eliminate Waste. Productivity Press, New York, NY.

FELSTEAD, A., JEWSON, N., & WALTERS, S. (2005). Changing Places of Work. Palgrave Macmillan.

FREITAS, R.D.C. & FREITAS, M.D.C.D. (2020). Information management in lean office deployment contexts. International Journal of Lean Six Sigma, Vol. 11 No. 6, pp. 1161- 1192.

GARCIA, R. & FADEL, B. (2010). Cultura organizacional e as interferências nos fluxos informacionais (IFI). Valentim,M.L.P, Gestão, Mediação e Uso Da Informação, Cultura Acadêmica, São Paulo, pp. 211-234.

GIL, A. C. (2008). Métodos e técnicas de pesquisa social. 6. ed. Editora Atlas SA.

GIL, A. C. (1996). Como elaborar projetos de pesquisa. 3. ed. São Paulo: Editora Atlas S.A.

GONÇALVES, J.E.L. (2000). As empresas são grandes coleções de processos. Revista de Administração de Empresas, Vol. 40 No. 1, pp. 6-19.

GREEF, A.C., FREITAS, M.C.D. & ROMANEL, F.B. (2012a). Lean Office: Operação, Gerenciamento e Tecnologias. Atlas, São Paulo.

GREEF, A.C. & FREITAS, M. D C.D. (2012b). Fluxo enxuto de informação: um novo conceito. Perspectivas Em Ciência Da Informação, Vol. 17 No. 1, pp. 37-55.

HICKS, B.J. (2007). Lean information management: understanding and eliminating waste. International Journal of Information Management, Vol. 27 No. 4, pp. 233-249.

HULS, K. (2005). The antioch company brings lean into the office. Journal of Organizational Excellence, Vol. 24 No. 4, pp. 31-38.

IBGE (2018). Relatório de Gestão de 2018. Disponível em: <https://biblioteca.ibge.gov.br/visualizacao/periodicos/223/relatorio\_gestao\_2018.pdf> Acessado em: 20/04/2021.

IGBE (2022). Classificação Nacional de Atividades Econômicas - CNAE / Atividades imobiliárias. Disponível em: < https://cidades.ibge.gov.br/brasil/df/pesquisa/19/29761?tipo=grafico&indicador=59921> Acessado em: 20/04/2022

INOMATA, D.O., ARAÚJO, W.C.O. & VARVAKIS, G. (2015). Fluxos de informação na perspectiva organizacional. Informação and Informação, Vol. 20 No. 3, pp. 203-228.

JONES, E.C., PARAST, M.M., & ADAMS, S.G. (2010). A Framework for Effective Six Sigma Implementation. Total Quality Management, Vol. 21, No. 4, pp. 415–424.

KARLSSON, S., & WIKLUND, P. S. (1997). Critical aspects of quality method implementation. Total Quality Management, Vol. 8 No. 1, pp. 55–66. https://doi.org/10.1080/09544129710440

KRAJEWSKI, L. J.; RITZMAN, L. & MALHOTRA, M. (2009). Administração de produção e operações. São Paulo: Pearson Prentice hall.

LAGO, N.; CARVALHO, D. & RIBEIRO, L. M.M. (2008). Lean office. Revista Fundição, No. 248/249, pp. 6-8, 1 e 2 trim.

LAPA, R. (1998). Programa 5S. Rio de Janeiro: Qualitymark.

LAREAU, W. (2002). Office Kaizen: transforming office operations into a strategic competitive advantage. ASQ Quality Press, USA.

LIKER, J.K. (2004). O modelo Toyota: 14 princípios de gestão do maior fabricante do mundo. L.B. Ribeiro, Trans., Bookman, Porto Alegre.

MAGALHÃES, J., ALVES, A., COSTA, N. & RODRIGUES, A. (2019). Improving Processes In A Postgraduate Office Of A University Through Lean Office Tools. International Journal for Quality Research.Vol. 13, pp. 797-810.

MARKOVITZ, D. (2016). What Tom Brady can teach you about standard work.

MARZOUK, M., BAKRY, I. & EL-SAID, M. (2012). Assessing design process in engineering consultancy firms using lean principles. Simulation: Transactions of the Society for Modeling and Simulation International, Vol. 88 No. 12, pp. 1522-1536.

MATOS D. & BARTKIW, P.I.N (2013). Introdução ao Mercado Imobiliário. Instituto Federal Do Paraná – Educação A Distância.

MAZZOCATO, P.; SAVAGE, C; BROMMELS, M.; ARONSSON, H.; THOR, J. (2010). Lean Thinking in Healthcare: A Realist Review of the Literature. Quality and Safety in Health Care, Vol. 19, No. 5, pp. 376–382.

MCCORMACK, B., MCCARTHY, G., WRIGHT, J., SLATER, P., & COFFEY, A (2009a). Development and resting of the context assessment index. Worldviews on Evidence Based Nursing. Vol. 6, No. 1, pp 27-35.

MCCORMACK, K., WILLEMS, J., VAN DEN BERGH, J., DESCHOOLMEESTER, D., WILLAERT, P., STEMBERGER, M.I., SKINJAR, R., TRKMAN, P., LADEIRA, M.B., OLIVEIRA, M.P.V., VUKSIC, V.B. & VLAHOVIC, N. (2009b). A global investigation of key turning points in business process maturity. Business Process Management Journal, Vol. 15, No. 5, pp. 792-815.

MCGEE, J.V. & PRUSAK, L. (1994). Gerenciamento Estratégico Da Informação. Ed. 12, Campus, Rio de Janeiro.

MCKELLEN, C. (2005). The lean office", Metalworking Production. Vol. 149 No. 9, pp. 12-12.

MONTEIRO, J., ALVES, A.C. & CARVALHO, M. D S. (2017). Processes improvement applying lean office tools in a logistic department of a car multimedia components company. Procedia Manufacturing, Vol. 13, pp. 995-1002.

MONDAY.COM (2020). Work OS: uma plataforma para o futuro do trabalho. Disponível em: <https://monday.com/blog/pt/produto-pt/work-os-uma-plataforma-para-ofuturo-do-trabalho/>. Acessado em: 10/02/2022.

NAFTANAILA, I. & MOCANU, M.D. (2014). Lean office (LinOff) – 2. Value stream mapping. Quality - Access to Success, Vol. 15 No. 141, pp. 75-79.

OLIVEIRA, D. P. R. (2007). Planejamento estratégico: conceitos, metodologia e práticas. Ed. 23. São Paulo: Atlas.

PAVANI JUNIOR, O. & SCUCUGLIA, R. (2011). Mapeamento e gestão por processos – BPM (Business Process Management). Ed. 1., São Paulo: M. Books do Brasil Editora Ltda.

PJBANK (2021). Disponível em: <https://www.pjbank.com.br/>. Acessado em: 10/02/2022.

PIERCY, N. & RICH, N. (2009). Lean transformation in the pure service environment: the case of the call service centre. International Journal of Operations and Production Management, Vol. 29 No. 1, pp. 54-76.

PIZZA, W. R. (2012). A metodologia Business Process Management (BPM) e sua importância para as organizações. Trabalho de Conclusão de Curso – FATEC SP.

ROSSITI, I.S., SERRA, S.M.B. & LORENZON, I.A. (2016). Impacts of lean office applications in the supply sector of a construction company. Proceeding 24th Ann. Conference of the Int'l. Group for Lean Construction, The International Group for Lean Construction, Boston,MA, pp. 63-72.

SAUNDERS, M. LEWIS, P. & THORNHILL, A. (2003). Research Methods for Business Students, Prentice-Hall, London.

SEBRAE/DF (2020). Pesquisa Índice de Velocidade de Vendas (IVV) – DF Jun/2020. Disponível em: <https://sinduscondf.org.br/public/uploads/pesquisa//5f7f5445d9496\_1602180165.pdf>

Acessado em: 20/11/2021.

SHAMAH, R.A.M. (2013). A model for applying lean thinking to value creation. International Journal of Lean Six Sigma, Vol. 4 No. 2, pp. 204-224.

SMITH, H. & FINGAR, P. (2007). Business Process Management – The Third Wave. Ed 4, Florida: Meghan-Kiffer Press.

SUPERLÓGICA TECNOLOGIAS S.A (2022). Disponível: <https://superlogica.com/imobiliarias/>. Acessado em: 04/02/2022.

SONY, M. (2018). Industry 4.0 and lean management: a proposed integration model and research propositions. Production and Manufacturing Research, Vol. 6 No. 1, pp. 416- 432.

SOUZA, T., LIMA, R. & JPR, M. (2017). Lean Office: a Systematic Literature Review. International Joint Conference - ICIEOM-ADINGOR-IISE-AIM-ASEM (IJC 2017) Valencia, Spain.

TANG, J. (2008). The Implementation of Deming's System Model to Improve Security Management: A Case Study, International Journal of Management, Vol. 25, No. 1, pp. 54– 68.

TAPPING, D., & SHUKER, T. (2003). Value Stream Management for the lean office: eight steps to planning, mapping, and sustaining lean improvements in administrative areas (First). New York: Producitivity Press.

TAPPING, D. & SHUKER, T. (2010). Lean Office: Gerenciamento Do Fluxo de Valor Para Áreas Administrativas. Leopardo Editora, São Paulo.

VENEGAS, C. (2007). Flow in the office: implementing and sustaining lean improvement. Productivity Press.

WIKLUND, H. & WIKLUND, P. S. (2002). Widening the Six Sigma concept: an approach to improve organizational learning. Paper presented at. Total quality management, Vol. 13, No. 2, pp. 233-239

WOMACK, J.P. & JONES, D.T. (2004). A mentalidade enxuta nas empresas lean thinking: elimine o desperdício e crie riqueza. Campus, Rio de Janeiro.

YIN R. (2001). Estudo de caso: planejamento e métodos. 2a ed. Porto Alegre: Bookman.

YIN, R.K. (2009). Case Study Research: Design and Methods. Applied Social Research Method Series, Sage Publications, London.

YOKOYAMA, T.T., OLIVEIRA, M.A.D. & FUTAMI, A.H. (2019). A Systematic Literature Review on Lean Office. Industrial Engineering and Management Systems, Vol. 18 No. 1, pp. 67-77.

APÊNDICE A- Macroprocesso Realizar locação de imóveis

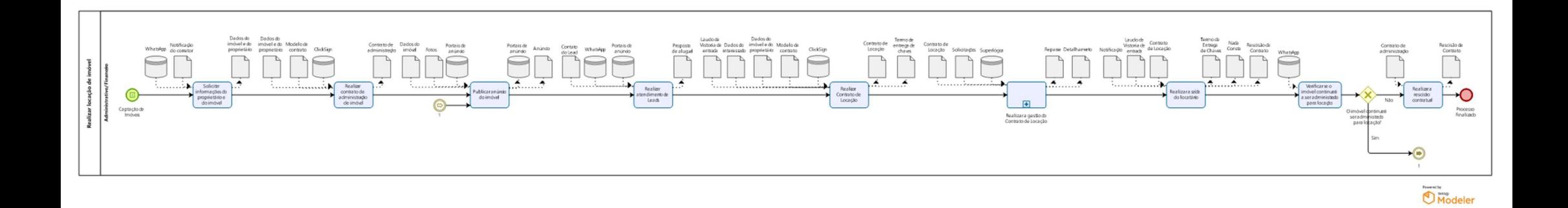

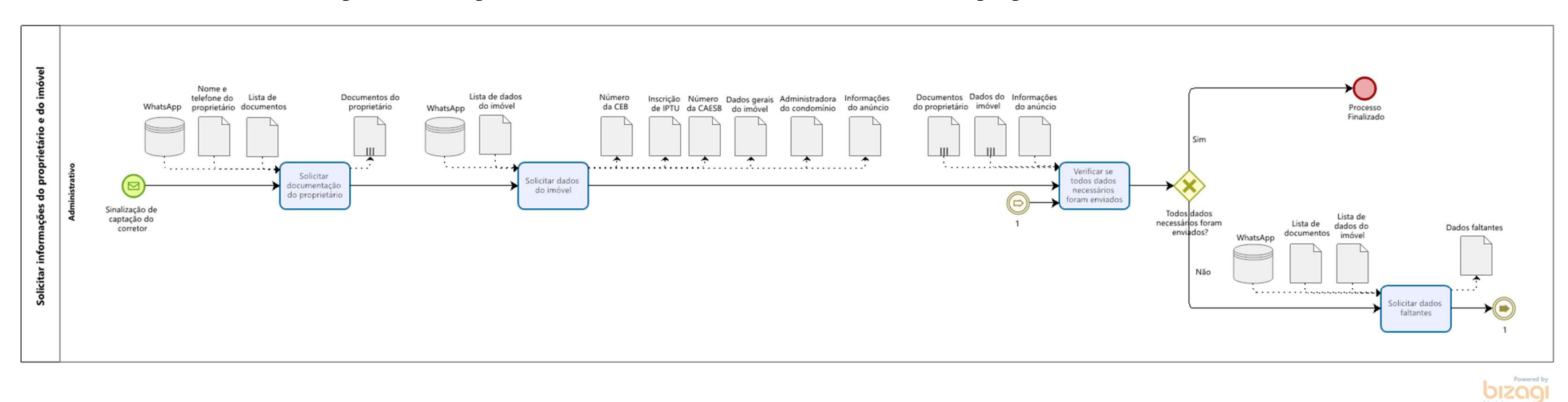

# APÊNDICE B - Mapeamento do processo no estado atual: Solicitar informações do proprietário e do imóvel

# SEÇÃO 1 - Descrição do processo

# Solicitar informações do proprietário e do imóvel

# 1. Solicitar documentação do proprietário

#### Descrição

Deve-se solicitar a documentação do proprietário de acordo com a lista de documentos, observando se o proprietário é uma pessoa física ou jurídica.

#### Responsável

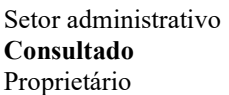

# 1.1. Lista de documentos

# Descrição

Caso pessoa física: -Nome completo; -CPF; -Estado civil; -Profissão; -Certidão de casamento ou nascimento; -Cópia da identidade; -Dados bancários; -Endereço.

Caso pessoa jurídica:

- -Razão social;
- -CNPJ;
- -Inscrição estadual;
- -Contrato social;
- -Dados do representante legal (nome, CPF, estado civil, endereço);
- -Dados bancários;
- -Endereço;

# 2. Solicitar dados do imóvel

# Descrição

Deve-se solicitar a documentação do imóvel de acordo com a lista de dados do imóvel.

Responsável Setor administrativo Consultado Proprietário

# 2.1. Lista de dados do imóvel

#### Descrição

-Número de inscrição na Concessionária de Energia (CEB/Neoenergia);

-Inscrição de IPTU;

-Número da CAESB;

-Administrador (a) do condomínio;

-Dados gerais do imóvel (endereço, metragem, valores de condomínio, IPTU e aluguel);

-Informações do anúncio (número de quartos, banheiros, vagas de garagem, áreas comuns do condomínio e outras informações adicionais que sejam relevantes para o anúncio).

# 3. Verificar se todos dados necessários foram enviados

#### Descrição

Deve-se verificar se todos os dados solicitados aos proprietários foram enviados corretamente.

#### Responsável

Setor administrativo

# 4. Todos dados necessários foram enviados? Caminhos

Sim

Condição Todos os documentos foram enviados.

Não

Condição Ainda há documentos pendentes de envio.

# 5. Solicitar dados faltantes

### Descrição

Deve-se solicitar ao proprietário os documentos que ainda estão pendentes de envio conforme a lista de documentos e a lista de dados do imóvel.

Responsável Setor administrativo Consultado

6. Link  $\bigcirc$  1

### Descrição

Proprietário

Então, volta-se ao processo "Verificar se todos dados necessários foram enviados" para conferir novamente se todos dados foram enviados corretamente.

# 7. O Processo Finalizado

# Descrição

Caso todos dados necessários tenham sido enviados, o processo de "Solicitar informações do proprietário e do imóvel" é finalizado.

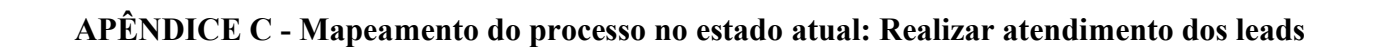

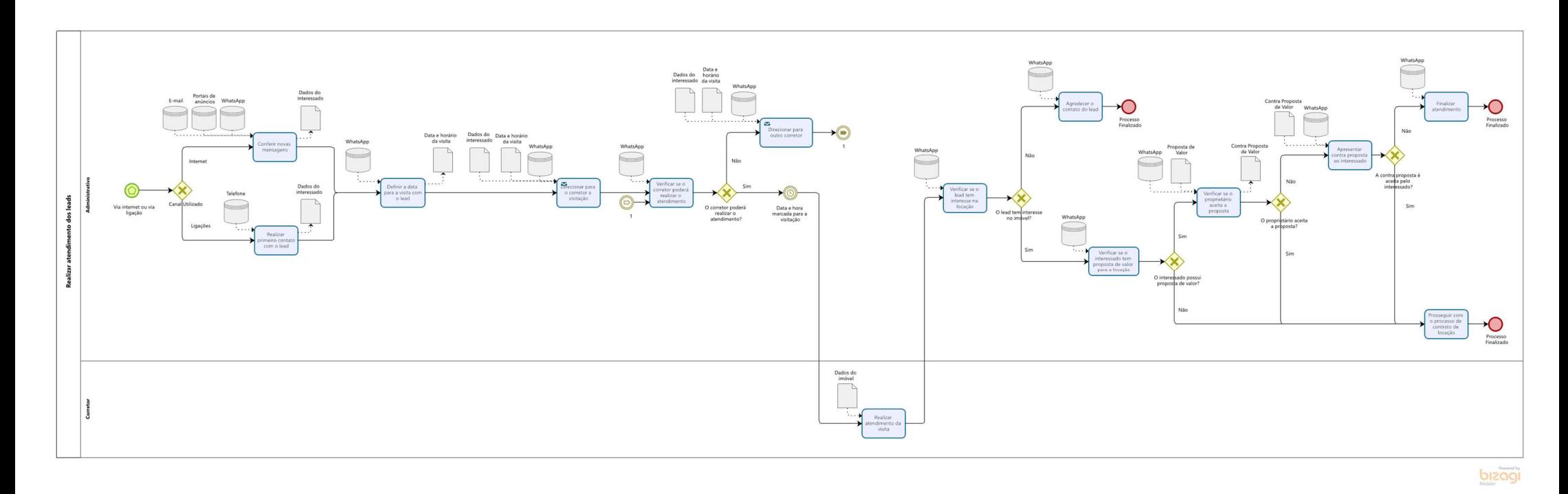

# SEÇÃO 1 - Descrição do processo

# Realizar atendimento dos leads

# 1.  $\bigcirc$  Via internet ou via ligação

#### Descrição

O processo inicia com o contato do lead, que pode chegar por meio da internet ou ligação.

# 2. Canal Utilizado

# Caminhos

### Ligações

Condição

Primeiro contato do lead realizado via telefone.

#### Internet

Condição

Primeiro contato do lead realizado via internet.

# 3. Conferir novas mensagens

#### Descrição

Deve-se periodicamente verificar se há novos leads que chegaram via e-mail ou portais de anúncios e conferir se há novas mensagens enviadas via WhatsApp. Então, realiza-se o primeiro contato com o lead buscando sanar todas as dúvidas sobre o imóvel. Nesse primeiro contato, é importante coletar os dados do lead, como nome, e-mail e telefone.

Responsável Setor Administrativo

# 4. Realizar primeiro contato com o lead

#### Descrição

Realiza-se o primeiro contato com o *lead* buscando sanar todas as dúvidas sobre o imóvel de interesse. Nesse primeiro contato, é importante coletar os dados do lead, como nome, e-mail e telefone.

Responsável

Setor Administrativo

# 5. Definir a data para a visita com o lead

#### Descrição

Depois do primeiro contato com o lead, deve-se entrar em contato via WhatsApp para definir uma data para a visita ao imóvel.

#### Responsável

Setor Administrativo Consultado Lead

# 6. Direcionar a solicitação de visita ao corretor

#### Descrição

Então, direciona-se para um dos corretores a solicitação de visita ao imóvel por meio do WhatsApp, por meio de determinados grupos de corretores.

Responsável Setor Administrativo Informado Corretor

# 7. Verificar se o corretor poderá realizar o atendimento

### Descrição

Deve-se verificar se o corretor poderá realizar o atendimento agendado.

### Responsável

Setor Administrativo Consultado Corretor

# 8. O corretor poderá realizar o atendimento?

# Caminhos

Sim

# Condição

O corretor irá acompanhar o lead na visita agendada ao imóvel.

Não

#### Condição

O corretor não poderá acompanhar o lead na visita agendada ao imóvel.

# 9. Direcionar para outro corretor

#### Descrição

Caso corretor em que se verificou a disponibilidade não possa realizar o atendimento, deve-se direcionar o atendimento para outro corretor.

#### Responsável

Setor Administrativo

# Link  $\odot$  1

#### Descrição

Então, deverá novamente verificar a disponibilidade do corretor para o atendimento.

# 10. Data e hora marcada para a visitação

#### Descrição

Aguardar a data e hora marcada para realização da visita ao imóvel.

# 11.  $\Box$  Realizar atendimento da visita

#### Descrição

O corretor responsável deverá retirar as chaves do imóvel na imobiliária e mostrar o imóvel ao lead durante o período agendado. O corretor deve ter conhecimento dos dados do imóvel, sendo que estes podem ser solicitados ao setor administrativo ou visualizado diretamente no portal de anúncio.

#### Responsável

Corretor

# 12. Verificar se o lead tem interesse na locação

#### Descrição

Depois da visita, deve-se entrar em contato com o lead via WhatsApp para verificar se ele tem interesse na locação do imóvel.

Responsável Setor Administrativo Consultado Lead

# 13. Agradecer o contato do lead

# Descrição

Caso o lead não tenha interesse na locação, deve-se agradecer o contato do mesmo.

Responsável Setor Administrativo

# 14. Verificar se o interessado tem proposta de valor para a locação

# Descrição

Caso o lead tenha interesse na locação, deve-se verificar se o interessado possui alguma proposta para a locação.

#### Responsável Setor Administrativo Consultado

Lead

# 15. O interessado possui proposta de valor?

#### Caminhos Sim

Condição

O interessado possui proposta de valor para locação.

Não

#### Condição

O interessado não possui nenhuma proposta de valor para locação.

# 16. Verificar se o proprietário aceita a proposta

#### Descrição

Deve-se verificar se o proprietário aceita a proposta de valor para a locação. Caso não aceite, verificar se possui uma contraproposta.

Responsável Setor Administrativo Consultado Proprietário

# 17. O proprietário aceita a proposta?

# Caminhos

Não

#### Condição

O proprietário não aceita a proposta de valor de locação feita pelo interessado.

Sim

Condição

O proprietário aceita a proposta de valor de locação feita pelo interessado.

# 18. Apresentar contraproposta ao interessado

### Descrição

Com a recusa da proposta inicial, deve-se apresentar a contraproposta realizada pelo proprietário ao interessado e verificar que ele aceitará.

# Responsável

Setor Administrativo Consultado Lead

# 19. A contraproposta é aceita pelo interessado?

# Caminhos

Não

#### Condição

A contraproposta não é aceita pelo interessado.

Sim

Condição A contraproposta é aceita pelo interessado.

# 20. Finalizar atendimento

# Descrição

Caso o interessado não aceite a contraproposta, deve-se agradecer o contato e dizer que o manterá informado se entrar um imóvel semelhante para locação na imobiliária.

Responsável Setor Administrativo Informado Lead

# 21. Prosseguir com o processo de contrato de locação

### Descrição

Se o interessado está de acordo com as condições da locação, deve-se dar início no processo "Realizar contrato de locação".

Responsável Setor Administrativo

22. O Processo Finalizado

# APÊNDICE D - Mapeamento do processo no estado atual: Realizar contrato de locação

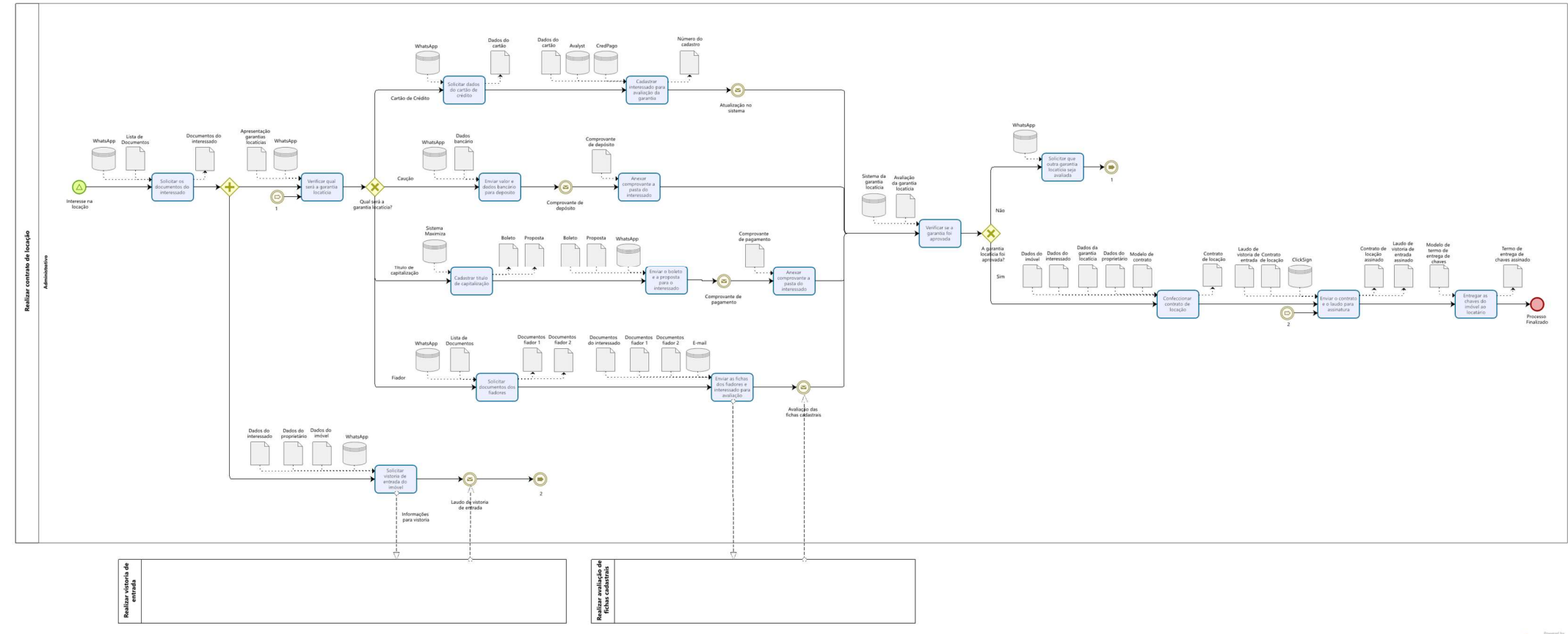

bizagi

# SEÇÃO 1 - Descrição do processo

# Realizar contrato de locação

# 1. Interesse na locação

#### Descrição

O processo tem início com a confirmação do interesse na locação

# 2. Solicitar os documentos do interessado

#### Descrição

Deve-se solicitar os documentos necessários do interessado para a confecção do contrato de locação.

Responsável Setor Administrativo Consultado Interessado

# 2.1. Lista de Documentos

#### Descrição

- Caso pessoa física: -Nome completo; -CPF; -Estado civil;
- -Profissão;
- -Certidão de casamento ou nascimento;
- -Cópia da identidade.

Caso pessoa jurídica:

- -Razão social;
- -CNPJ;
- -Inscrição estadual;

-Contrato social;

-Dados do representante legal (nome, CPF, estado civil, endereço).

# 3. Solicitar vistoria de entrada ao imóvel

### Descrição

Deve-se solicitar a vistoria de entrada ao imóvel, que é realizada por uma empresa terceirizada. A solicitação é realizada via WhatsApp mediante o envio dos dados do interessado, do proprietário e do imóvel.

#### Responsável Setor Administrativo

Informado Empresa Terceirizada

# 4. Laudo de vistoria de entrada

Descrição Laudo de vistoria de entrada recebido da empresa terceirizada.

# 5. Link  $\odot$  2

Descrição Ir para "Confeccionar contrato de locação".

# 6. Verificar qual será a garantia locatícia

#### Descrição

Deve-se verificar qual será a garantia locatícia escolhida pelo interessado para o contrato de locação.

Responsável Setor Administrativo Consultado Interessado

# 6.1. Apresentação de garantias locatícias

#### Descrição

Apresentação virtual contendo todas as garantias locatícias que a imobiliária aceita e suas respectivas condições.

# 7.  $\Diamond$  Qual será a garantia locatícia?

# Caminhos

# Caução

Condição

A garantia locatícia será uma caução.

#### Cartão de Crédito

#### Condição

A garantia locatícia será via cartão de crédito.

#### Título de capitalização

#### Condição

A garantia locatícia será com um título de capitalização.

#### Fiador

#### Condição

A garantia locatícia será com fiador (es).

# 8. Cadastrar título de capitalização

#### Descrição

Deve-se cadastrar o interessado no sistema da Maximiza e, em seguida, gerar o boleto e a proposta do título de capitalização.

#### Responsável

Setor Administrativo

# 9. Enviar o boleto e a proposta para o interessado

#### Descrição

Deve-se enviar o boleto e a proposta do título de capitalização para o interessado.

#### Responsável Setor Administrativo Informado Interessado

# 10. Comprovante de pagamento

#### Descrição Recebimento do comprovante de pagamento do boleto referente ao título de capitalização.

### 11. Anexar comprovante a pasta do interessado

#### Descrição

Deve-se anexar o comprovante à pasta criada na rede para a locação do imóvel.

# 12. Enviar valor e dados bancário para deposito

# Descrição

Deve-se calcular e enviar o valor da caução (3x o valor do aluguel) e os dados bancários da imobiliária ao interessado para o depósito.

Responsável Setor Administrativo Informado Interessado

# 13. Comprovante de depósito

Descrição Recebimento do comprovante de depósito da caução.

# 14. Anexar comprovante à pasta do interessado

Descrição

Deve-se anexar o comprovante à pasta criada na rede para a locação do imóvel.

Responsável Setor Administrativo

# 15. Solicitar documentos dos fiadores

#### Descrição

Deve-se solicitar os documentos dos fiadores para análise cadastral: um com um imóvel quitado no DF e um com o salário três vezes maior que o valor do aluguel.

Responsável

Setor Administrativo Consultado Interessado

# 15.1. Lista de Documentos

#### Descrição

Fiador com imóvel quitado no DF: -Nome completo; -CPF; -Estado civil; -Profissão; -Certidão de casamento ou nascimento; -Cópia da identidade; -Endereço; -Certidão de ônus do imóvel.

## Fiador com salário 3x maior que o aluguel:

- -Nome completo;
- -CPF;
- -Estado civil;
- -Profissão;
- -Certidão de casamento ou nascimento;
- -Cópia da identidade;

-Endereço;

-Três últimos contracheques ou declaração de rendimentos.

# 16. Enviar as fichas dos fiadores e interessado para avaliação

### Descrição

Deve-se preencher e enviar, de acordo com os dados coletados anteriormente, as fichas cadastrais dos fiadores e do interessado para avaliação. Esta avaliação é realizada por uma empresa terceirizada.

Responsável Setor Administrativo Consultado Empresa Terceirizada

# 17. Avaliação das fichas cadastrais

### Descrição

Recebimento da avaliação das fichas cadastrais dos fiadores e do interessado.

# 18. Solicitar dados do cartão de crédito

#### Descrição

Deve-se solicitar os dados do cartão de crédito do interessado para a análise. Os dados necessários são: número do cartão de crédito e última fatura do cartão.

#### Responsável Setor Administrativo Consultado

Interessado

# 18.1. Dados bancário

### Descrição

Número da Agência; Número da conta; CNPJ da imobiliária; Razão Social; Pix.

# 19. Cadastrar interessado para avaliação da garantia

#### Descrição

No sistema da Avalyst ou da CredPago, conforme preferência do interessado, deve-se cadastrar o interessado para análise de dados nos sistemas de garantia locatícia mediante cartão de crédito.

# Responsável

Setor Administrativo

# 20. Atualização no sistema

# Descrição

Atualização contendo a avaliação cadastral da garantia locatícia. Podendo ser aprovado ou reprovado.

# 21.  $\Box$  Verificar se a garantia foi aprovada

#### Descrição

Deve-se verificar se a garantia locatícia foi aprovada e se todo processo foi cumprido corretamente.

#### Responsável

Setor Administrativo

# 22.  $\Diamond$  A garantia locatícia foi aprovada?

#### Caminhos

Sim

#### Condição

A garantia locatícia foi aprovada e o processo foi cumprido corretamente.

### Não

#### Condição

A garantia locatícia foi recusada ou o processo foi não foi concluído.

# 23. Solicitar que outra garantia locatícia seja avaliada

#### Descrição

Caso a garantia locatícia escolhida pelo interessado não tenha sido aprovada ou o processo não tenha sido concluído, deve-se solicitar ao interessado que escolha outra forma de garantia locatícia.

Responsável

Setor Administrativo

#### Informado Interessado

# 24. Link  $\odot$  1

Descrição

Ir para "Verificar qual será a garantia locatícia".

# 25. Confeccionar contrato de locação

### Descrição

Deve-se confeccionar o contrato de locação do imóvel, por meio de um modelo de contrato existente, conforme os dados do imóvel, do interessado, do proprietário e garantia locatícia.

Responsável Setor Administrativo

# 26. Enviar o contrato e o laudo para assinatura

### Descrição

Deve-se enviar o contrato de locação e o laudo de entrada para assinatura do interessado, do proprietário e da administradora, via ClickSign.

Responsável Setor Administrativo Informado Proprietário, interessado

# 27. Entregar as chaves do imóvel ao locatário

### Descrição

Deve-se confeccionar o termo de entrega de chaves e obter a assinatura do locatário para a entrega das chaves do imóvel.

Responsável Setor Administrativo Consultado Locatário

28. O Processo Finalizado

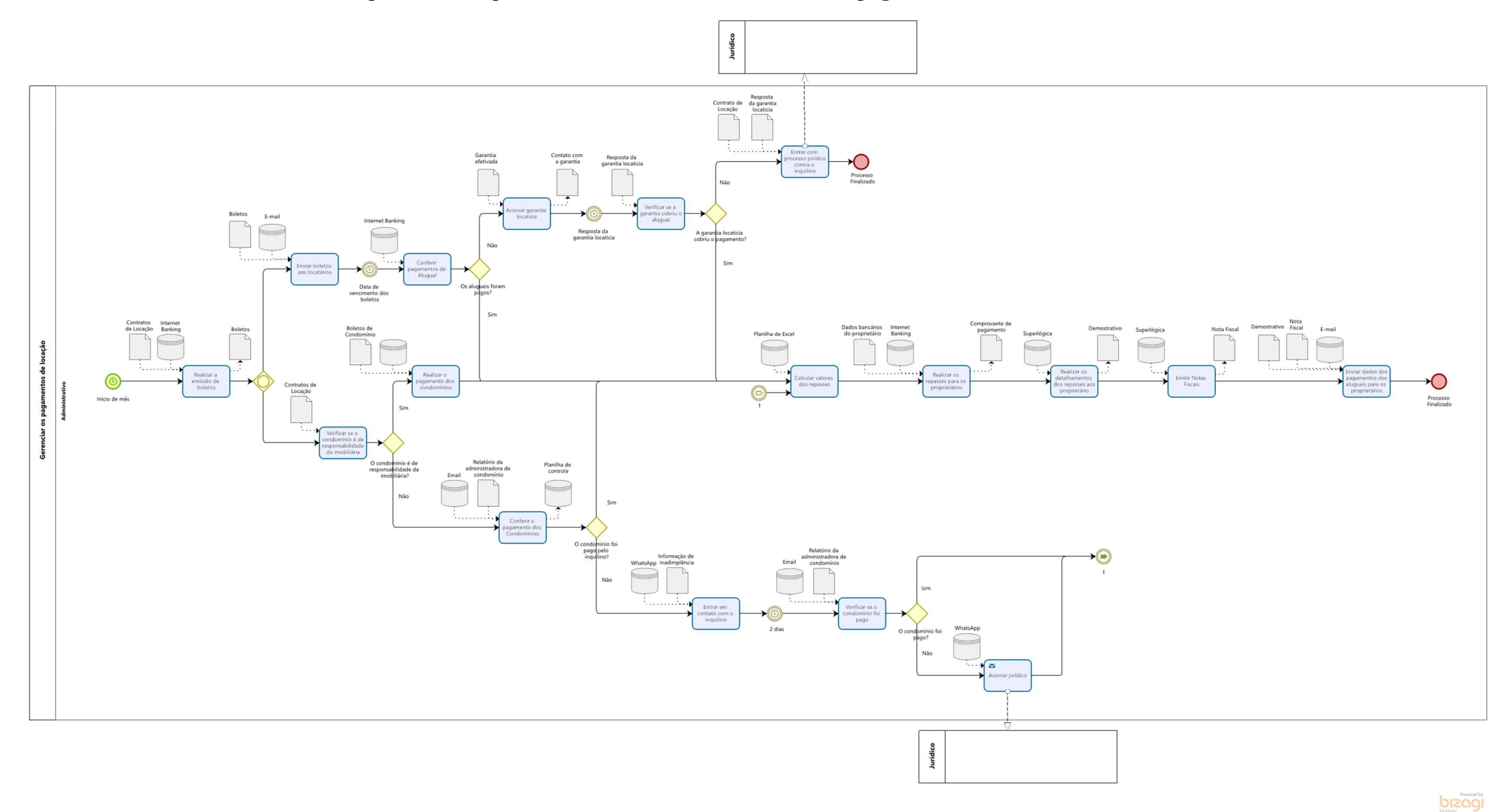

# APÊNDICE E - Mapeamento do processo no estado atual: Gerenciar os pagamentos de locação

# SEÇÃO 1 - Descrição do processo

### Gerenciar os pagamentos de locação

# $1. \Box$  Realizar a emissão de boletos

#### Descrição

Deve-se realizar a emissão dos boletos de pagamento dos aluguéis, no início de cada mês, por meio do Internet Banking.

#### Responsável

Setor Financeiro

# 2. Verificar se o condomínio é de responsabilidade da imobiliária

#### Descrição

Deve-se verificar se o pagamento do condomínio é de responsabilidade da imobiliária de acordo com o contrato de locação.

#### Responsável

Setor Financeiro

# 3. O condomínio é de responsabilidade da imobiliária?

# Caminhos

Sim

# Condição

O pagamento do condomínio é de responsabilidade da imobiliária.

Não

Condição

O pagamento do condomínio é de responsabilidade direta do locatário.

# 4. Conferir o pagamento dos Condomínios

#### Descrição

Através da solicitação de relatórios mensais para as administradoras de condomínio, deve-se conferir se todos os boletos de condomínio foram pagos.

Responsável Setor Financeiro Consultado Administradora do Condomínio

#### 5. O condomínio foi pago pelo locatário?

# Caminhos

Sim

Condição O boleto de condomínio foi pago pelo locatário.

Não

#### Condição

O boleto de condomínio não foi pago pelo locatário.

### 6. Entrar em contato com o locatário

#### Descrição

Deve-se entrar em contato com o locatário para informar a falta do pagamento do condomínio e verificar o motivo do atraso.

Responsável Setor Financeiro Informado Locatário

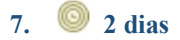

#### Descrição

Aguarde dois dias após o comunicado ao locatário do atraso no pagamento de condomínio.

# 8. Verificar se o condomínio foi pago

#### Descrição

Deve-se solicitar novamente a administradora o relatório de pagamentos para verificar se o condomínio foi pago.

#### Responsável

Setor Financeiro Consultado Administradora do Condomínio

9. O condomínio foi pago?

# Caminhos

Sim

# Condição

O boleto de condomínio foi pago pelo locatário.

Não

Condição O boleto de condomínio não foi pago pelo locatário.

# 10. Acionar jurídico

#### Descrição

Caso o boleto de condomínio continue em aberto, deve-se entrar em contato com o setor jurídico da empresa para que novas medidas sejam tomadas.

#### Responsável

Setor Financeiro Informado Setor Jurídico

### 11. Realizar o pagamento dos condomínios

Descrição Deve-se realizar o pagamento dos boletos de condomínio através do Internet Banking.

Responsável Setor Financeiro

12. Link  $\odot$  1 Descrição

Ir para o processo "Calcular valores dos repasses".

# 13. Enviar boletos aos locatários

Descrição Deve-se enviar os boletos gerados aos locatários por e-mail separadamente.

Responsável Setor Financeiro Informado Locatário

# 14. Data de vencimento dos boletos

# Descrição

Aguardar até a data de vencimento determinada nos boletos.

# 15. Conferir pagamentos de aluguel

### Descrição

Deve-se verificar na conta via Internet Banking se os boletos referentes aos aluguéis foram pagos pelos locatários.

# Responsável

Setor Financeiro

# 16. Os aluguéis foram pagos?

Caminhos

Sim

Condição O boleto de aluguel foi pago pelo locatário.

#### Não

Condição

O boleto de aluguel não foi pago pelo locatário.

# 17. **Acionar garantia locatícia**

#### Descrição

Caso o valor do aluguel não tenha sido pago, deve-se acionar a garantia locatícia vigente no contrato.

#### Responsável

Setor Financeiro

# 18. Resposta da garantia locatícia

#### Descrição

Aguarda-se uma resposta da garantia locatícia sobre o pagamento em aberto do aluguel.

# 19. Verificar se a garantia cobriu o aluguel

#### Descrição

Deve-se verificar se a garantia vigente no contrato de locação cobriu o valor do aluguel em aberto.

Responsável

Setor Financeiro

# 20. A garantia locatícia cobriu o pagamento?

#### Caminhos Não

Condição

O pagamento do aluguel não foi realizado.

Sim

Condição O pagamento do aluguel em aberto foi liquidado.

# 21. Recorrer ao jurídico

Descrição Deve-se contatar o setor jurídico para dar continuidade na cobrança do pagamento do aluguel.

Responsável Setor Financeiro Informado Setor Jurídico

# 22. Calcular valores dos repasses

#### Descrição

Com a utilização da planilha do Microsoft Excel contendo os valores recebidos do locatário e dos descontos da imobiliária, deve-se calcular o valor a ser repassado ao proprietário.

#### Responsável

Setor Financeiro

# 23. Realizar os repasses para os proprietários

#### Descrição

Deve-se realizar o repasse do valor do aluguel já calculado aos proprietários através do Internet Banking conforme os dados bancários coletados anteriormente. O repasse deve ocorrer até dia 15 de cada mês.

# Responsável

Setor Financeiro Informado Proprietário

# 24. Realizar os detalhamentos dos repasses aos proprietários

### Descrição

Utiliza-se o software Superlógica para gerar um acompanhamento dos repasses, gerando um demonstrativo do mês em questão.

#### Responsável

Setor Financeiro

# 25. Emitir Notas Fiscais

#### Descrição

Deve-se realizar a emissão das notas fiscais dos proprietários de acordo com o valor repassado através do software Superlógica.

### Responsável

Setor Financeiro

# 26. Enviar dados dos pagamentos dos aluguéis para os proprietários

# Descrição

Deve-se enviar para cada proprietário o demonstrativo e a nota fiscal relativos a cada imóvel por e-mail. O envio deve acontecer até o dia 20 de cada mês.

#### Responsável

Setor Financeiro Informado Proprietário

 $27.$  Processo Finalizado
APÊNDICE F - Mapeamento do processo no estado atual: Gerenciar as demandas dos locatários e locadores.

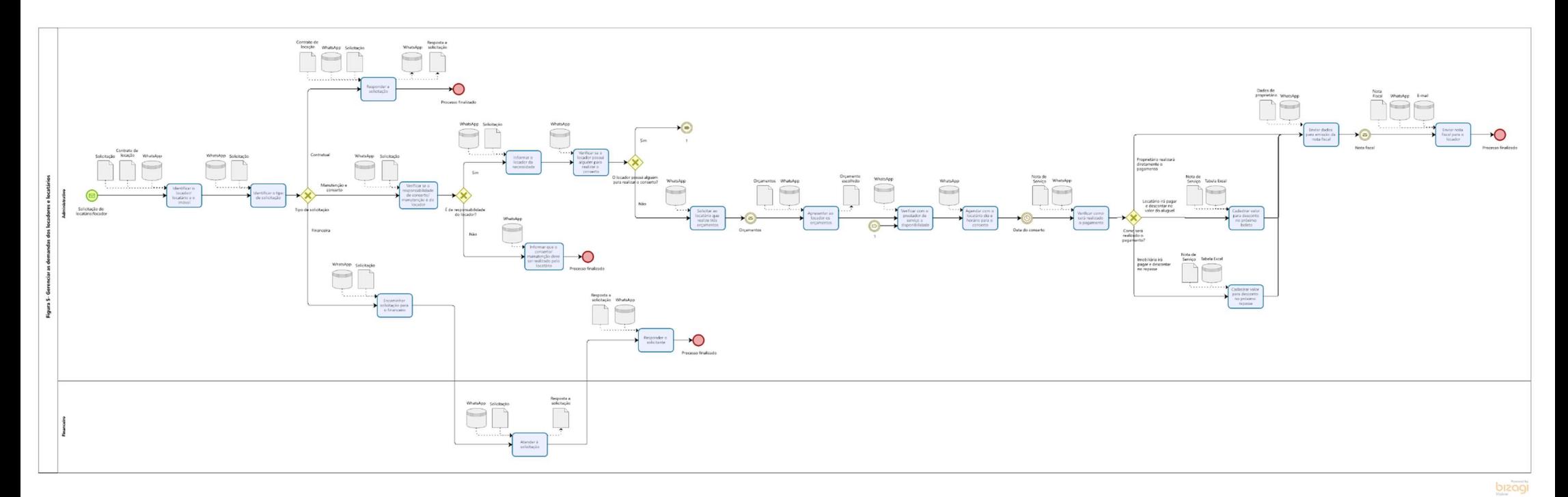

### SEÇÃO 1 - Descrição do processo

### Gerenciar as demandas dos locatários e locadores.

### 1. Solicitação do locatário/locador

#### Descrição

O início do processo é dado pelo recebimento de uma solicitação em forma de mensagem.

### 2. Identificar o locador/ locatário e o imóvel

#### Descrição

Identifica-se o locador ou locatário a quem pertence a solicitação, como também qual o imóvel em questão. Essa identificação poderá ser feita por meio dos contratos de locação.

#### Responsável

Setor Administrativo

### 3. Identificar o tipo de solicitação

#### Descrição

Identifica-se qual a natureza da solicitação do locador/locatário. Podendo ser: contratual, financeira e de manutenção e conserto.

Responsável

Setor Administrativo

### 4. Tipo de solicitação

### Descrição

Identificação do tipo de solicitação do locador/locatário.

#### Manutenção e conserto

#### Condição

Demanda relacionada a necessidade de manutenção ou conserto do imóvel locado.

Financeira

#### Condição

Demanda relacionada a questões financeiras dos contratos.

### **Contratual**

Condição

Demanda relacionada ao contrato de locação ou administração.

### 5. Verificar se a responsabilidade do conserto/manutenção é do locador

#### Descrição

Deve-se verificar se a responsabilidade do conserto ou manutenção é do proprietário, baseado na lei do inquilinato e detalhamento disposto no contrato.

#### Responsável

Setor Administrativo

### 6. É de responsabilidade do locador?

#### Caminhos

Sim

Não

Condição

É de responsabilidade do proprietário.

### Condição

Não é de responsabilidade do proprietário.

### 7. Informar o locador da necessidade

#### Descrição

Caso o conserto e/ou manutenção seja de responsabilidade do locador, deve-se entrar em contato com o proprietário para informá-lo da solicitação do locatário e que é de sua responsabilidade a tratativa da demanda.

#### Responsável

Setor Administrativo Informado Locador

### 8. Verificar se o locador possui alguém para realizar o conserto

#### Descrição

É necessário verificar se o proprietário possui uma pessoa com habilidades para que realize o conserto e/ou a manutenção.

#### Responsável

Setor Administrativo Consultado Locador

### 9. O locador possui alguém para realizar o conserto?

### Caminhos

Não

### Condição

O locador não possui alguém de sua preferência para realizar o conserto.

#### Sim Condição

O locador possui alguém de sua preferência para realizar o conserto.

### 10. Link  $\bigcirc$  1

#### Descrição

Se sim, ir para a tarefa "Verificar com o prestador de serviço a disponibilidade".

### 11. Solicitar ao locatário que realize três orçamentos

#### Descrição

Caso o locador não tenha uma pessoa a indicar para realização do serviço, o locatário deverá fazer três orçamentos para que o locador escolha um destes, conforme descrito no contrato de locação.

#### Responsável

Setor Administrativo Informado Locatário

#### 12. Orçamentos

#### Descrição

Três orçamentos recebidos pelo locatário para o conserto e/ou manutenção do imóvel.

### 13. Apresentar ao locador os orçamentos

#### Descrição

Deve-se apresentar ao proprietário os três orçamentos realizados pelo locatário. O locador irá aprovar um dos orçamentos para o conserto e/ou a manutenção.

Responsável Setor Administrativo Consultado Locador

### 14. Verificar com o prestador de serviço a disponibilidade

### Descrição

Verificar a disponibilidade de data e horário com o prestador de serviço escolhido para realização do conserto e/ou da manutenção.

#### Responsável

Setor Administrativo Consultado Prestador de Serviço

#### 15. Agendar com o locatário dia e horário para o conserto

#### Descrição

De acordo com a disponibilidade do prestador de serviços, deve-se agendar com o locatário o melhor dia e horário para o conserto e/ou a manutenção

#### Responsável

Setor Administrativo Consultado Locatário Informado Prestador de Serviço

16. Data do conserto

#### Descrição

Data e hora marcada para realização do conserto

### 17. Verificar como será realizado o pagamento

#### Descrição

Deve-se verificar como será realizado o pagamento do conserto e/ou da manutenção do imóvel, de acordo com a preferência do locatário e locador.

#### Responsável

Setor Administrativo Consultado Locador, Locatário

### 18. Como será realizado o pagamento?

Caminhos

#### Imobiliária irá pagar e descontar no repasse

Condição

Imobiliária realizará o pagamento do serviço e irá descontar no próximo repasse ao proprietário

#### Locatário irá pagar e descontar no valor do aluguel

Condição

Locatário realizará o pagamento do serviço e a imobiliária irá descontar no próximo boleto de aluguel.

#### Proprietário realizará diretamente o pagamento

#### Condição

Proprietário realizará diretamente o pagamento ao prestador de serviço.

### 19. Cadastrar valor para desconto no próximo boleto

#### Descrição

Deve-se inserir o valor do serviço na planilha do software Microsoft Excel para realizar o desconto na próxima emissão de boleto.

#### Responsável

Setor Administrativo

### 20. Cadastrar valor para desconto no próximo repasse

#### Descrição

Deve-se inserir o valor do serviço na planilha do *software* Microsoft Excel para descontar, no próximo repasse, ao locador.

#### Responsável

Setor Administrativo

#### 21. Enviar dados para emissão da nota fiscal

Descrição

Envia-se os dados do locador para a empresa prestadora de serviço para emissão da nota fiscal.

Responsável Setor Administrativo Informado Prestador de Serviço

### 22. Enviar nota fiscal para o locador

Descrição

Deve-se enviar a nota fiscal para o proprietário, podendo ser via e-mail ou WhatsApp.

Responsável Setor Administrativo Informado Locador

### 23. Informar que o conserto/ manutenção deve ser realizado pelo locatário

#### Descrição

Caso o conserto ou manutenção não for de responsabilidade do locador, deve-se informá-lo que o conserto e/ou a manutenção deve ser realizado pelo locatário.

#### Responsável

Setor Administrativo Informado Locatário

24. Encaminhar solicitação para o financeiro

#### Descrição

Caso identificado que a solicitação é de natureza financeira, deve-se passar a demanda do locador/locatário para o setor financeiro.

Responsável Setor Administrativo Informado Setor Financeiro

25. Atender a solicitação

#### Descrição

Compreende em atender a demanda do locador/locatário de acordo com a sua solicitação, seja sobre dúvidas seja quanto a remissão de boletos ou reajustes. Deve-se buscar as repostas embasadas no contrato de locação ou administração vigente. A resposta à solicitação deverá ser devolvida ao administrativo.

Responsável Setor Financeiro Informado Setor Administrativo

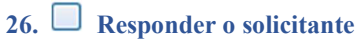

### Descrição

Deve-se responder ao solicitante, de acordo com a informação passada pelo setor financeiro.

Responsável Setor Administrativo Informado Locador, Locatário

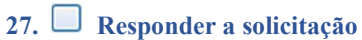

#### Descrição

Compreende em atender à demanda do locador/locatário de acordo com a sua solicitação. Deve-se buscar as repostas baseadas no contrato de locação ou na administração vigente.

Responsável Setor Administrativo Informado Locador, Locatário

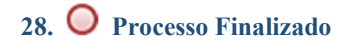

# APÊNDICE G - Modelagem do processo após melhorias: Solicitar informações do proprietário e do imóvel.

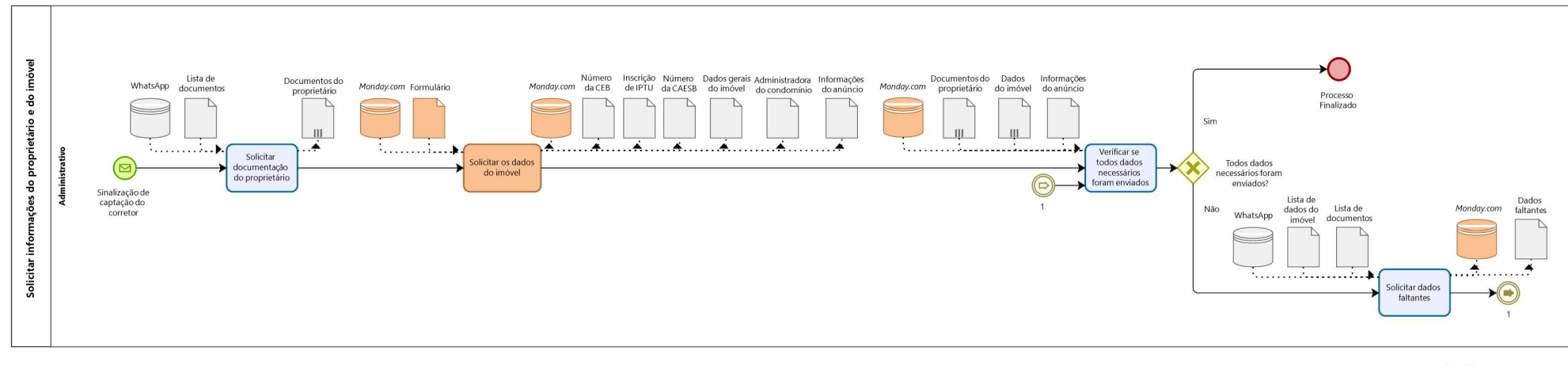

Powered by<br>Modeler

### SEÇÃO 1 - Descrição do processo

### Solicitar informações do proprietário e do imóvel

### 1. Sinalização de captação do corretor

#### Descrição

O processo tem início com a sinalização da captação de um novo imóvel pelo corretor.

### 2. Solicitar documentação do proprietário

#### Descrição

Deve-se solicitar a documentação do proprietário de acordo com a lista de documentos, observando se o proprietário é uma pessoa física ou jurídica.

#### Responsável

Setor administrativo Consultado Proprietário

3. Solicitar os dados do imóvel

#### Descrição

Deve-se solicitar o preenchimento do formulário "Cadastro de Propriedade para Locação" ao proprietário.

Responsável

Setor administrativo Consultado Proprietário

### 4. Verificar se todos dados necessários foram enviados

#### Descrição

Deve-se verificar se todos os dados solicitados aos proprietários foram enviados corretamente.

Responsável

Setor administrativo

5. Todos dados necessários foram enviados?

#### Caminhos Sim

### Condição

Todos os documentos foram enviados.

Não

Condição

Ainda há alguns documentos faltantes.

### 6. Solicitar dados faltantes

#### Descrição

Deve-se solicitar os documentos que ainda estão faltando de acordo com a lista de documentos e a lista de dados do imóvel ao proprietário.

Responsável Setor administrativo Consultado Proprietário

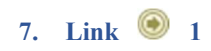

### Descrição

Então, volta-se ao processo "Verificar se todos dados necessários foram enviados" para conferir novamente se todos dados foram enviados corretamente.

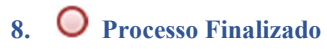

### Descrição

Então o processo "Solicitar informações do proprietário e do imóvel" é finalizado.

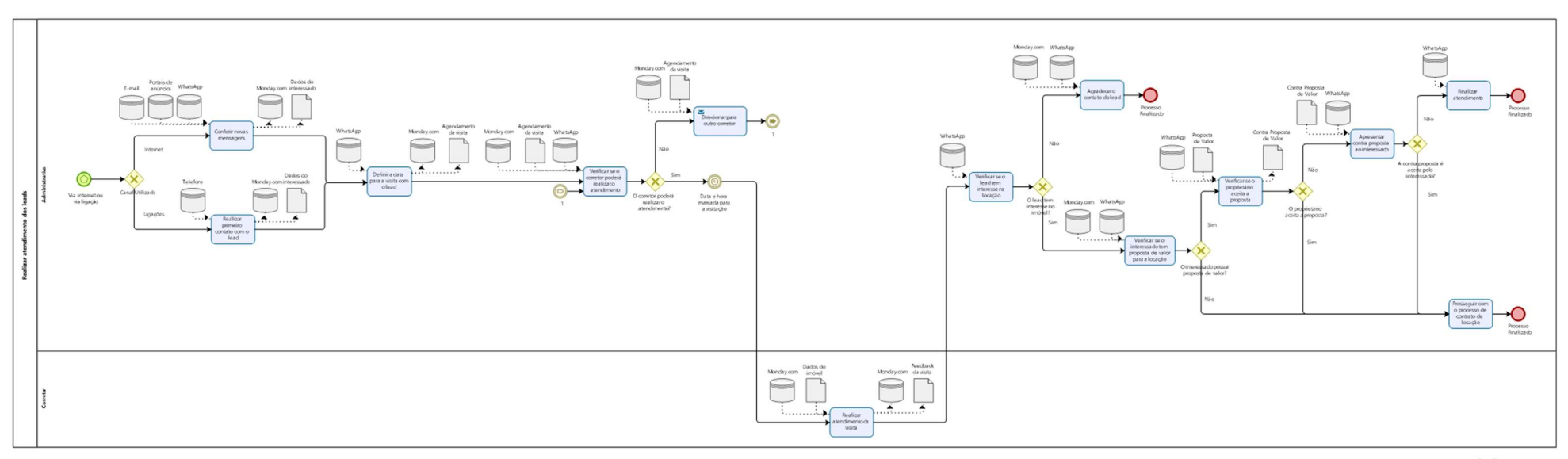

# APÊNDICE H - Modelagem do processo após melhoria: Realizar atendimento dos leads

 $\overline{\bigcirc}$  Modeler

### SEÇÃO 1 - Descrição do processo

#### Realizar atendimento dos leads

### 1. Via internet ou via ligação

### Descrição

O processo inicia com o contato do lead que pode chegar por meio da internet ou ligação.

2. Canal Utilizado

#### Caminhos Internet

#### Condição

Primeiro contato do lead realizado via internet.

#### Ligações

Condição

Primeiro contato do lead realizado via telefone.

### 3. Conferir novas mensagens

#### Descrição

Deve-se periodicamente conferir se há novos leads que chegaram via e-mail ou portais de anúncios e conferir se há novas mensagens via WhatsApp. Então, realiza-se o primeiro contato com o lead buscando sanar todas as dúvidas sobre o imóvel.

Nesse primeiro contato, é importante coletar os dados do *lead*, como nome, e-mail, telefone e imóvel desejado, adicionando ao software Monday.com todas essas informações.

#### Responsável

Setor Administrativo

#### 4. Realizar primeiro contato com o *lead*

#### Descrição

Realiza-se o primeiro contato com o lead buscando sanar todas as dúvidas sobre o imóvel de interesse. Nesse primeiro contato, é importante coletar os dados do lead como nome, e-mail, telefone e imóvel desejado, adicionando ao software Monday.com todas essas informações.

#### Responsável

Setor Administrativo

5. Definir a data para a visita com o *lead* 

#### Descrição

Depois do primeiro contato com o lead, deve-se entrar em contato via WhatsApp ou telefone para definir uma data para a visita ao imóvel. Então, deve-se inserir os dados na agenda do corretor, que irá notificá-lo automaticamente.

#### Responsável

Setor Administrativo Consultado Lead

### 6. Verificar se o corretor poderá realizar o atendimento

#### Descrição

Caso o corretor não possa realizar o atendimento, ele deverá informar o setor administrativo.

Responsável Setor Administrativo

#### Consultado

Corretor

### $7.$   $\Diamond$  0 corretor poderá realizar o atendimento?

Caminhos

### Não

### Condição

Condição

O corretor não poderá acompanhar o lead na visita agendada ao imóvel.

Sim

O corretor irá acompanhar o lead na visita agendada ao imóvel.

#### 8. Direcionar para outro corretor

#### Descrição

Caso corretor em questão não possua disponibilidade para realizar o atendimento, deve-se direcionar a demanda para outro corretor.

#### Responsável

Setor Administrativo

## 9. Link  $\odot$  1

Descrição

Então deverá novamente verificar a disponibilidade do corretor para o atendimento.

### 10. Data e hora marcada para a visitação

### Descrição

Aguardar a data e hora marcada para a visita ao imóvel.

### 11. Realizar atendimento da visita

#### Descrição

O corretor responsável deverá retirar as chaves do imóvel na imobiliária e mostrar o imóvel ao lead durante a visita. O corretor deve ter conhecimento dos dados do imóvel, que podem ser verificados no painel do Monday.com ou no portal de anúncio.

Após a visita, o corretor deverá colocar um feedback sobre a visita no Monday.com e modificar o status do acompanhamento.

Responsável Corretor

Informado Setor Administrativo

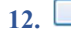

### 12. Verificar se o lead tem interesse na locação

#### Descrição

Depois da visita, deve-se entrar em contato com o lead via WhatsApp para verificar se ele tem interesse na locação do imóvel.

Responsável Setor Administrativo Consultado Lead

### 13. Verificar se o interessado tem proposta de valor para a locação

### Descrição

Caso o lead tenha interesse na locação, deve-se verificar se o interessado possui alguma proposta de valor para a locação. Deve-se modificar o status de acompanhamento do lead no Monday.com.

#### Responsável

Setor Administrativo Consultado Lead

### 14. O interessado possui proposta de valor?

### Caminhos

Sim

Condição

O interessado possui proposta de valor para locação.

### Não

#### Condição

O interessado não possui nenhuma proposta de valor para locação.

### 15. Verificar se o proprietário aceita a proposta

#### Descrição

Deve-se verificar se o proprietário aceita a proposta de valor para a locação. Caso não aceite, verificar se possui uma contraproposta.

#### Responsável

Setor Administrativo Consultado Proprietário

### 16. O proprietário aceita a proposta?

#### Caminhos Não

### Condição

O proprietário não aceita a proposta de valor de locação feita pelo interessado.

### Sim

Condição O proprietário aceita a proposta de valor de locação feita pelo interessado.

## 17. Apresentar contraproposta ao interessado

### Descrição

Deve-se apresentar a contraproposta realizada pelo proprietário ao interessado e verificar se ele aceitará.

#### Responsável

Setor Administrativo Consultado Lead

### 18. A contraproposta é aceita pelo interessado?

### Caminhos

Não

Sim

### Condição

A contraproposta não é aceita pelo interessado.

### Condição

A contraproposta é aceita pelo interessado.

### 19. Finalizar atendimento

### Descrição

Caso o interessado não aceite a contraproposta, deve-se agradecer o contato e dizer que o manterá informado se entrar um imóvel semelhante para locação na imobiliária. Após uma semana, deve-se finalizar o acompanhamento do lead no Monday.com.

Responsável Setor Administrativo Informado Lead

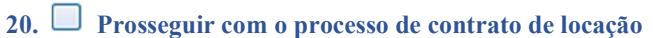

#### Descrição

Se o interessado está de acordo com as condições da locação, deve-se dar início no processo "Realizar contrato de locação" e finalizar o acompanhamento do lead.

Responsável Setor Administrativo

21.  $\Box$  Agradecer o contato do *lead* 

### Descrição

Caso o lead não tenha interesse na locação, deve-se agradecer o contato e finalizar o acompanhamento do lead no Monday.com.

Responsável

Setor Administrativo

22. Processo Finalizado

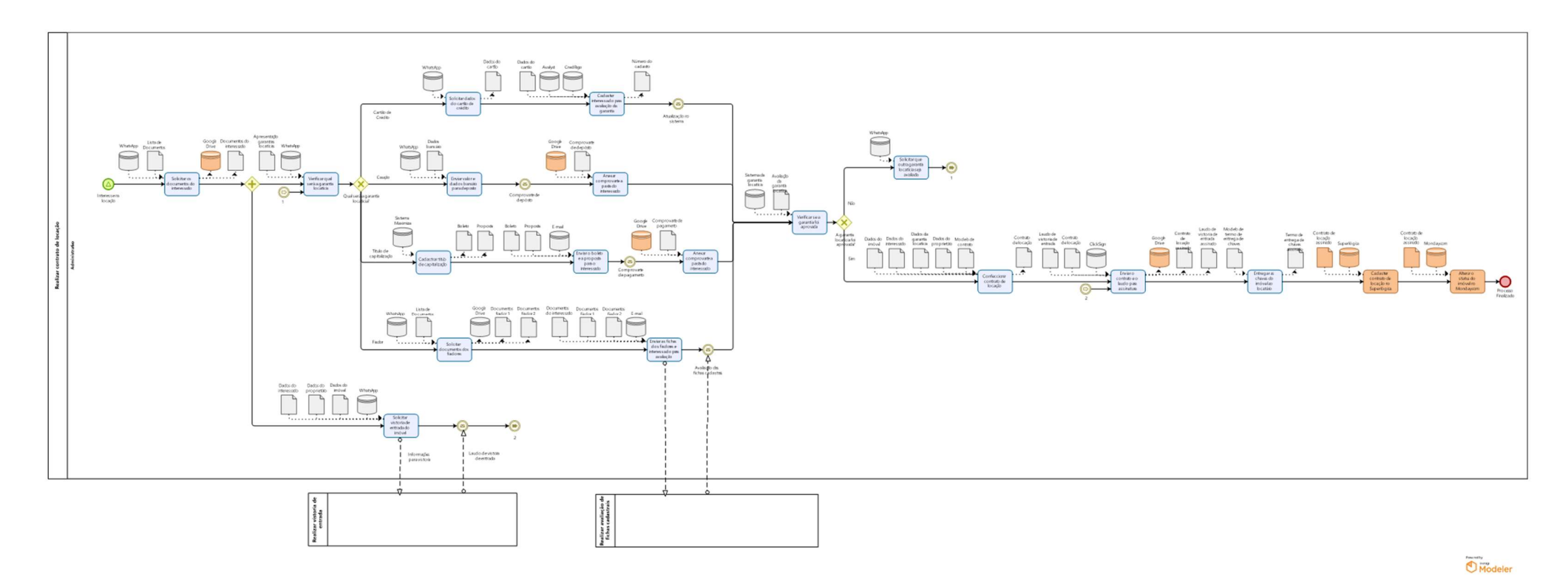

# APÊNDICE I - Modelagem do processo após melhoria: Realizar contrato de locação.

### SEÇÃO 1 - Descrição do processo

Realizar contrato de locação

### 1. <sup>4</sup> Interesse na locação

Descrição

O processo tem início com confirmação do interesse na locação.

#### 2. Solicitar os documentos do interessado

#### Descrição

Deve-se solicitar os documentos necessários do interessado para a confecção do contrato de locação. Os documentos devem ser salvos em uma pasta destinada a locação do imóvel na rede e no Google Drive.

Responsável Setor Administrativo Consultado Interessado

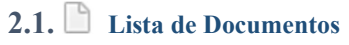

### Descrição

Caso pessoa física:

-Nome completo;

-CPF;

- -Estado civil;
- -Profissão;
- -Certidão de casamento ou nascimento;
- -Cópia da identidade.

Caso pessoa jurídica:

-Razão social;

-CNPJ;

- -Inscrição estadual;
- -Contrato social;

-Dados do representante legal (nome, CPF, estado civil, endereço).

### 3. Solicitar vistoria de entrada do imóvel

### Descrição

Deve-se solicitar a vistoria de entrada do imóvel, que são realizadas por uma empresa terceirizada. A solicitação realizada via WhatsApp, com o envio dos dados do interessado, do proprietário e do imóvel.

### Responsável

Setor Administrativo Informado Empresa Terceirizada

### 4. Laudo de vistoria de entrada

Descrição Laudo de vistoria de entrada recebido da empresa terceirizada.

5. Link  $\odot$  2

# 6. Verificar qual será a garantia locatícia

### Descrição

Deve-se verificar qual será a garantia locatícia escolhida pelo interessado para o contrato de locação.

Responsável Setor Administrativo Consultado Interessado

### 7. Qual será a garantia locatícia?

### Caminhos

#### Cartão de Crédito Condição

A garantia locatícia será com um cartão de crédito.

#### Título de capitalização

#### Condição

A garantia locatícia será com um título de capitalização.

#### Caução

Condição

A garantia locatícia será com uma caução.

### Fiador

Condição A garantia locatícia será com fiador (es).

#### 8. Cadastrar título de capitalização

Descrição

Deve-se cadastrar o interessado no sistema da Maximiza, gerar o boleto e a proposta do título de capitalização.

### Responsável

Setor Administrativo

### 9. Enviar o boleto e a proposta para o interessado

### Descrição

Deve-se enviar o boleto e a proposta do título de capitalização para o interessado.

Responsável Setor Administrativo Informado Interessado

### 10. Comprovante de pagamento

Descrição Recebimento do comprovante de pagamento do boleto do título de capitalização.

### 11. Anexar comprovante a pasta do interessado

#### Descrição

Deve-se anexar o comprovante à pasta criada para o imóvel na rede e no Google Drive.

### 12. Enviar valor e dados bancário para deposito

#### Descrição

Deve-se calcular e enviar o valor da caução (3x o valor do aluguel) e os dados bancários da imobiliária ao interessado para a realização do depósito.

#### Responsável

Setor Administrativo

Informado

Interessado

### 13. Comprovante de depósito

Descrição Recebimento do comprovante de depósito da caução.

### 14. Anexar comprovante a pasta do interessado

Descrição Deve-se anexar o comprovante à pasta criada para o imóvel na rede e no Google Drive.

Responsável

Setor Administrativo

### 15. Solicitar documentos dos fiadores

#### Descrição

Deve-se solicitar os documentos dos fiadores para realizar análise cadastral: um com um imóvel quitado no DF e um com o salário três vezes maior que o valor do aluguel. Então, deve-se anexar os documentos à pasta criada para o imóvel na rede e no Google Drive.

Responsável Setor Administrativo Consultado Interessado

### 16. Enviar as fichas dos fiadores e interessado para avaliação

#### Descrição

Deve-se preencher e enviar, de acordo com os dados coletados anteriormente, as fichas cadastrais dos fiadores e do interessado para avaliação. Está avaliação é realizada por uma empresa terceirizada.

Responsável

Setor Administrativo Consultado Empresa Terceirizada

### 17. Avaliação das fichas cadastrais

Descrição Recebimento da avaliação das fichas cadastrais dos fiadores e do interessado.

### 18. Solicitar dados do cartão de crédito

#### Descrição

Deve-se solicitar os dados do cartão de crédito do interessado para a análise. Os dados necessários são: número do cartão de crédito e última fatura do cartão.

### Responsável

Setor Administrativo Consultado Interessado

### 19. Cadastrar interessado para avaliação da garantia

### Descrição

No sistema da Avalyst ou da CredPago, deve-se cadastrar o interessado para análise de dados nos sistemas de garantia locatícia mediante cartão de crédito.

Responsável

Setor Administrativo

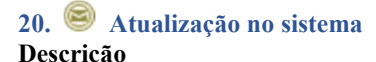

Atualização contendo a avaliação cadastral da garantia locatícia. Podendo ser aprovado ou reprovado.

### 21. Verificar se a garantia foi aprovada

Descrição

Deve-se verificar se a garantia locatícia foi aprovada e se todo processo foi cumprido corretamente.

Responsável

Setor Administrativo

#### 22.  $\triangle$ A garantia locatícia foi aprovada?

Caminhos

Não

#### Condição

A garantia locatícia foi recusada ou o processo foi não foi concluído.

Sim

Condição

A garantia locatícia foi aprovada e o processo foi cumprido corretamente.

### 23. Confeccionar contrato de locação

#### Descrição

Deve-se confeccionar o contrato de locação do imóvel, por meio de um modelo de contrato existente, conforme os dados do imóvel, do interessado, do proprietário e da garantia locatícia.

Responsável

Setor Administrativo

### 24. Solicitar que outra garantia locatícia seja avaliada

#### Descrição

Caso a garantia locatícia escolhida pelo interessado não tenha sido aprovada ou o processo não tenha sido concluído, deve-se solicitar ao interessado que escolha outra forma de garantia locatícia.

Responsável Setor Administrativo Informado Interessado

### 25. Link  $\circledcirc$  1

### 26. Enviar o contrato e o laudo para assinatura

#### Descrição

Deve-se enviar o contrato de locação e o laudo de entrada para assinatura do interessado, do proprietário e da administradora, via ClickSign. Após a assinatura, deve-se anexar os documentos à pasta criada para o imóvel na rede e no Google Drive.

Responsável Setor Administrativo Informado Proprietário, Interessado

27. Entregar as chaves do imóvel ao locatário

### Descrição

Deve-se confeccionar o termo de entrega de chaves e obter a assinatura do locatário para a entrega das chaves do imóvel.

Responsável Setor Administrativo

Consultado Locatário

28. Cadastrar contrato de locação no Superlógica.

Descrição Deve-se inserir os dados do contrato no software Superlógica.

Responsável Setor Administrativo

29. Alterar o status do imóvel no Monday.com

### Descrição

Deve-se alterar o status do imóvel no quadro "Propriedades Aluguel" do Monday.com para "Alugado". Dessa forma, automaticamente será criado um item no quadro "Gestão de Locação", para então, deve-se completar as informações faltantes com o número do contrato do Superlógica e os demais dados do locatário.

Responsável

Setor Administrativo

30. Processo Finalizado

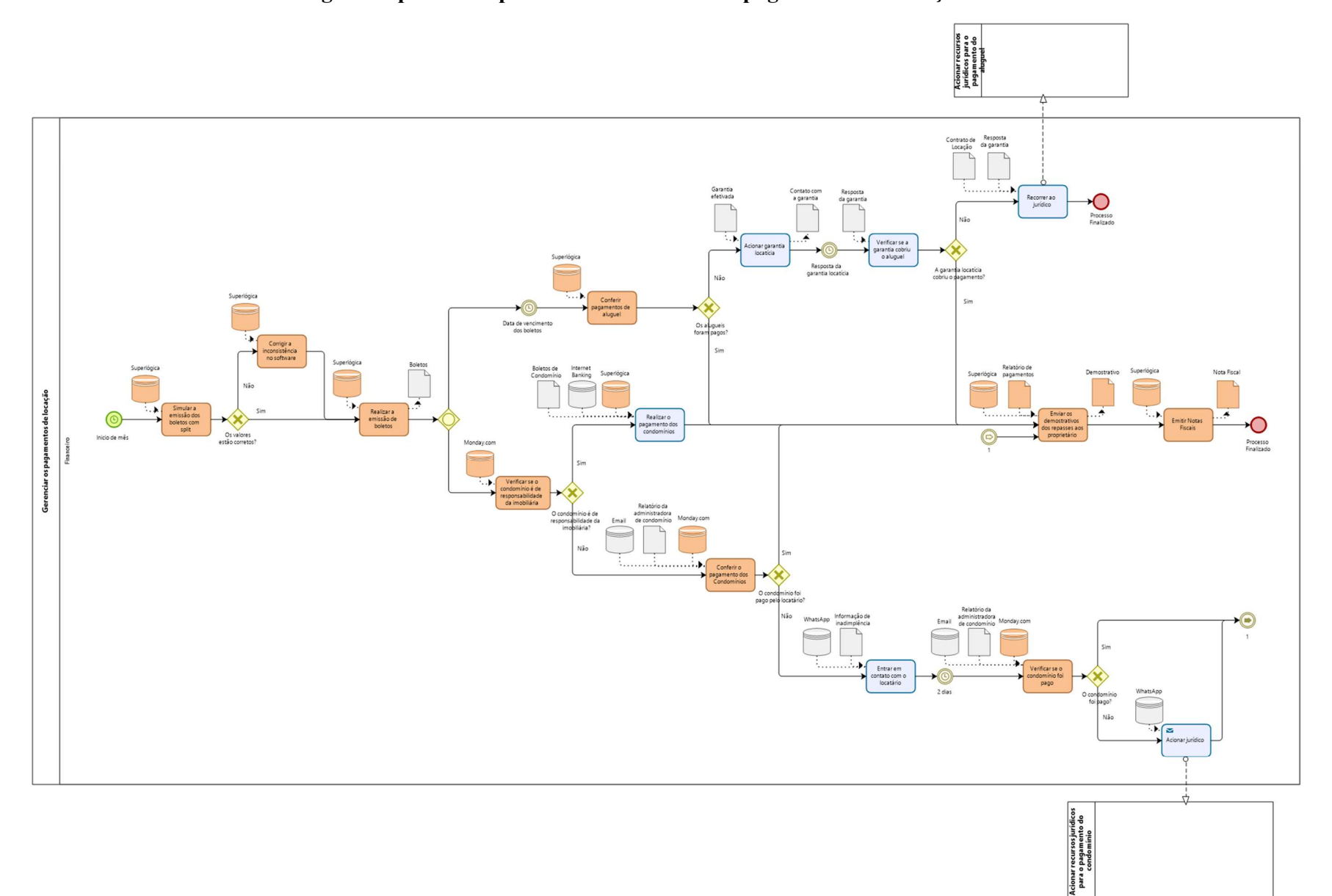

APÊNDICE J - Modelagem do processo após melhoria: Gerenciar pagamentos de locação.

### SEÇÃO 1 - Descrição do processo

#### Gerenciar pagamentos de locação

### 1. Início de cada mês

#### Descrição

O processo deve ser iniciado no começo de cada mês.

#### 2. Simular a emissão dos boletos com split

#### Descrição

Deve-se simular a emissão dos boletos com o split (função de repasse automático) para verificar se os valores cobrados e os valores dos repasses estão corretos.

#### Responsável

Setor Financeiro

### 3.  $\Box$  Corrigir a inconsistência no *software*

#### Descrição

Caso algum dos valores das cobranças ou dos repasses não estejam corretos, deve-se entrar no contrato de locação no software Superlógica e corrigir a inconsistência.

#### Responsável

Setor Financeiro

### 4. Realizar a emissão de boletos

#### Descrição

Deve-se realizar a emissão dos boletos de pagamento dos aluguéis no início de cada mês por meio do software Superlógica. Após a emissão dos boletos, deve-se enviá-los automaticamente pela plataforma.

#### Responsável

Setor Financeiro

#### 5. Verificar se o condomínio é de responsabilidade da imobiliária

#### Descrição

Deve-se verificar no Monday.com se o pagamento do condomínio é de responsabilidade da imobiliária.

#### Responsável

Setor Financeiro

### 6. O condomínio é de responsabilidade da imobiliária?

### Caminhos

Não

Sim

### Condição

O pagamento do condomínio é de responsabilidade direta do locatário.

### Condição

O pagamento do condomínio é de responsabilidade da imobiliária.

### 7. Realizar o pagamento dos condomínios

#### Descrição

Deve-se realizar o pagamento dos boletos de condomínio por meio do Internet Banking. Após o pagamento, deve-se liquidar o boleto no "contas a pagar" no software Superlógica.

#### Responsável

Setor Financeiro

# 8. Conferir o pagamento dos Condomínios

#### Descrição

Através da solicitação de relatórios mensais para as administradoras de condomínio, deve-se conferir se todos os boletos de condomínio foram pagos. No quadro "gestão da locação" do Monday.com, deve-se sinalizar se o condomínio foi pago para o controle.

#### Responsável

Setor Financeiro Consultado Administradora do Condomínio

### 9. O condomínio foi pago pelo locatário?

#### Caminhos Sim

### Condição

O boleto de condomínio foi pago pelo locatário.

#### Não

#### Condição

O boleto de condomínio não foi pago pelo locatário.

### 10. Entrar em contato com o locatário

#### Descrição

Deve-se entrar em contato com o locatário para informar a falta do pagamento do condomínio e verificar o motivo do atraso.

#### Responsável

Setor Financeiro Informado Locatário

### 11.  $\circledcirc$  2 dias

Descrição

Aguardar dois dias após o comunicado ao locatário do atraso no pagamento de condomínio.

### 12. Verificar se o condomínio foi pago

#### Descrição

Deve-se solicitar novamente a administradora o relatório de pagamentos para verificar se o condomínio foi pago. No quadro "gestão da locação" do Monday.com, deve-se sinalizar se o condomínio foi pago para o controle.

#### Responsável Setor Financeiro Consultado

### Administradora do Condomínio

#### 13. O condomínio foi pago?

### Caminhos

Sim

#### Condição

O boleto de condomínio foi pago pelo locatário.

# Não

Condição O boleto de condomínio não foi pago pelo locatário.

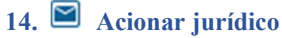

#### Descrição

Caso o boleto de condomínio continue em aberto, deve-se entrar em contato com o setor jurídico da empresa para que novas medidas sejam tomadas.

Responsável Setor Financeiro Informado Setor Jurídico

15. Link  $\odot$  1

16. Data de vencimento dos boletos Descrição Aguardar até a data de vencimento determinada nos boletos.

### 17. Conferir pagamentos de aluguel

#### Descrição

Deve-se verificar no Superlógica se os boletos de aluguéis foram pagos pelos locatários.

Responsável Setor Financeiro

### 18. Os aluguéis foram pagos?

### Caminhos

Sim

Condição O boleto de aluguel foi pago pelo locatário.

Não

Condição O boleto de aluguel não foi pago pelo locatário.

### 19. Acionar garantia locatícia

Descrição

Caso o valor do aluguel não tenha sido pago, deve-se acionar a garantia locatícia vigente no contrato.

Responsável

Setor Financeiro

#### 20. Resposta da garantia locatícia

Descrição

Aguarda-se uma resposta da garantia locatícia sobre o pagamento em aberto do aluguel.

### 21. Verificar se a garantia cobriu o aluguel

Descrição

Deve-se verificar se a garantia vigente no contrato de locação cobriu o valor do aluguel em aberto.

Responsável

Setor Financeiro

### 22.  $\Diamond$  A garantia locatícia cobriu o pagamento?

Portões Sim

### Condição

O pagamento do aluguel em aberto foi liquidado.

Não

#### Condição

O pagamento do aluguel não foi realizado.

### 23. Recorrer ao jurídico

Descrição Deve-se contatar o setor jurídico para dar continuidade na cobrança do pagamento do aluguel.

Responsável Setor Financeiro Informado Setor Jurídico

### 24. Enviar os demonstrativos dos repasses aos proprietários

#### Descrição

Deve-se enviar os demonstrativos que o sistema gera automaticamente depois de realizar os repasses aos proprietários. Os demonstrativos são enviados diretamente pela plataforma.

Responsável Setor Financeiro Informado Proprietário

### 25. Emitir Notas Fiscais

#### Descrição

Deve-se realizar a emissão das notas fiscais dos proprietários de acordo com o valor repassado por meio do software Superlógica.<br>Após a emissão das notas, deve-se enviá-las automaticamente pela plataforma. O envio deve acontecer até o dia 20 de

cada mês.

Responsável Setor Financeiro Informado Proprietário

26. Processo Finalizado

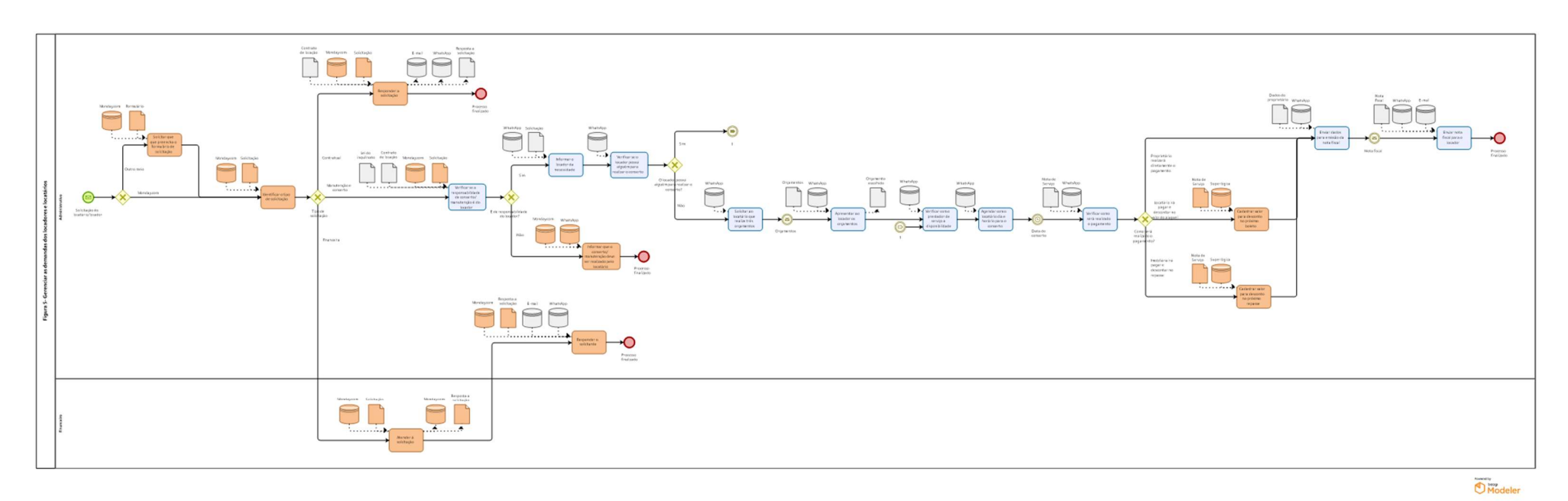

APÊNDICE K- Modelagem do processo após melhoria: Gerenciar as demandas dos locatários e locadores.

### SEÇÃO 1 - Descrição do processo

### Gerenciar as demandas dos locatários e locadores

### 1. Solicitação do locatário/locador

### Descrição

O início do processo é dado pelo recebimento de uma solicitação em forma de mensagem.

#### 2. Solicitar que o cliente preencha o formulário de solicitação

#### Descrição

Caso a solicitação chegue por um meio que não diretamente pelo Monday.com, deve-se solicitar que o cliente preencha o formulário de solicitação. Se o cliente não conseguir realizar o preenchimento, deve-se então registrar manualmente a solicitação no Monday.com.

#### Responsável

Setor Administrativo Informado Locador, Locatário

### 3. Identificar o tipo de solicitação

#### Descrição

Identifica-se qual a natureza da solicitação do locador/locatário. Podendo ser: contratual, financeira e de manutenção e conserto.

Responsável Setor Administrativo

### 4. Tipo de solicitação

### Descrição

Identificação do tipo de solicitação do locador/locatário.

Caminhos **Contratual** 

### Condição

Demanda relacionada ao contrato de locação ou administração.

Manutenção e conserto

### Condição

Demanda relacionada a necessidade de manutenção ou conserto do imóvel locado.

### Financeira

#### Condição

Demanda relacionada a questões financeiras dos contratos.

#### 5. Verificar se a responsabilidade de conserto/manutenção é do locador

### Descrição

Deve-se verificar se a responsabilidade do conserto ou manutenção é do proprietário, baseado na a lei do inquilinato e determinado em contrato.

### Responsável

Setor Administrativo

6.  $\Diamond$  É de responsabilidade do locador?

Caminhos Sim

### Condição

É de responsabilidade do proprietário

#### Não

#### Condição

Não é de responsabilidade do proprietário

### 7. Informar a necessidade ao locador

### Descrição

Caso seja de responsabilidade do locador o conserto e/ou a manutenção, deve-se entrar em contato com o proprietário para informá-lo da solicitação do locatário e que é de sua responsabilidade a solução da demanda.

Responsável Setor Administrativo Informado Locador

### 8. Verificar se o locador possui alguém para realizar o conserto

#### Descrição

É necessário verificar se o proprietário possui uma pessoa habilitada para realizar o conserto e/ou a manutenção.

Responsável Setor Administrativo Consultado Locador

9. O locador possui alguém para realizar o conserto?

### Caminhos

Não

#### Condição

O locador não possui uma pessoa de sua preferência para realizar o conserto

### Sim

#### Condição

O locador possui uma pessoa de sua preferência para realizar o conserto

### 10. Solicitar ao locatário que realize três orçamentos

#### Descrição

Caso o locador não possuir uma pessoa para indicar para realização do serviço, o locatário deverá fazer três orçamentos para que o locador escolha um, conforme acordado no contrato de locação.

Responsável

Setor Administrativo Informado Locatário

### 11. **O** Orcamentos

Descrição Três orçamentos enviados pelo locatário para o conserto e/ou a manutenção do imóvel.

### 12. Apresentar ao locador os orçamentos

#### Descrição

Deve-se apresentar ao proprietário os três orçamentos realizados pelo locatário. O locador irá aprovar um dos orçamentos para o conserto e/ou a manutenção.

Responsável Setor Administrativo Consultado Locador

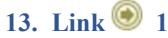

#### Descrição

Se sim, ir para a tarefa "Verificar com o prestador de serviço a disponibilidade"

### 14. Informar que o conserto/ manutenção deve ser realizado pelo locatário

#### Descrição

Caso o conserto e/ou a manutenção não forem de responsabilidade do locador, deve-se informá-lo que o conserto/manutenção deve ser realizado pelo locatário. Por fim, deve-se atualizar e finalizar a solicitação no Monday.com.

Responsável Setor Administrativo Informado Locatário

### 15. Atender a solicitação

#### Descrição

Compreende em atender à demanda do locador/locatário de acordo com a sua solicitação, seja sobre dúvidas seja quanto a remissão de boletos ou reajustes. Deve-se buscar as repostas baseadas no contrato de locação ou administração vigente. A resposta à solicitação deverá ser devolvida ao administrativo por meio do Monday.com.

Responsável Setor Financeiro Informado Setor Administrativo

### 16. Responder o solicitante

#### Descrição

Deve-se responder ao solicitante, de acordo com a informação postada no *Monday.com* pelo setor financeiro. A resposta pode ser dada por e-mail ou direto pelo WhatsApp. Por fim, deve-se finalizar a solicitação no Monday.com.

Responsável Setor Administrativo

Informado Locador, Locatário

### 17. Responder a solicitação

#### Descrição

Compreende em atender à demanda do locador/locatário de acordo com a sua solicitação. Deve-se buscar as repostas baseadas no contrato de locação ou administração vigente. A resposta pode ser dada por e-mail ou direto pelo WhatsApp. Por fim, deve-se atualizar a solicitação de acordo com o realizado e finalizá-la no Monday.com.

Responsável Setor Administrativo Informado Locador, Locatário

### 18. Verificar com o prestador de serviço a disponibilidade

#### Descrição

Verificar a disponibilidade de data e horário com o prestador de serviço escolhido para a realização do conserto e/ou manutenção.

Responsável Setor Administrativo

Consultado Prestador de Serviço

#### 19. Agendar com o locatário dia e horário para o conserto Descrição

#### De acordo com a disponibilidade do prestador de serviços, deve-se agendar com o locatário o melhor dia e horário para realizar o conserto e/ou a manutenção

#### Responsável

Setor Administrativo Consultado Locatário Informado Prestador de Serviço

20. Data do conserto

### 21. Verificar como será realizado o pagamento

#### Descrição

Deve-se verificar como será realizado o pagamento do conserto e/ou a manutenção do imóvel, de acordo com a preferência do locatário e locador.

Responsável Setor Administrativo Consultado Locador, Locatário

### 22. Como será realizado o pagamento?

### Caminhos

### Proprietário realizará diretamente o pagamento

#### Condição

Proprietário realizará diretamente o pagamento ao prestador de serviço.

#### Locatário irá pagar e descontar no valor do aluguel

#### Condição

Locatário realizará o pagamento do serviço e a imobiliária irá descontar no próximo boleto de aluguel.

#### Imobiliária irá pagar e descontar no repasse

Condição

Imobiliária realizará o pagamento do serviço e irá descontar no próximo repasse ao proprietário

### 23. Cadastrar valor para desconto no próximo boleto

#### Descrição

Deve-se cadastrar o valor do serviço no *software Superlógica* para realizar o desconto na próxima emissão de boleto.

#### Responsável

Setor Administrativo

### 24. Cadastrar valor para desconto no próximo repasse

### Descrição

Deve-se cadastrar o valor do serviço no *software Superlógica* para descontar no próximo repasse ao locador.

### Responsável

Setor Administrativo

### 25. Enviar dados para emissão da nota fiscal

#### Descrição

Envia-se os dados do locador para a empresa prestadora de serviço para emissão da nota fiscal.

# Responsável

Setor Administrativo

Informado

Prestador de Serviço

# 26. Enviar nota fiscal para o locador

### Descrição

Deve-se enviar a nota fiscal ao proprietário, podendo ser via e-mail ou WhatsApp. Por fim, deve-se atualizar e finalizar a solicitação no Monday.com.

Responsável Setor Administrativo Informado Locador

27. O Processo Finalizado